# Rackspace Cloud Load Balancers API 2.0 (Early Access)

*Last updated:* February 22, 2016

Use the following links to go directly to user and reference information for using the Rackspace Cloud Load Balancers service REST API. **Getting [Started](https://developer.rackspace.com/docs/cloud-load-balancers/v2/developer-guide/%23getting-started) Guide** [Developer](https://developer.rackspace.com/docs/cloud-load-balancers/v2/developer-guide/%23developer-guide) Guide **API [Reference](https://developer.rackspace.com/docs/cloud-load-balancers/v2/developer-guide/%23api-reference)** • [Release](https://developer.rackspace.com/docs/cloud-load-balancers/v2/developer-guide/%23release-notes) Notes About the API The Rackspace Cloud Load Balancers service enables customers to quickly loadbalance multiple cloud servers or external servers for optimal resource utilization by using a simple Representational State Transfer (REST) web service interface. Additional resources We welcome feedback, comments, and bug reports. Visit the Rackspace customer portal at [https://feedback.rackspace.com/.](https://feedback.rackspace.com/) Use the following links to learn more about the Rackspace Cloud Load Balancers service and API. • For general information about Cloud Load [Balancers](http://www.rackspace.com/knowledge_center/product-faq/cloud-load-balancers), see the Cloud Load Balancers **[FAQ](http://www.rackspace.com/knowledge_center/product-faq/cloud-load-balancers)** in the Rackspace How-To site. **Deleted:** jump **[Deleted:](https://developer.rackspace.com/docs/cloud-load-balancers/v2/developer-guide/%23api-reference)** r **Deleted:** Cloud **Deleted:** Servers **Deleted:** through **Deleted:** The Cloud Load Balancers FAQ in the Knowledge Center provides more information about the service.¶ ¶ **Deleted:** below **Comment [KH1]:** Update to new link to FAQ: [https://support.rackspace.com/how-to/cloud-load](https://support.rackspace.com/how-to/cloud-load-balancers-faq/)[balancers-faq/](https://support.rackspace.com/how-to/cloud-load-balancers-faq/) **Deleted:** Knowledge Center

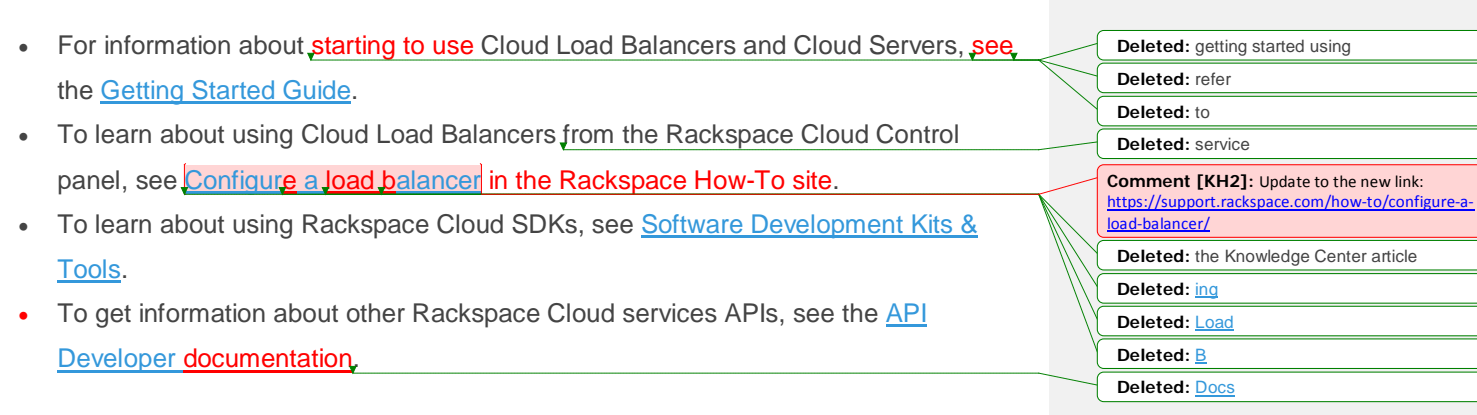

# Developer Guide

This guide is intended to assist software developers who want to develop applications by using the REST application programming interface (API) for the Rackspace Cloud Load Balancers service.

To use the information provided here, you should have a general understanding of the Load Balancers service and have access to an installation of the Cloud Load Balancers service. You should also be familiar with the following technologies:

**RESTful** web services  $HTTP/1.1$ • JSON serialization format **Comment [KH3]:** Looks italic online, but shouldn't be. **Comment [KH4]:** Looks italic online, but shouldn't be.

# **Concepts**

To use the Rackspace Cloud Load Balancers API effectively, you should understand several key concepts.

# Load balancer

A *load balancer* is a logical device that belongs to a cloud account. It is used to distribute workloads between multiple back-end systems or services, based on the criteria defined as part of its configuration.

# Listener

A *listener* is an object that contains data that pertains to the "listening" port and the protocol that the load balancer accepts incoming traffic on, otherwise known as the *front end* of the configuration. The front-end configuration also determines and contains the back-end data, such as pools and their members to which incoming traffic is directed.

**Deleted:** :

**Formatted:** Font: Italic **Deleted:** which

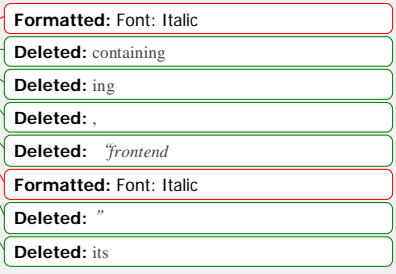

# Virtual IP

A *virtual IP* (VIP) is an Internet Protocol (IP) address configured on the load balancer for use by clients connecting to a service that is load balanced. Incoming connections are distributed to back-end nodes based on the configuration of the load balancer. Member A *member* is a back-end device, such as a server, that provides a service on a specified IP address and port. Pool A *pool* is a logical set of devices, such as web servers, that you group together to receive and process traffic. Instead of sending client traffic to the destination IP address specified in the client request, the system sends the request to any of the servers that are members of that pool. Health monitor A *health monitor* is a configurable feature of each load balancer. It is used to determine whether a back-end member is usable for processing a request. The load balancing service currently supports *active health monitoring*. Active health monitoring is a technique that uses synthetic transactions executed at periodic intervals to determine the condition of a member. One of the advantages of active health monitoring is that it does not require active transactions to be processed by the load balancer to determine whether a member is suitable for handling traffic. Active health monitoring is not applied by default and must be enabled per load balancer. The active health monitor can use one of the following types of probes: **Formatted:** Font: Italic **Formatted:** Font: Italic **Deleted:** providing **Formatted:** Font: Italic **Formatted:** Font: Italic **Deleted:** or not **Formatted:** Font: Italic **Deleted: Active health monitor¶ Deleted:** or not **Deleted:** four

- PING
- HTTP
- HTTPS
- TCP

These probes are executed at configured intervals; in the event of a failure, the member status changes to OFFLINE and the member does not receive traffic. If, after running a subsequent test, the probe detects that the member has recovered, then the member's status is changed to ONLINE and it is capable of **receiving** requests.

## Session persistence

*Session persistence* is a feature of the load balancing service. It attempts to force subsequent connections to a service to be redirected to the same node as long as it is online.

# General API information

The information in this section is relevant to all operations of the API. For details about specific operations, see the API Reference.

The Rackspace Cloud Load Balancers API is implemented using a RESTful web service interface. Like other Rackspace Cloud services, the Load Balancers service shares a common token-based authentication system that allows seamless access between products and services.

**Note:** All requests to authenticate and operate the service are performed using HTTPS on TCP port 443.

## Authentication

Every REST request against the Load Balancers service requires the inclusion of a specific authorization token, supplied in the X-Auth-Token HTTP header of each API request. You get a token by submitting an authentication request with valid account credentials to the following Rackspace Cloud Identity API service endpoint:

https://identity.api.rackspacecloud.com/v2.0

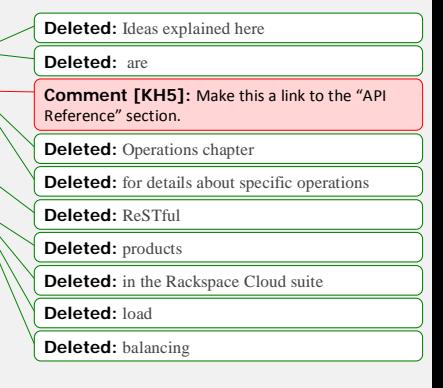

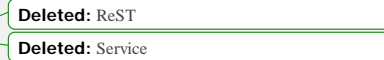

**Deleted:** servicing

**Formatted:** Font: Italic

For details, see the following information:

- [Authenticate](https://developer.rackspace.com/docs/cloud-load-balancers/v2/developer-guide/%23authenticate-to-cloud) to the Rackspace Cloud
- Rackspace Cloud Identity API developer [documentation](http://developer.rackspace.com/docs/cloud-identity/v2/developer-guide/)

# Service access endpoints

The **Load Balancers** service is a regionalized service. It allows the **user** to select a region into which a load balancer is to be provisioned.

To determine which region to operate against, select an endpoint from the following table.

**Tip:** To help you decide which regionalized endpoint to use, read about special [considerations](http://www.rackspace.com/knowledge_center/article/about-regions) for [choosing](http://www.rackspace.com/knowledge_center/article/about-regions) a region

### **Regionalized service endpoints**

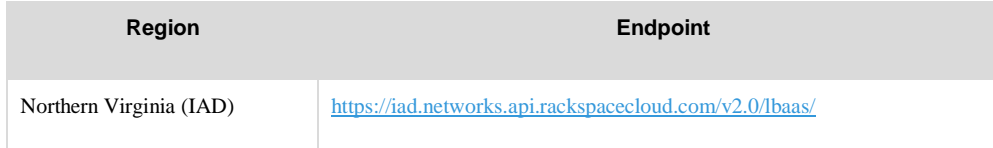

**Note:** The service catalog returned in the authentication response specifies the correct service access endpoint for your account to use for accessing Cloud Load Balancers. Use the service type (rax:load-balancer-v2) to locate the correct endpoint in the service catalog.

When making a Cloud Load Balancers API call, place the endpoint at the beginning of the request URL. For example, the URL to use to create a load [balancer](https://developer.rackspace.com/docs/cloud-load-balancers/v2/developer-guide/%23create-load-balancers-v2) is https://iad.networks.api.rackspacecloud.com/v2.0/lbaas/loadbalancers. Note that **[Deleted:](https://developer.rackspace.com/docs/cloud-load-balancers/v2/developer-guide/%23create-load-balancers-v2)** C **Deleted:** :

the v2.0 component in the URL indicates that you are using version 2.0 of the Cloud Load Balancers API.

**Deleted:** load balancing

**Deleted:** below

**Deleted:** caller

**Deleted:** and

**Comment [KH6]:** Update link to https://su [regions/.](https://support.rackspace.com/how-to/about-regions/)

# Request and response types

The Rackspace Cloud Load Balancers API supports the JSON data serialization format. The request format is specified by using the Content-Type header and is required for operations that have a request body. The response format can be specified in requests either by using the Accept header or by adding a . json extension to the request URI. If no response format is specified, JSON is the default.

**Deleted:** either

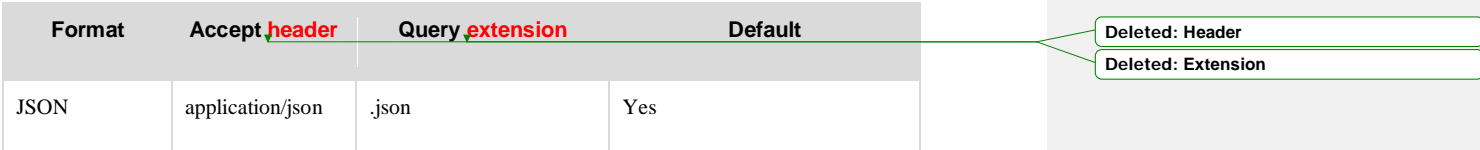

# Limits

All accounts, by default, have a preconfigured set of thresholds (or limits) to manage capacity and prevent abuse of the system. The system recognizes two kinds of limits: *rate limits* and *absolute limits*. Rate limits are thresholds that are reset after a certain amount of time passes. Absolute limits are fixed. Rate limits are processed via the Repose [service.](http://www.openrepose.org/)

**Note:** You can submit a request to Rackspace Support for an increase in load balancer limits. Each request must be approved before limits can be modified. Limits can be increased only up to the maximum limit (such as 50 nodes per load balancer).

### **Rate limits**

Rate limits are specified in both a human-readable wild-card URI and a machine-processable regular expression. The regular expression boundary matcher  $\uparrow$  takes effect after the root URI path. For example, the regular expression  $\gamma v_2$ .0/lbaas matches the  $\gamma v_2$ .0/lbaas portion of the following URI: https://iad.networks.api.rackspacecloud.com/v2.0/lbaas/.

The following table shows the default rate limits for each method.

#### **Formatted:** Font: Italic

#### **Formatted:** Font: Italic

**Comment [KH7]:** The section that follows "Rate limits" and deals with absolute limits (I think) is titled "Quotas." If quotas are absolute limits, then I would suggest revising this sentence to say "Absolute limits, also called *quotas*, are fixed." That way the connection between the terms is introduced.

If they are not the same, then revise this intro to talk about quotas instead of absolute limits.

#### **Comment [KH8]:** I would move this to somewhere in the "Rate limits" section.

**Deleted:** If the default limits are too low for your particular application, please contact Rackspace Cloud support to request an increase. All requests require reasonable justification.

**Deleted:** We specify r

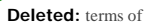

**Deleted:** '

**Deleted:** '

**Deleted:** would

**Deleted:** portion

### **Default rate limits**

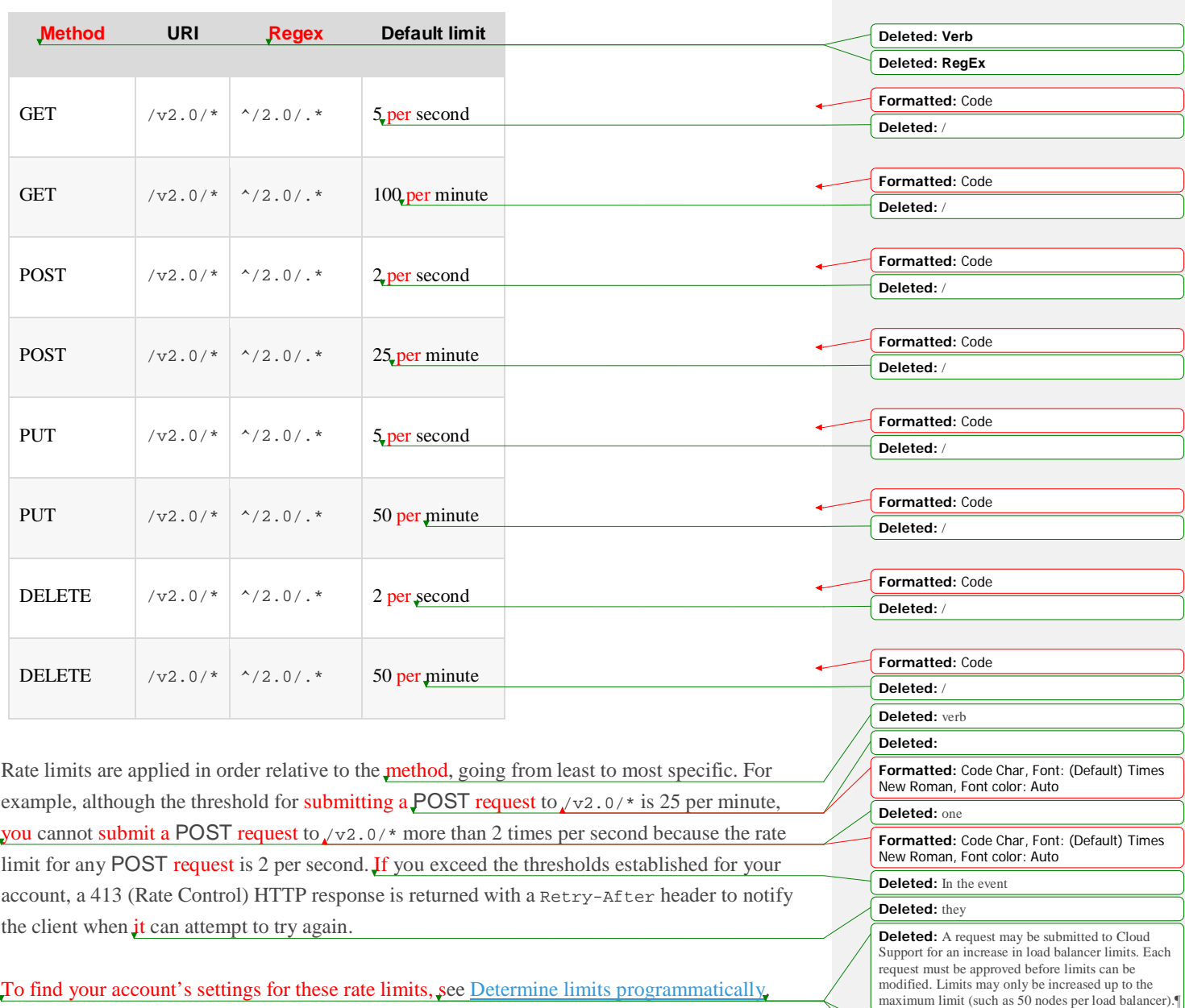

To find your account's settings for these rate limits, see Determine limits [programmatically.](https://developer.rackspace.com/docs/cloud-load-balancers/v2/developer-guide/%23determine-limits)

**Deleted:** S

**Deleted:** to find your current account settings for these limits

### **Quotas**

Quotas specify the maximum number of load balancers that can exist per Cloud account and the maximum number of resources that can exist per load balancer. The batch delete limit is the exception, because it is applied per batch delete API request.

**Comment [KH9]:** Are quotas the same as absolute limits? If so, I would add here: "Quotas, also called absolute limits, specify…" **Deleted:** since

**Deleted:** for load balancer account and/or resource limits that can be increased by submitting a request to Cloud Support. Each request must be approved<br>internally before limits can be modified

**Deleted:** to find your current account settings for

**Deleted:** S

these quotas

**Deleted:** rate **Deleted:** s

The system applies default values for each quota, as shown in the following table.

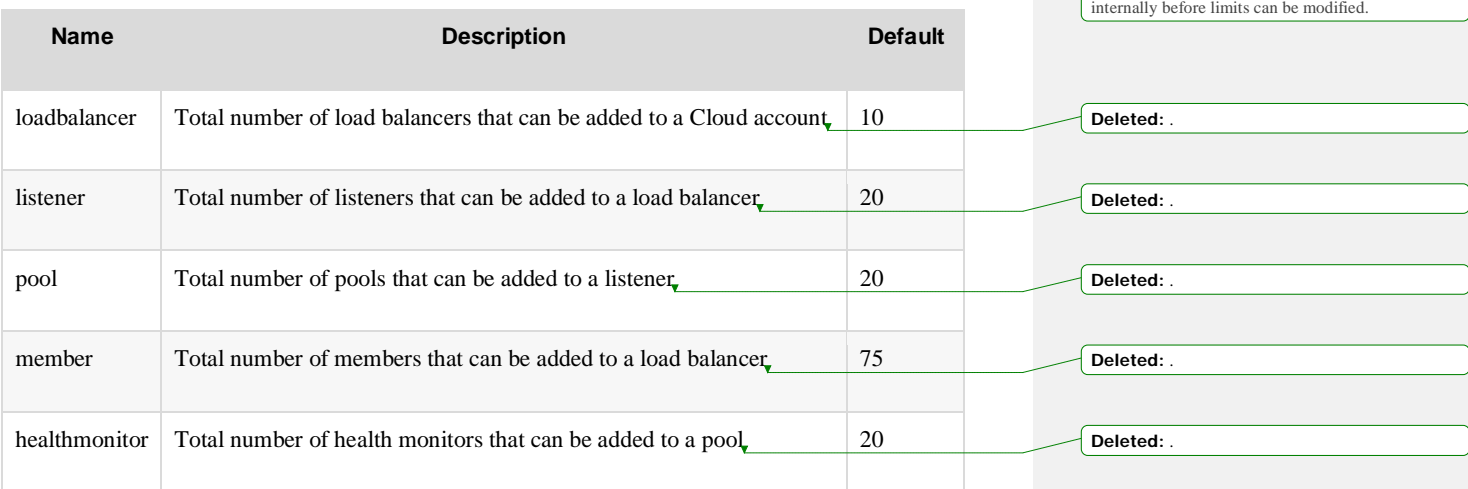

To find your account's settings for these quotas, see Determine limits [programmatically.](https://developer.rackspace.com/docs/cloud-load-balancers/v2/developer-guide/%23determine-limits)

### **Determine limits programmatically**

Applications can programmatically determine current limits for an account by using the following URI:

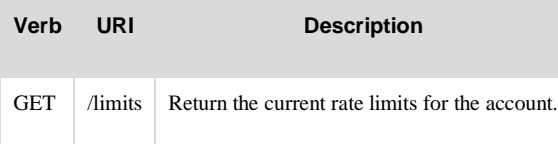

Error response codes: loadbalancerFault (400, 500), serviceUnavailable (503), unauthorized (401), badRequest (400), overLimit (413) **Deleted:** Response **Deleted:** Code **Deleted:** (s)

This operation does not require a request body. Following is an example response.

### **Example: List rate limits, JSON response**

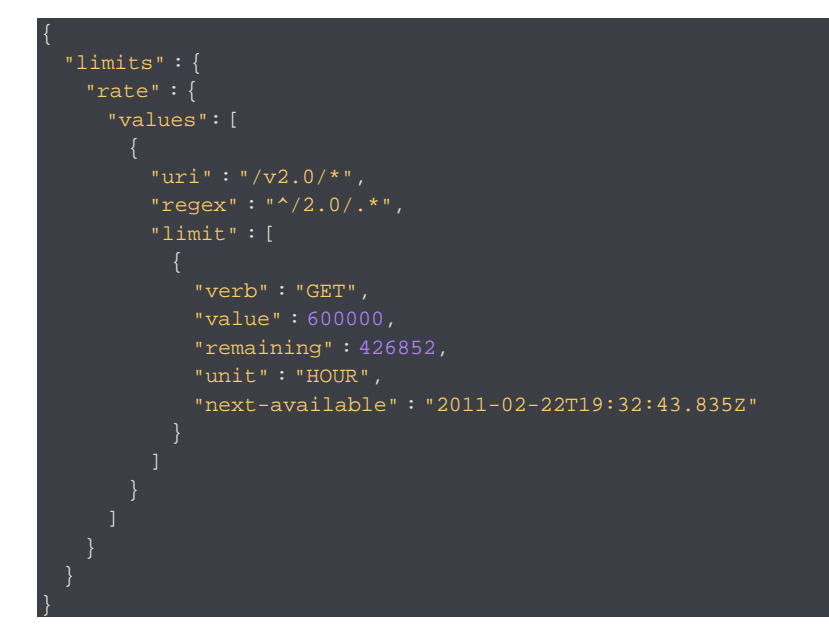

## Date and time format

The Load Balancer service uses an ISO 8601 compliant date format for the display and consumption of date and time values.

YYYY-MM-DD'T'hh:mm:ssZ

For example,

May 19, 2016 at 8:07:08 AM, GMT-5 would have the following format:

2016-05-19T08:07:08-05:00

**Deleted: :**

**Deleted:** / **Deleted:** ¶

Deleted: Deleted: **Deleted:** ¶

**Deleted:** th **Deleted:** 2011 Deleted:

*Load Balancer service date and time format*

**Moved down [1]:** See the table below for a description of the date/time format codes.

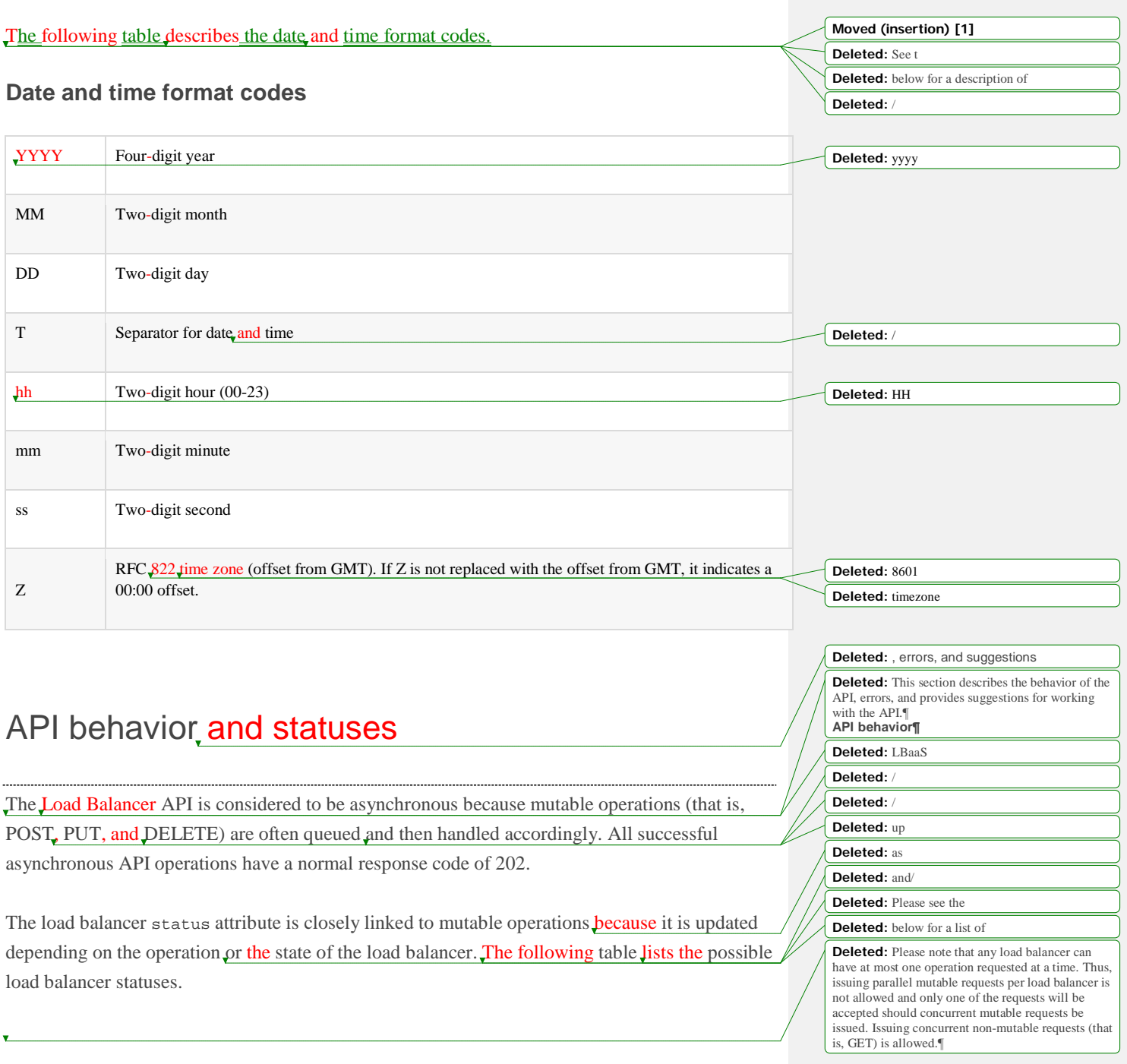

### **LOAD BALANCER STATUSES**

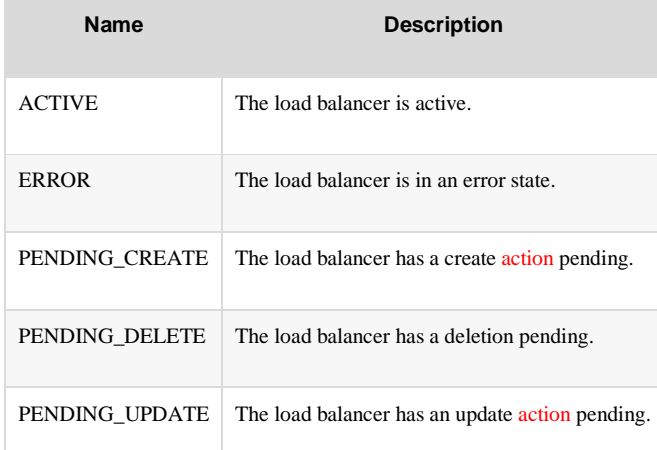

**Comment [KH10]:** Most table and example titles are not formatted as headings, but just as bold regular text. Apparently tagging a heading as h5 makes it all caps. I would reformat this to just use bold regular text.

**Note:** There is not currently a DELETED status, which means that if you use the API to request details about a DELETED object, you will receive a 404 Not Found response.

Any load balancer can have only one mutable operation requested at a time. If concurrent mutable requests are issued for a load balancer, only one of the requests is accepted. Issuing concurrent non-mutable requests (that is, GET) is allowed.

To determine when a mutable operation is complete, poll the load balancer details once every 5-10 seconds to determine if the load balancer has changed back to an ACTIVE status. After the load balancer is back in the ACTIVE status, another mutable operation can be accepted.

## **Deleted:** on

#### **Deleted:** ¶ **API errors¶**

Error responses contain a body with the validation error, code, and specific message related to the error. Use this information to diagnose what went wrong during the API operation.

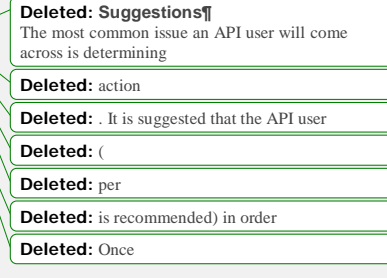

# Listener protocols

The following table describes the supported listener protocols.

### **Listener protocols**

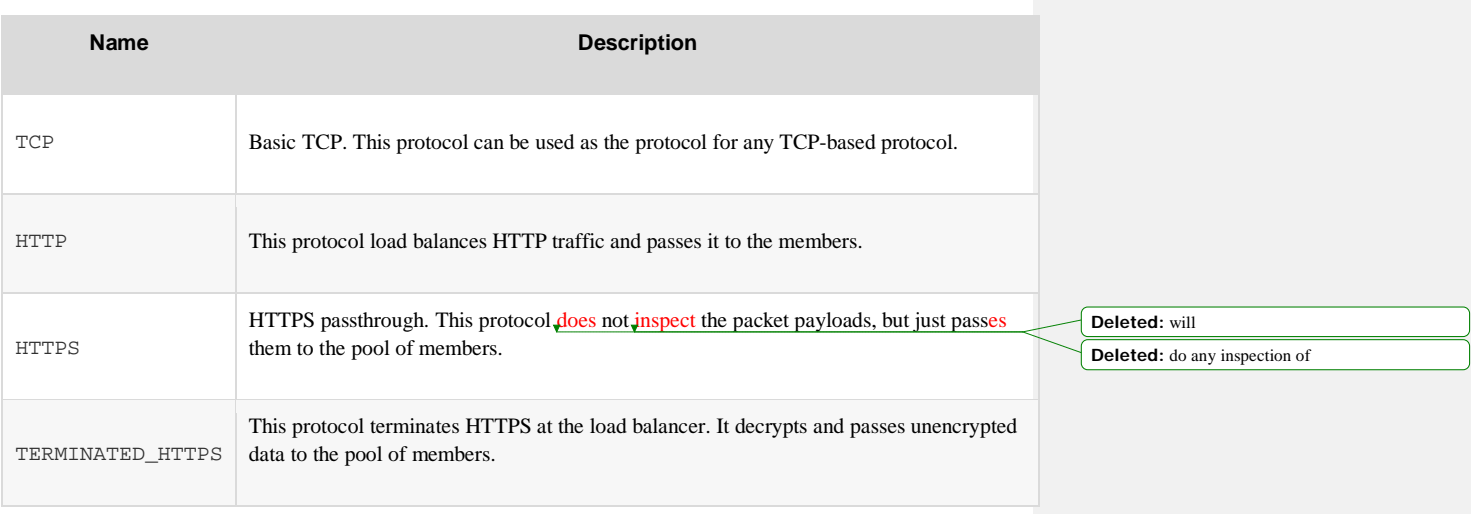

**Deleted: Table:**

**Deleted: Table:**

The following table describes the supported protocols for pools.

### **Supported protocols for pools**

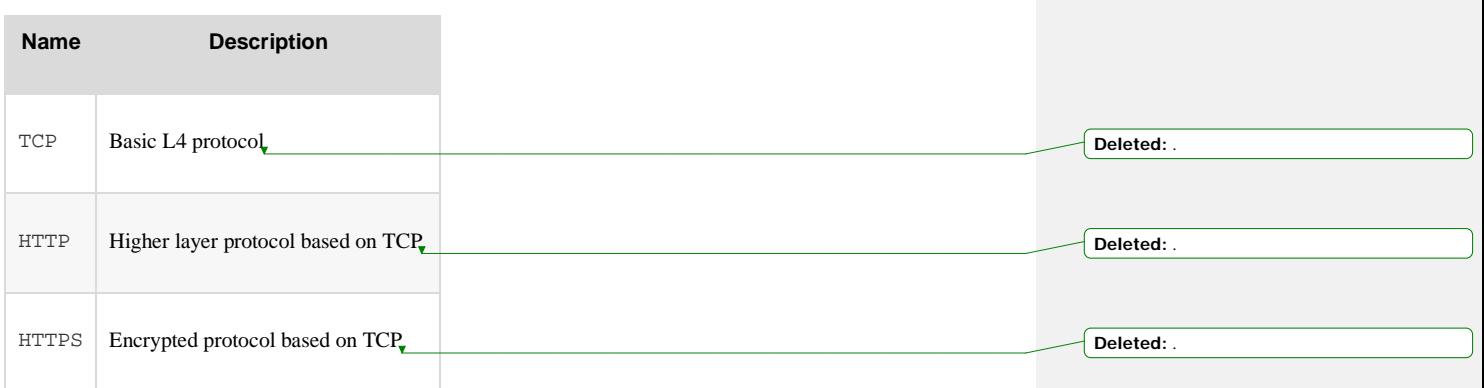

# Role-based access control (RBAC)

Role-based access control (RBAC) restricts access to the capabilities of Rackspace Cloud services, including the Cloud Load Balancers API, to authorized users only. RBAC enables Rackspace Cloud customers to specify which account users of their Cloud account have access to which Cloud Load Balancers API service capabilities, based on roles defined by Rackspace (see Roles available for Cloud Load [Balancers\)](https://developer.rackspace.com/docs/cloud-load-balancers/v2/developer-guide/%23clb-dg-api-info-rbac-available). The permissions to perform certain operations in Cloud Load Balancers API – create, read, update, delete – are assigned to specific roles. The account owner user assigns these roles, either global (multiproduct) or product-specific (for example Cloud Load Balancers), to account users.

### **Assign roles to account users**

The account owner (identity:user-admin) can create account users on the account and then assign roles to those users. The roles grant the account users specific permissions for accessing the capabilities of the Cloud Load Balancers service. Each account has only one account owner, and that role is assigned by default to any Rackspace Cloud account when the account is created.

See the *Cloud Identity Client Developer Guide* for information about how to perform the following tasks:

- Add [account](http://developer.rackspace.com/docs/cloud-identity/v2/developer-guide/%23add-user) users
- [Add](http://developer.rackspace.com/docs/cloud-identity/v2/developer-guide/%23add-role-to-user) role to user
- [Delete](http://developer.rackspace.com/docs/cloud-identity/v2/developer-guide/%23delete-global-role-from-user) global role from user

The account owner (identity:user-admin) role cannot hold any additional roles because it already has full access to all capabilities.

### **Roles available for Cloud Load Balancers**

Three roles (observer, creator, and admin) can be used to access the Cloud Load Balancers API specifically. The following table describes these roles and their permissions.

**Deleted:** product roles and capabilities

**Deleted:** on

#### **Cloud Load Balancers product roles and capabilities**

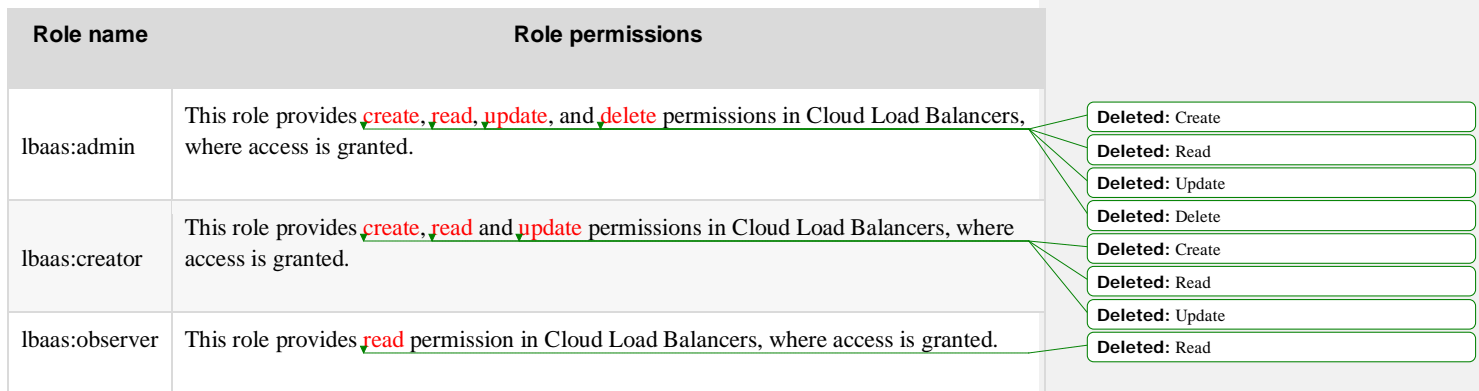

Additionally, two multiproduct roles apply to all products. Users with multiproduct roles inherit access to future products when those products become RBAC-enabled. The following table describes these roles and their permissions.

### **MULTIPRODUCT GLOBAL ROLES AND PERMISSIONS**

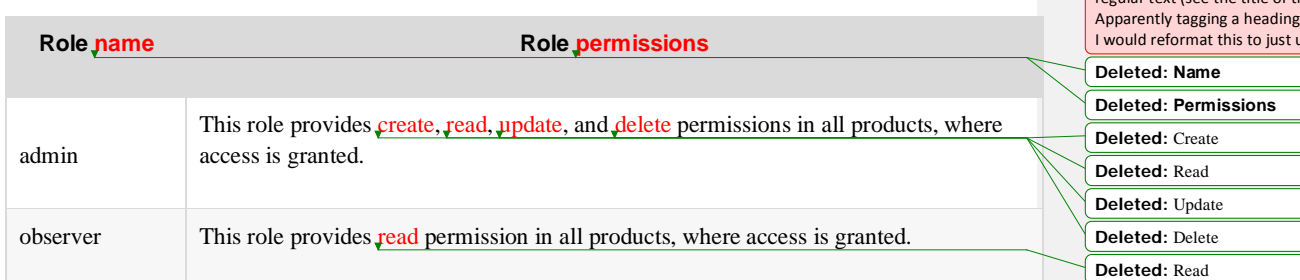

## **Resolve conflicts between RBAC multiproduct versus custom (product-specific) roles**

The account owner can set roles for both multiproduct and Cloud Load Balancers scope, and it is important to understand how any potential conflicts among these roles are resolved. When two roles appear to conflict, the role that provides the more extensive permissions takes precedence. Therefore, admin roles take precedence over observer and creator roles, because admin roles provide more permissions.

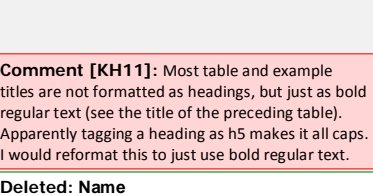

**Deleted:** section

The following table shows two examples of how potential conflicts between user roles in the Control Panel are resolved.

**Deleted:** :

### [Add a table title]

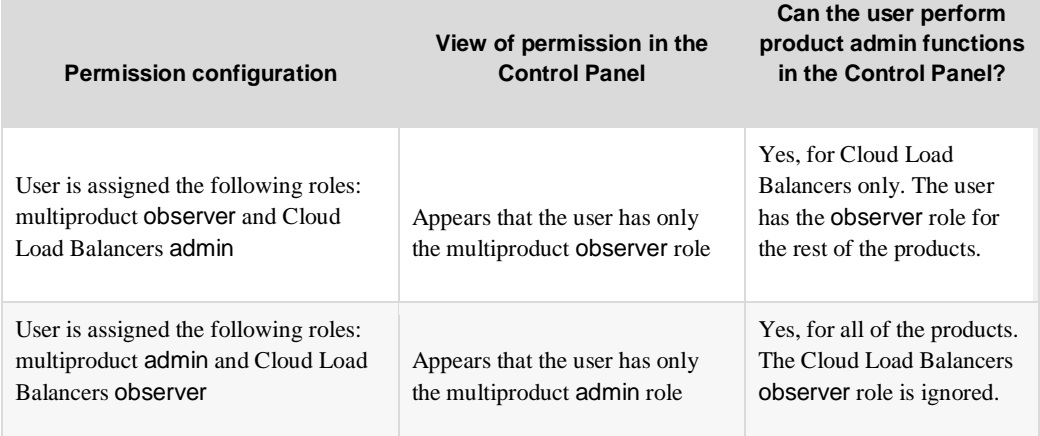

## **RBAC permissions cross-reference to Cloud Load Balancers API operations**

API operations for Cloud Load Balancers may or may not be available to all roles. To see which operations are permitted to invoke which calls, see the How-To article [Permissions](http://www.rackspace.com/knowledge_center/article/permissions-matrix-for-role-based-access-control-rbac) Matrix for [Role-Based](http://www.rackspace.com/knowledge_center/article/permissions-matrix-for-role-based-access-control-rbac) Access Control (RBAC).

**Deleted:** please review **Deleted:** Knowledge Center **Comment [KH12]:** Update to new URL: [https://support.rackspace.com/how-](https://support.rackspace.com/how-to/permissions-matrix-for-role-based-access-control-rbac/)[to/permissions-matrix-for-role-based-access](https://support.rackspace.com/how-to/permissions-matrix-for-role-based-access-control-rbac/)[control-rbac/](https://support.rackspace.com/how-to/permissions-matrix-for-role-based-access-control-rbac/)

# API Reference

Learn about the available Cloud Load Balancers API resources and methods and see request and response examples.

You can use the Cloud Load Balancers API operations to interact directly with the Load Balancer service. You can also perform Load Balancer operations by using the Rackspace command-line interface (CLI), the SDK, or the Cloud Control Panel.

# Load balancers

You can configure all documented features of the load balancer when you create it by providing the additional elements or attributes in the request.

The vip\_subnet\_id specified for the load balancer determines the type of IP address and what network it is allocated on.

All load balancers also have a status attribute that shows the current configuration status of the device. This status is immutable by the user and is updated automatically based on state changes within the service. The following table describes the possible statuses.

### **Load balancer statuses**

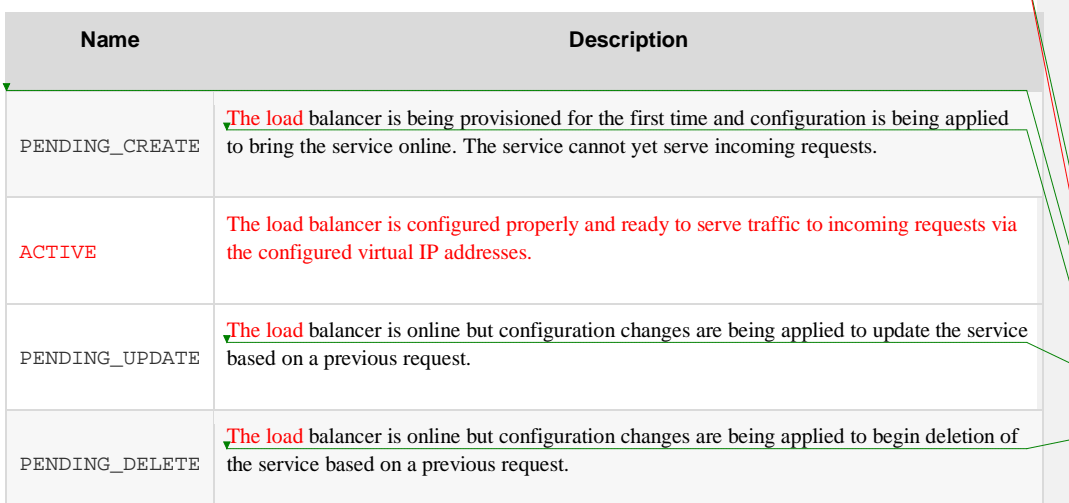

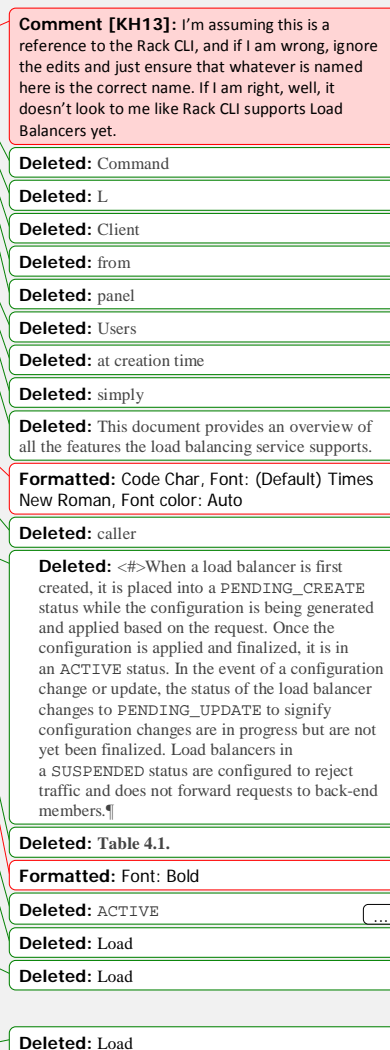

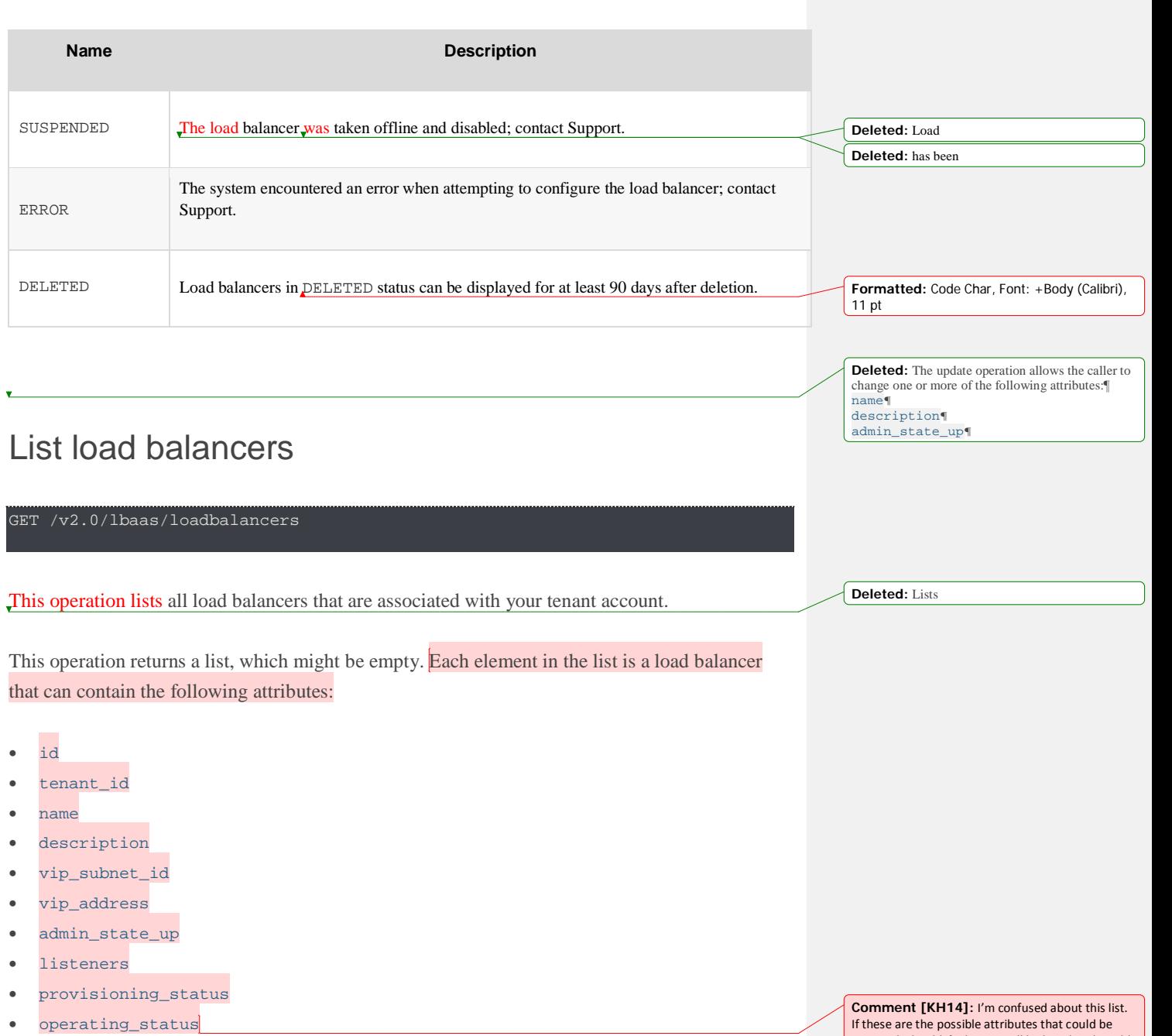

If these are the possible attributes that could be<br>returned, shouldn't they just all be listed in the table<br>of body parameter for the response? Some of these<br>are listed there, and some aren't. I don't think that<br>you need t

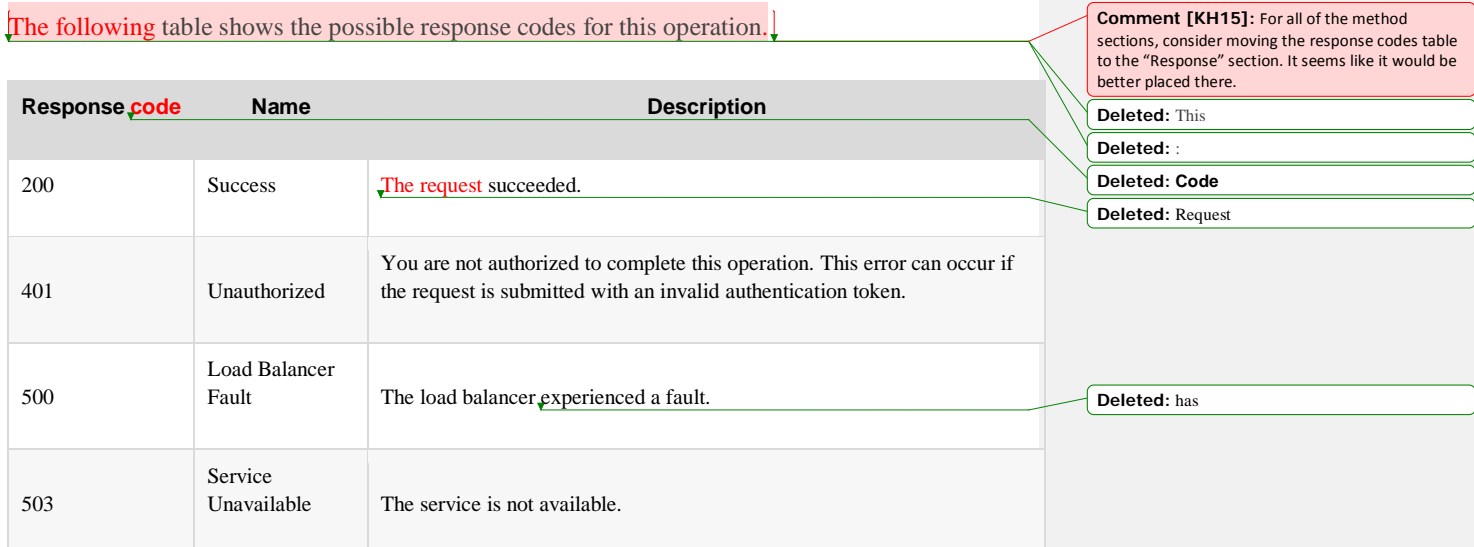

## Request

This operation does not accept a request body.

## Response

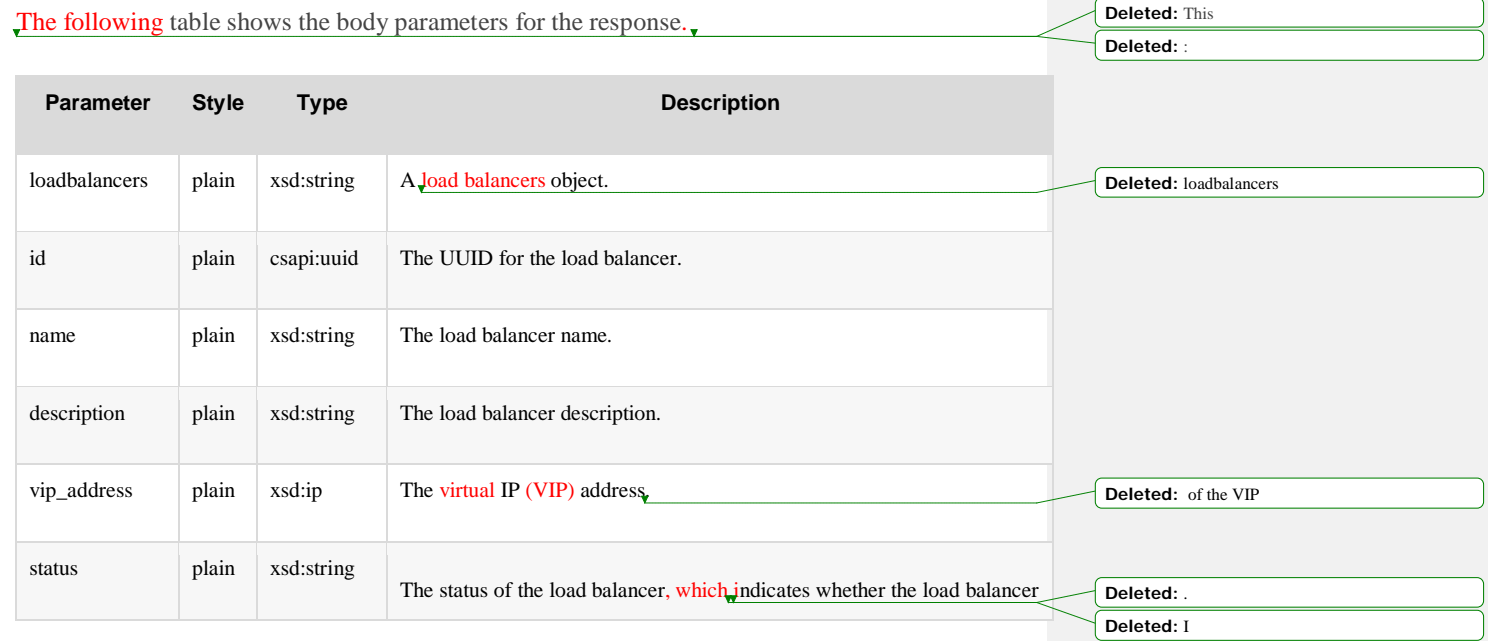

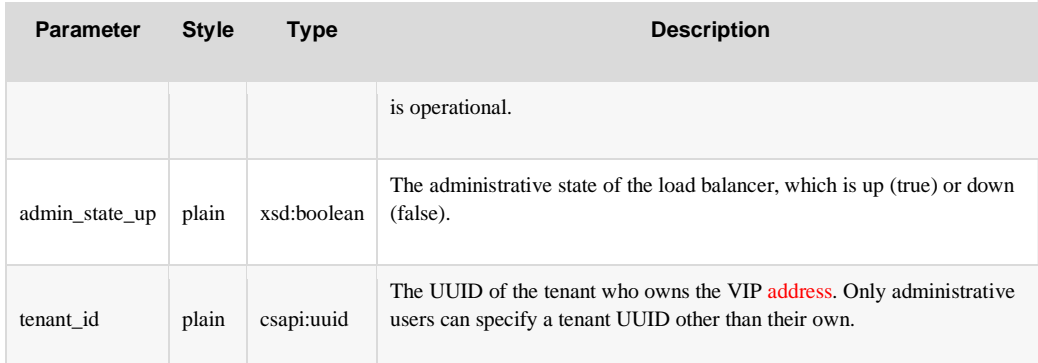

### Example: List load balancers, JSON response

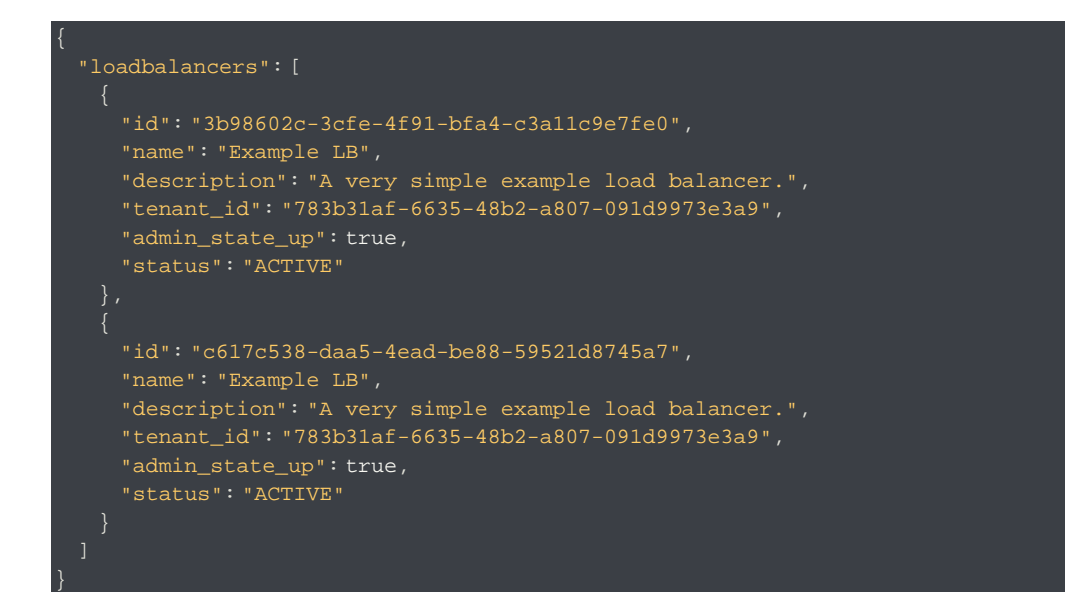

# Create a load balancer

POST /v2.0/lbaas/loadbalancers

**Comment [KH16]:** In the online doc, the link to this section is actually going to the "Create a load balancer" section in the Getting Started Guide part of the doc. I guess we have to be careful to create distinct permalinks for headings that are very similar.

This operation provisions a new load balancer based on the configuration defined in the request.

**Deleted:** object

After the request is validated and progress has started on the provisioning process, a response is returned. The response contains a unique identifier for the load balancer and the status of provisioning the load balancer.

The provisioning status of the load balancer in the response can have one of the following values: ACTIVE,PENDING\_CREATE, or ERROR.

If the status is PENDING\_CREATE, you can view the progress of the provisioning operation by performing a GET operation on /lbaas/loadbalancers/<loadbalancer\_id>. When the status of the load balancer changes to ACTIVE, the load balancer was successfully provisioned and is ready to handle traffic.

If the request cannot be fulfilled because of insufficient or invalid data, the service returns the HTTP Bad Request (400) response code with information about the failure in the response body. Validation errors require that you correct the error and submit the request again.

Users with an administrative role can create load balancers on behalf of other tenants by specifying a tenant\_id attribute different than their own.

### Example: Create a load balancer

- tenant\_id. only required if the caller has an administrative role and wants to create a load balancer for another tenant.
- vip\_subnet\_id. The network on which to allocate the VIP address for the load balancer. A tenant can only create load balancer VIPs on networks that are authorized by the policy, such as her own networks or shared or provider networks.

Some attributes receive default values if you omit them from the request:

- admin\_state\_up. Default is true.
- name. Default is an empty string.
- description. Default is an empty string.

A user can supply a vip\_address field if she owns the subnet on which the load balancer's VIP will be created. If a vip\_address is omitted from the payload, the LBaaS service allocates a VIP address from the subnet of the load balancer VIP.

**Deleted:** You can configure all documented

features of the load balancer at creation time by specifying the additional elements or attributes in the

**Deleted:** If the request cannot be fulfilled due to insufficient data or data that is not valid, the service returns the HTTP Bad Request(400) response code with information about the failure in the response body. Validation errors require that you correct the error and submit the request again.¶ You can configure all documented features of the load balancer at creation time by specifying the additional elements or attributes in the request.¶ Users with an administrative role can create load balancers on behalf of other tenants by specifying a tenant\_id attribute that is different than their own.¶

**Comment [KH17]:** I would simply ensure that all of the relevant information is in the request parameters table, and delete all this. The duplication is not necessary.

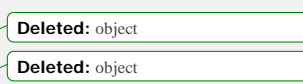

**Deleted:** the caller

**Deleted:** operational **Deleted:** for **Deleted:** handling **Deleted:** due to

request.¶

¶

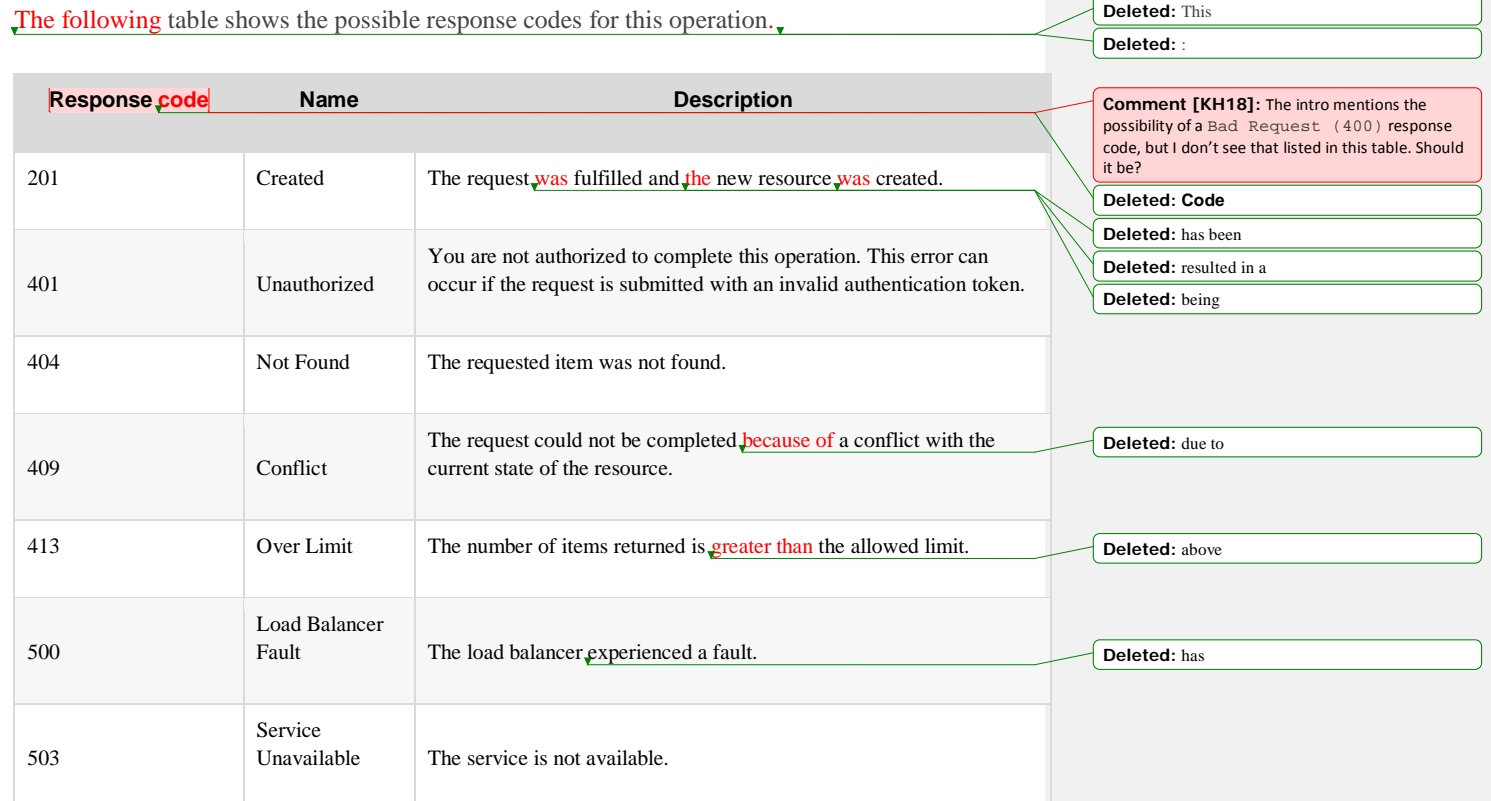

## Request

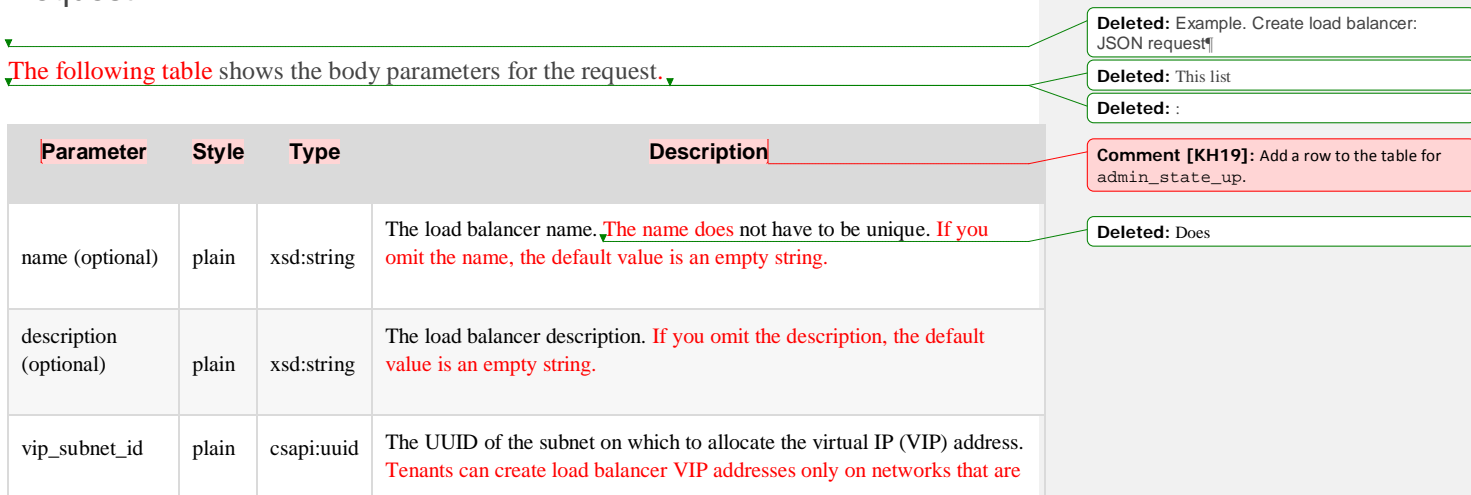

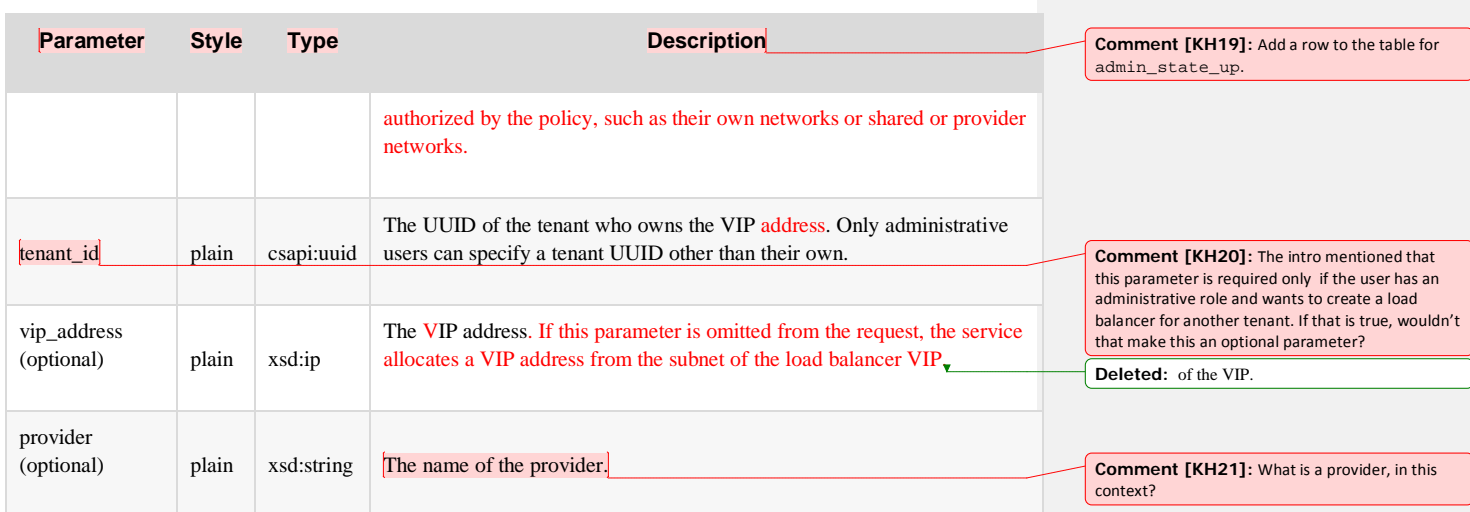

### Example: Create a load balancer, JSON request

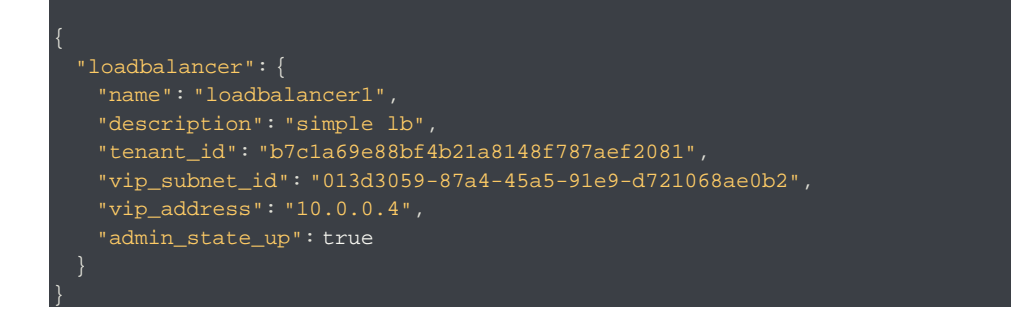

## Response

 $\lambda$ 

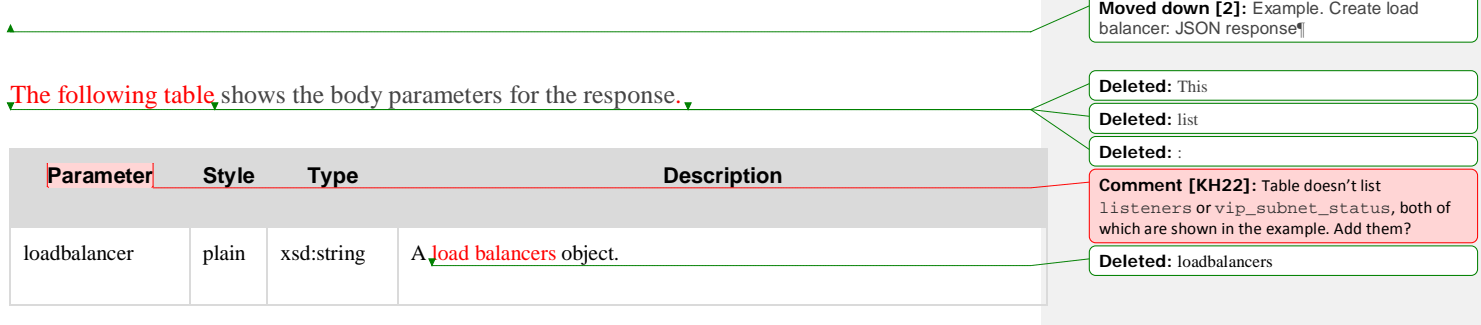

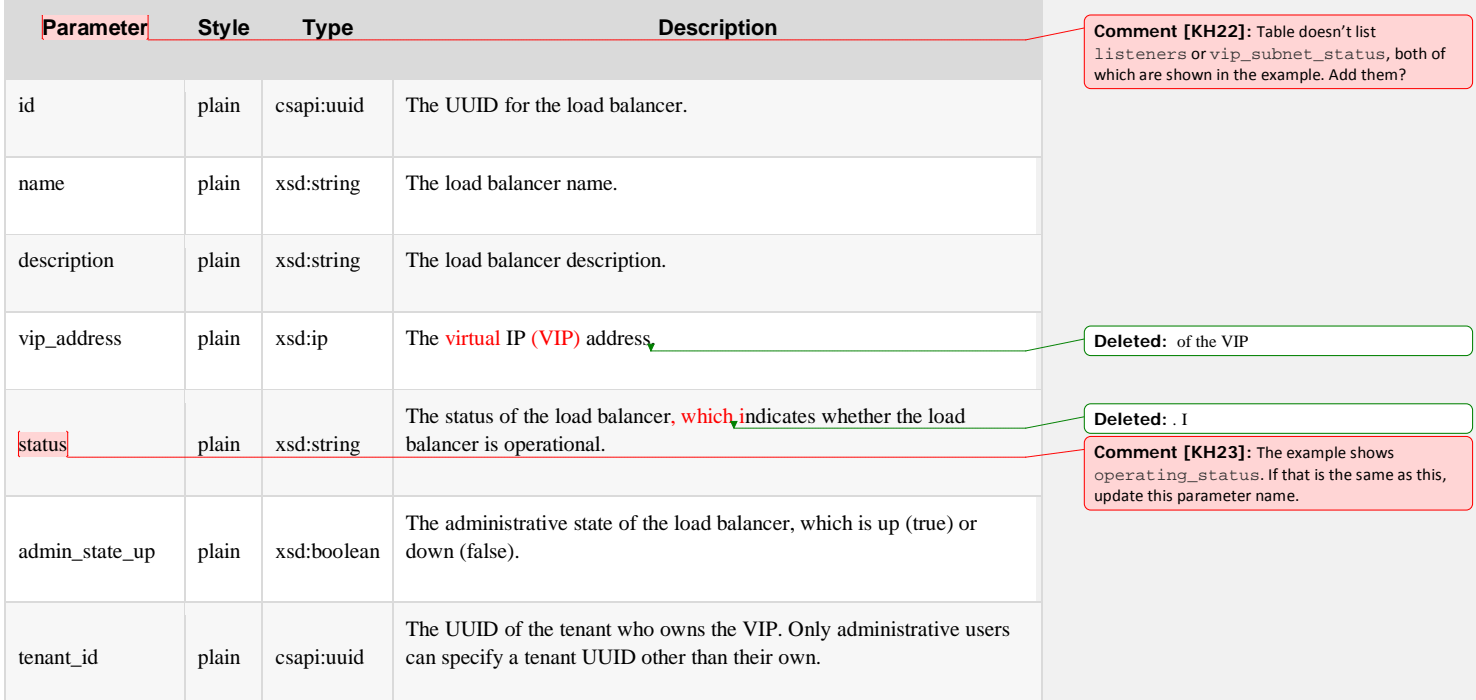

### Example: Create a load balancer, JSON response

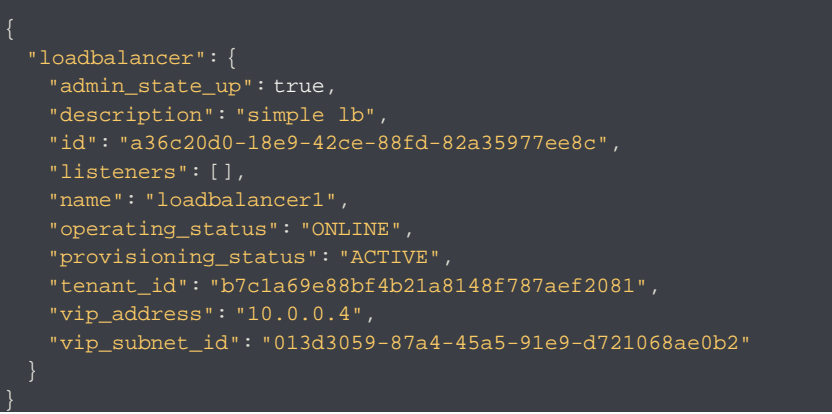

**Moved (insertion) [2] Deleted:** . **Deleted:** :

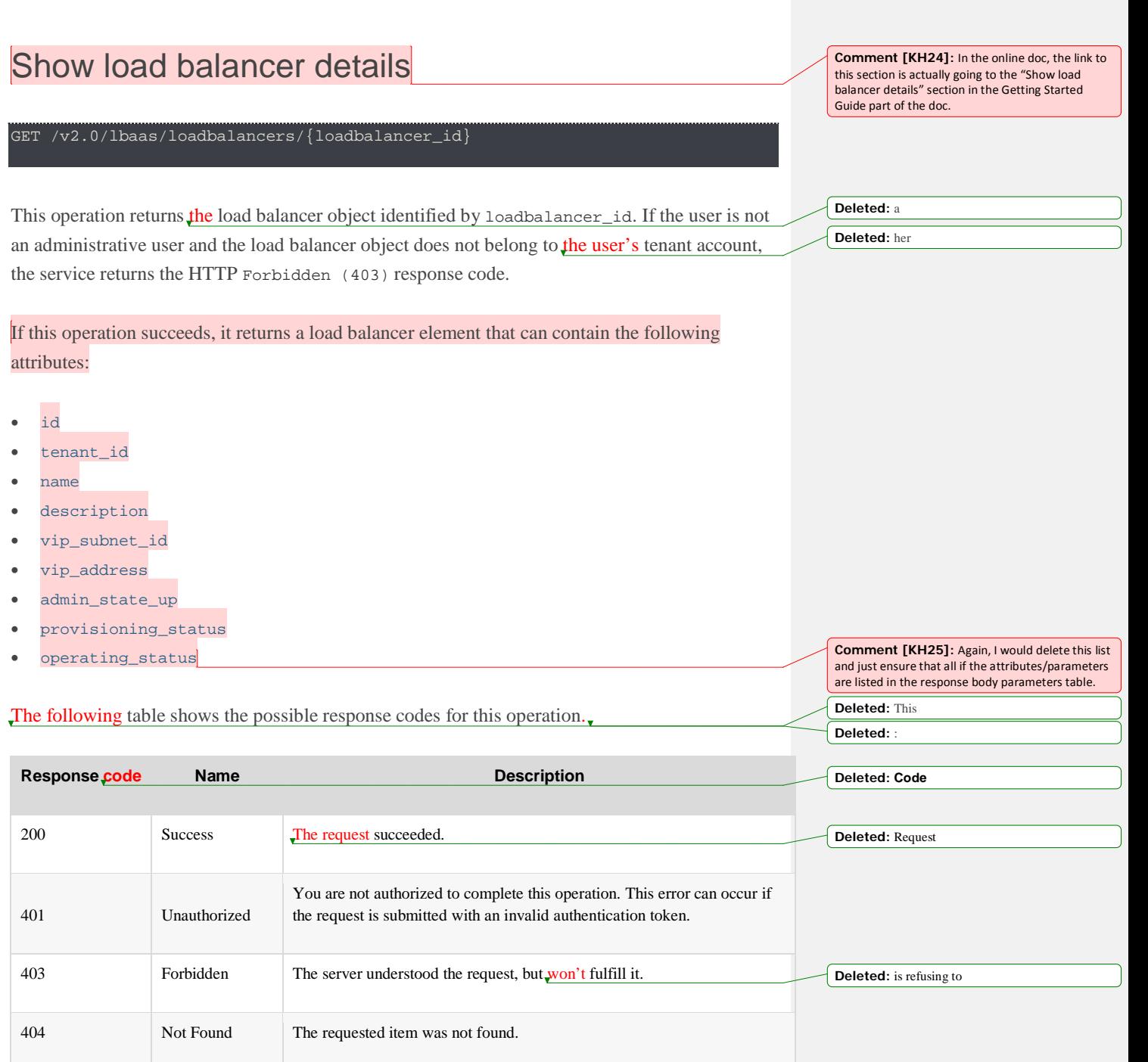

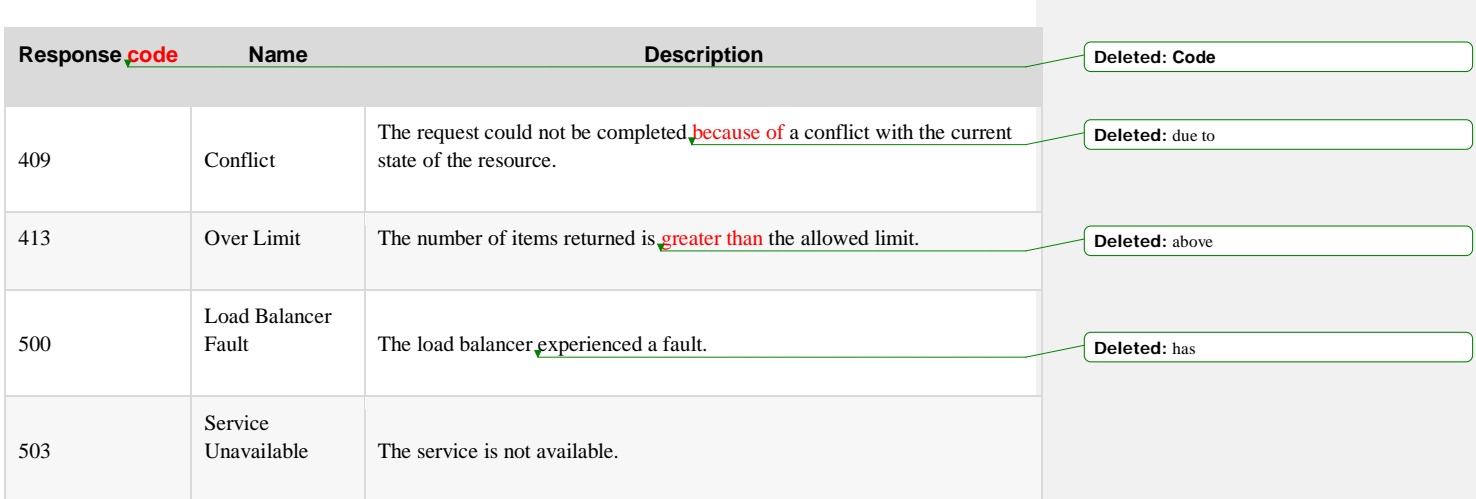

## Request

This operation does not accept a request body.

The following table shows the body parameters for the response.

## Response

**Moved down [3]:** Example. Show load balancer details: JSON response¶

**Deleted:** This **Deleted:** :

| <b>Parameter</b> | <b>Style</b> | <b>Type</b> | <b>Description</b>                                           |                                       |
|------------------|--------------|-------------|--------------------------------------------------------------|---------------------------------------|
| loadbalancer     | plain        | xsd:string  | A load balancers object.                                     | <b>Deleted:</b> loadbalancers         |
| id               | plain        | csapi:uuid  | The UUID for the load balancer.                              |                                       |
| name             | plain        | xsd:string  | The load balancer name.                                      |                                       |
| description      | plain        | xsd:string  | The load balancer description.                               |                                       |
| vip_address      | plain        | xsd:ip      | The virtual IP (VIP) address.                                | Deleted: of the VIP                   |
| vip_subnet_id    | plain        | csapi:uuid  | The UUID of the subnet on which to allocate the VIP address. | Deleted: virtual IP<br>Deleted: (VIP) |

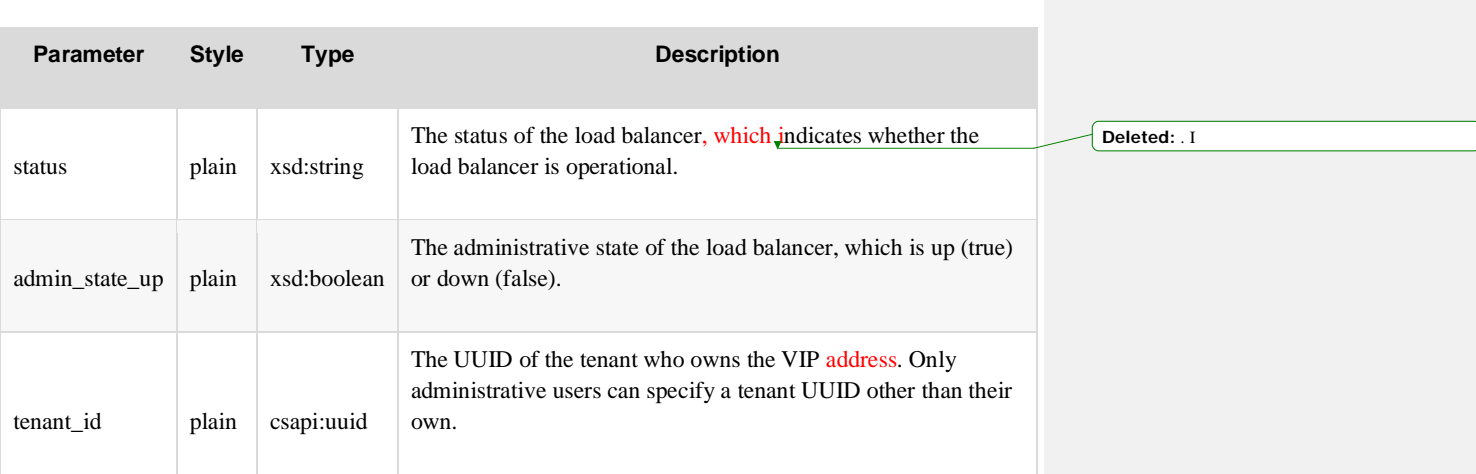

### Example: Show load balancer details, JSON response

```
 "loadbalancer":{
  "id":"8992a43f-83af-4b49-9afd-c2bfbd82d7d7",
  "name":"Example LB",
  "description":"A very simple example load balancer.",
  "vip_address":"1.2.3.4",
  "vip_subnet_id":"SUBNET_ID",
  "tenant_id":"7725fe12-1c14-4f45-ba8e-44bf01763578",
  "admin_state_up":true,
  "status":"ACTIVE"
 }
```
# Update a load balancer

PUT /v2.0/lbaas/loadbalancers/{loadbalancer\_id}

This operation enables you to change one or more of the following load balancer attributes:

**Moved (insertion) [4] Deleted:** The update

• name

}

• description

**Moved (insertion) [3] Deleted:** . **Deleted:** :

### • **admin\_state\_up**

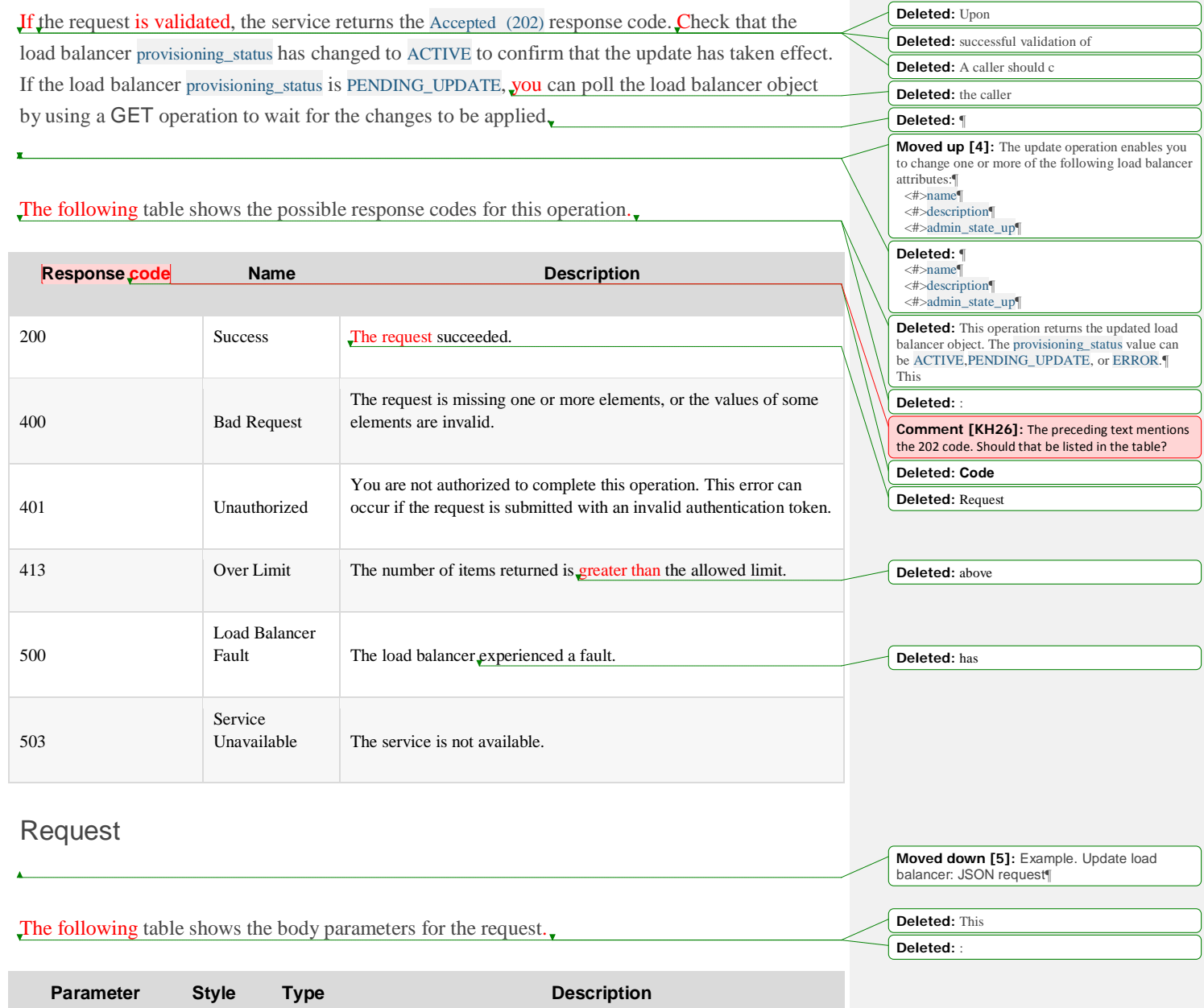

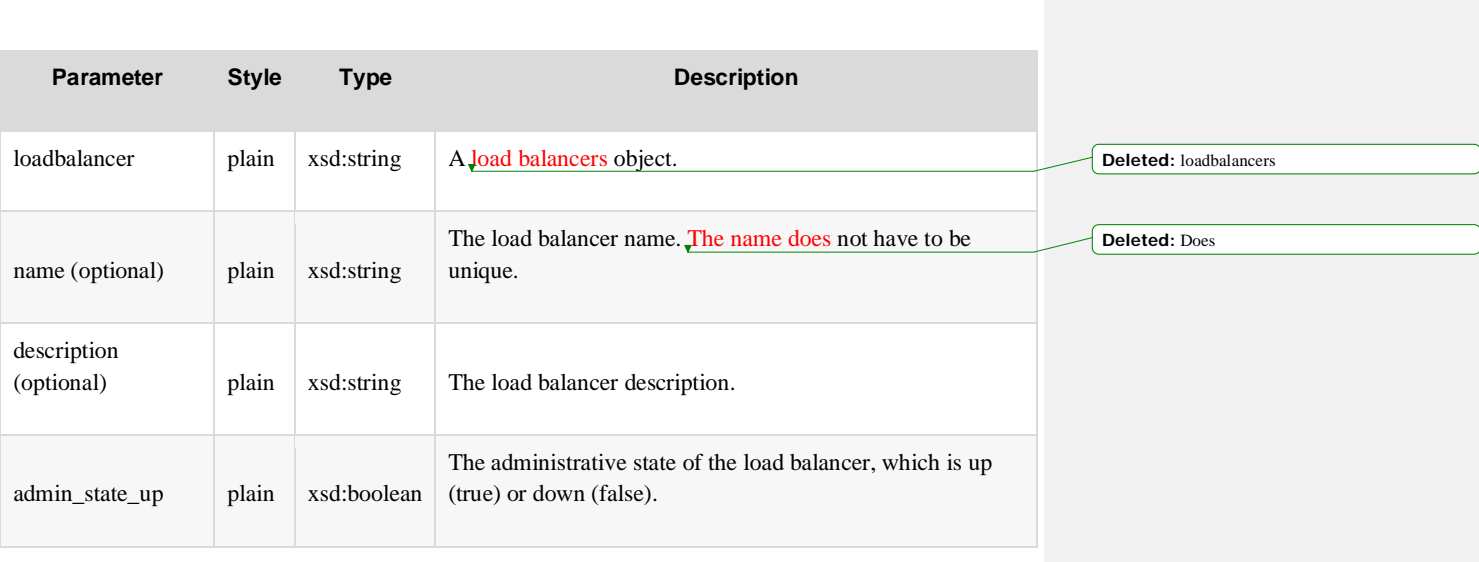

**Moved (insertion) [5]**

**Moved down [6]:** Example. Update load balancer: JSON response¶

**Deleted:** This list **Deleted:** :

**Deleted:** . **Deleted:** :

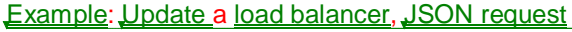

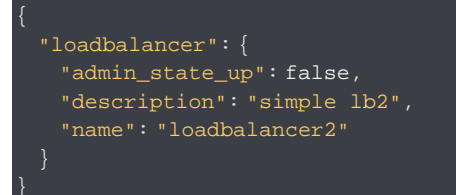

## **Response**

The following table shows the body parameters for the response.

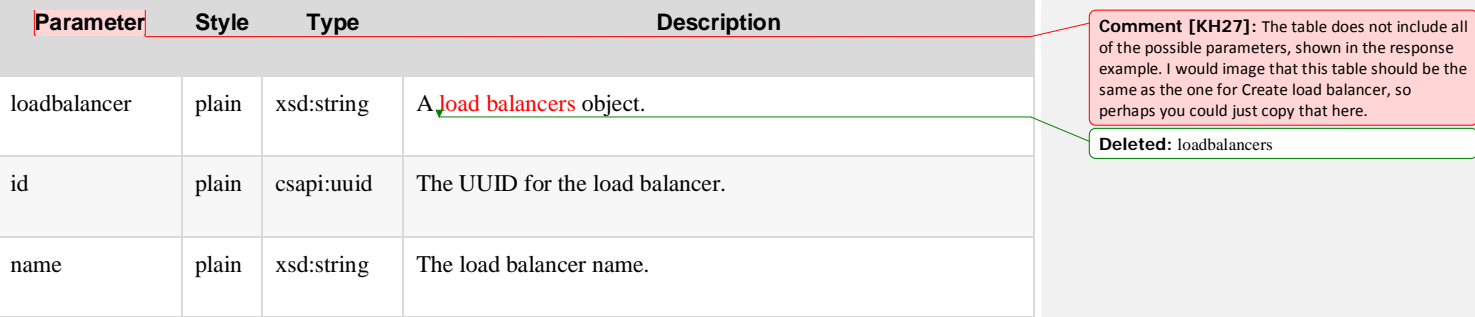

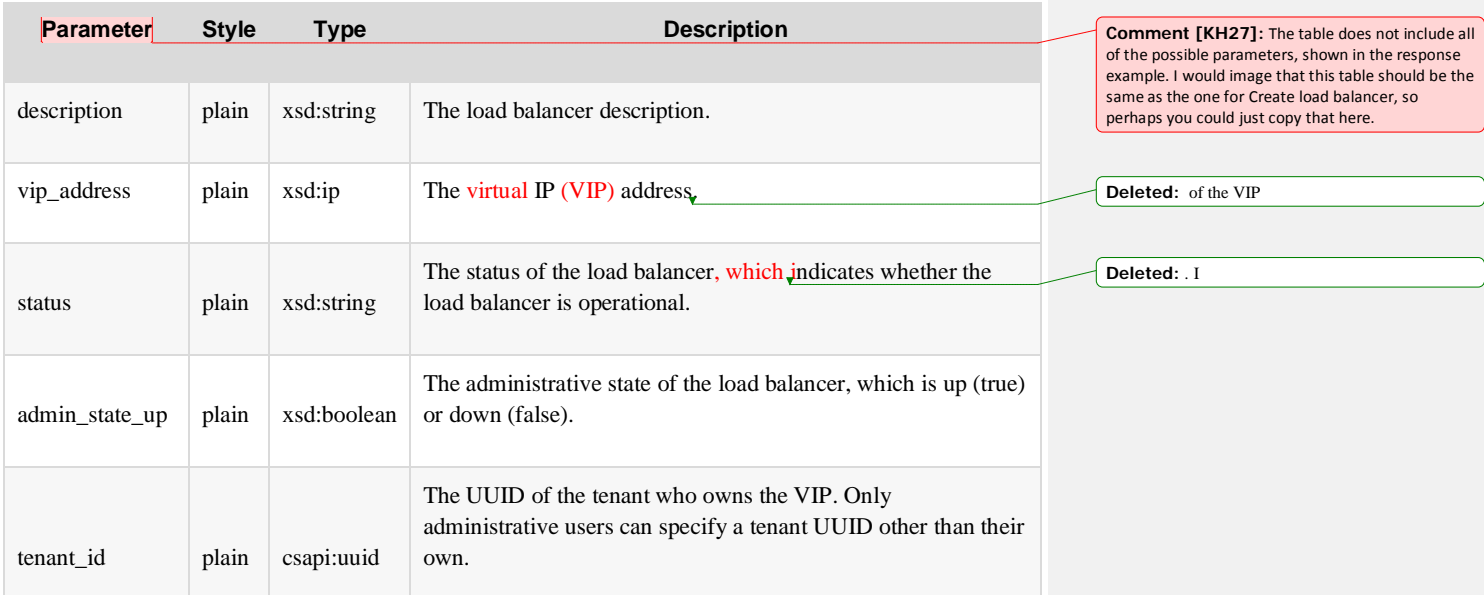

### Example: Update a load balancer, JSON response

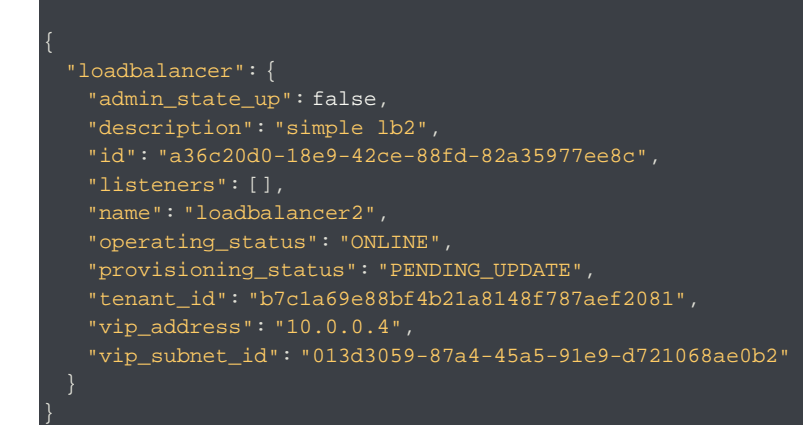

## Remove a load balancer

DELETE /v2.0/lbaas/loadbalancers/{loadbalancer\_id}

**Moved (insertion) [6] Deleted:** . **Deleted:** :

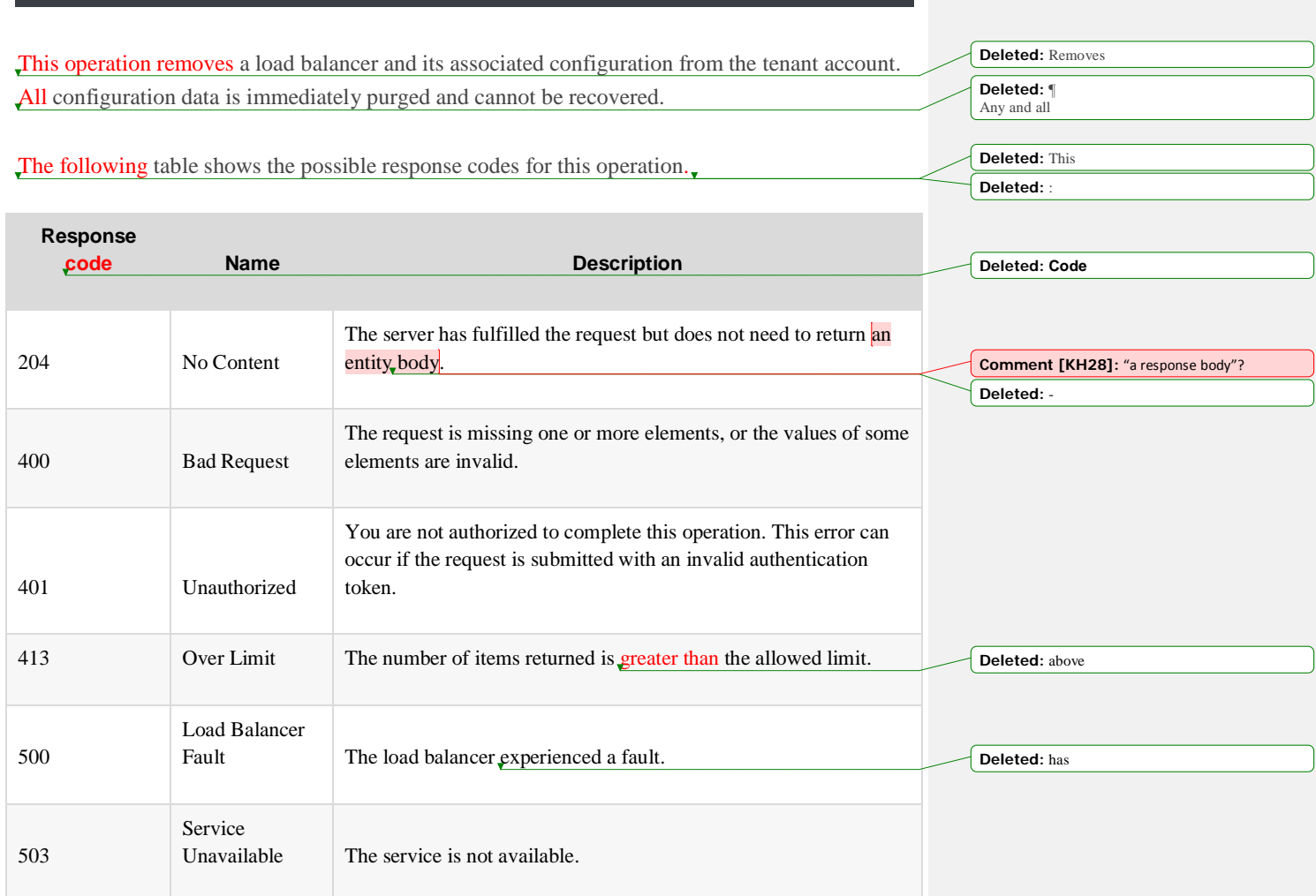

## Request

This operation does not accept a request body.

## Response

This operation does not return a response body.

# **Listeners**

A *listener* is an object that contains data that pertains to the "listening" port. This object defines the front end of the configuration and contains the back-end data such as pools and its members.

# List listeners

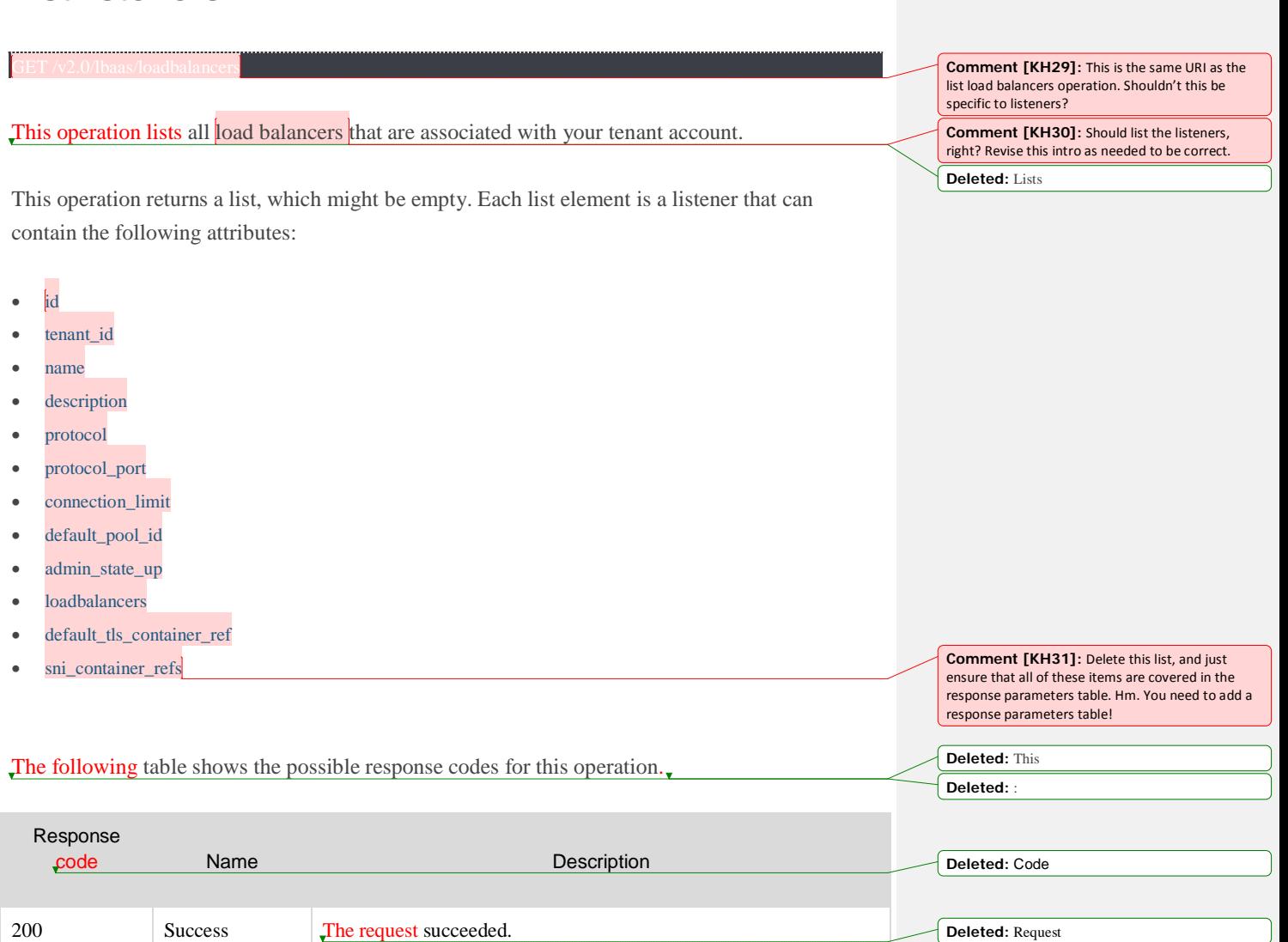

**Formatted:** Font: Italic **Deleted:** containing

**Deleted:** pertaining **Deleted:** "frontend"

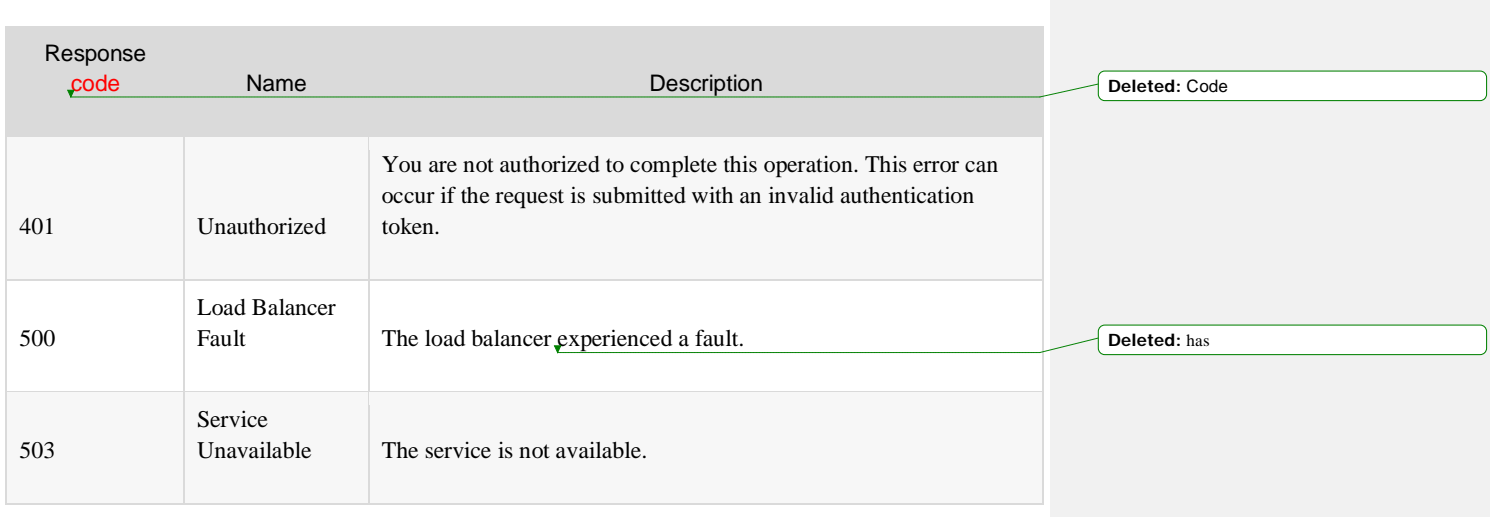

## Request

This operation does not accept a request body.

## Response

[Insert a table that lists all of the response body parameters.] **Deleted:** This operation does not accept a request body.

> **Deleted:** . **Deleted:** :

```
Example: List listeners, JSON response
```

```
 "listeners": [
     "admin_state_up": true,
     "connection_limit": 100,
     "default_pool_id": null,
     "description": "",
     "id": "35cb8516-1173-4035-8dae-0dae3453f37f",
     "loadbalancers": [
         "id": "a9729389-6147-41a3-ab22-a24aed8692b2"
     "name": "",
     "protocol": "HTTP",
     "protocol_port": 80,
     "tenant_id": "3e4d8bec50a845fcb09e03a4375c691d",
     "default_tls_container_ref":
"https://barbican.endpoint/containers/a36c20d0-18e9-42ce-88fd-82a35977ee8c",
     "sni_container_refs": [
```
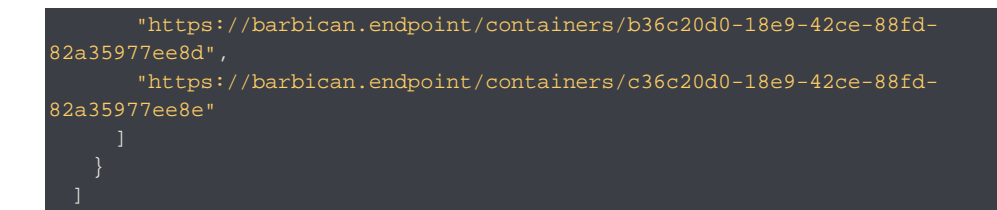

# Create a listener

#### POST /v2.0/lbaas/listeners

}

This operation provisions a new listener based on the configuration defined in the request. After the request is validated and the provisioning process begins, a response is returned. The response contains a unique identifier for the listener.

At a minimum, you must specify the following listener attributes:

- tenant\_id
- loadbalancer\_id
- description.
- protocol.

Some attributes receive default values if you omit them from the request. See the body parameters table for details.

If the request cannot be fulfilled due to insufficient or invalid data, the service returns the HTTP Bad Request (400) response code with information about the failure in the response body. Validation errors require that you correct the error and submit the request again.

Users with an administrative role can create listeners on behalf of other tenants by specifying a tenant\_id attribute different than their own.

**Comment [KH32]:** In the online doc, the link to this section is actually going to the "Create a listener" section in the Getting Started Guide part of the doc. I guess we have to be careful to create distinct permalinks for headings that are very similar.

**Deleted:** object

**Deleted:** object

**Deleted:** object

**Deleted:** these

**Deleted:** . Required only if the caller has an administrative role and wants to create a listener for another tenant.

**Deleted:** . The load balancer on which this listener is provisioned. A tenant can only create listeners on load balancers authorized by policy. For example, her own load balancers.

**Deleted:** . The load balancer description.

**Comment [KH33]:** Don't provide descriptions here. Put all of the relevant information in the parameter table.

**Deleted:** The protocol for which the front end listens. Must be HTTP, HTTPS, TCP, or TERMINATED\_HTTPS.

#### **Deleted:** :

**Deleted:** <#>protocol\_port. The port on which the front end listens. Must be an integer from 1 to 65535.¶

<#>default\_tls\_container\_ref. The reference to a container that holds TLS secrets. If you also specifysni\_container\_refs, this container is the default. This parameter is required for the TERMINATED\_HTTPS protocol.¶ <#>sni\_container\_refs. A list of references to containers that hold TLS secrets that are used for Server Name Indication (SNI). This parameter is required for the TERMINATED\_HTTPS protocol.¶ <#>admin\_state\_up. Default is true.¶ <#>name. Default is an empty string.¶ <#>description. Default is an empty string.¶ <#>connection\_limit. Default is -1, which indicates an infinite limit.¶

**Deleted:** You can configure all documented features of the listener at creation time by specifying the additional elements or attributes in the request.¶

A listener cannot be created if the load balancer that it is attempting to attach to does not have a provisioning\_status of ACTIVE.

The following table shows the possible response codes for this operation.

listener plain xsd:string A listener object.

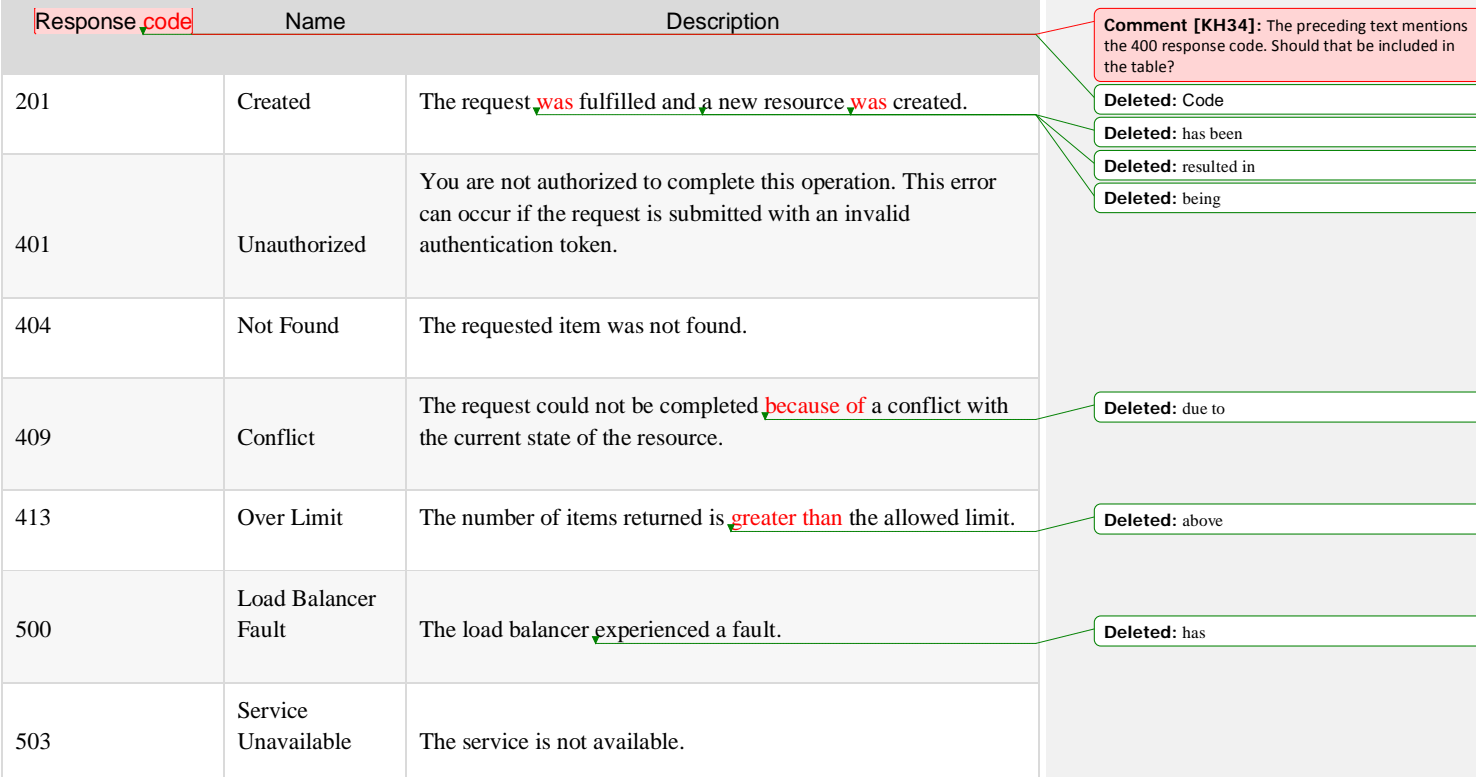

## Request

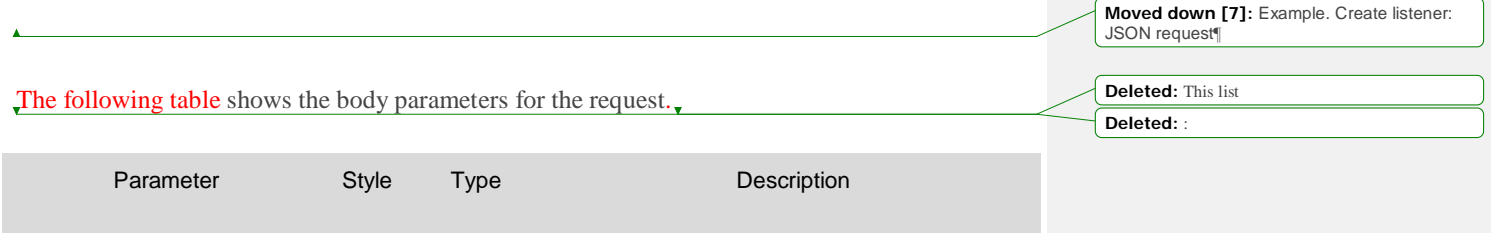

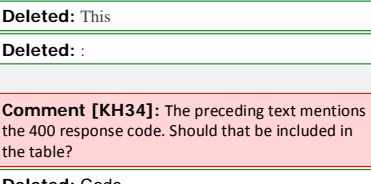

**Deleted:** updated **Deleted:** be **Deleted:** ed

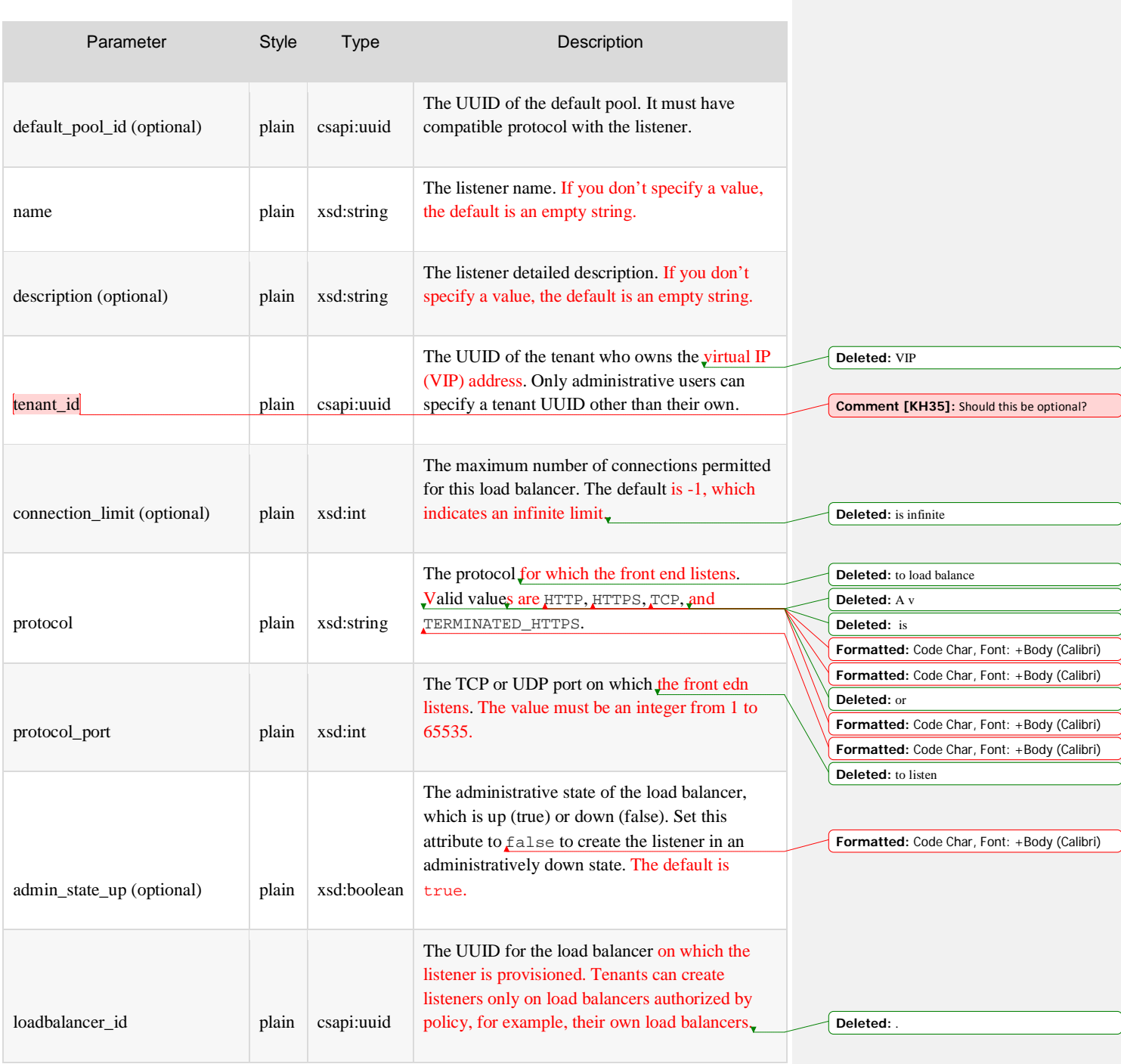
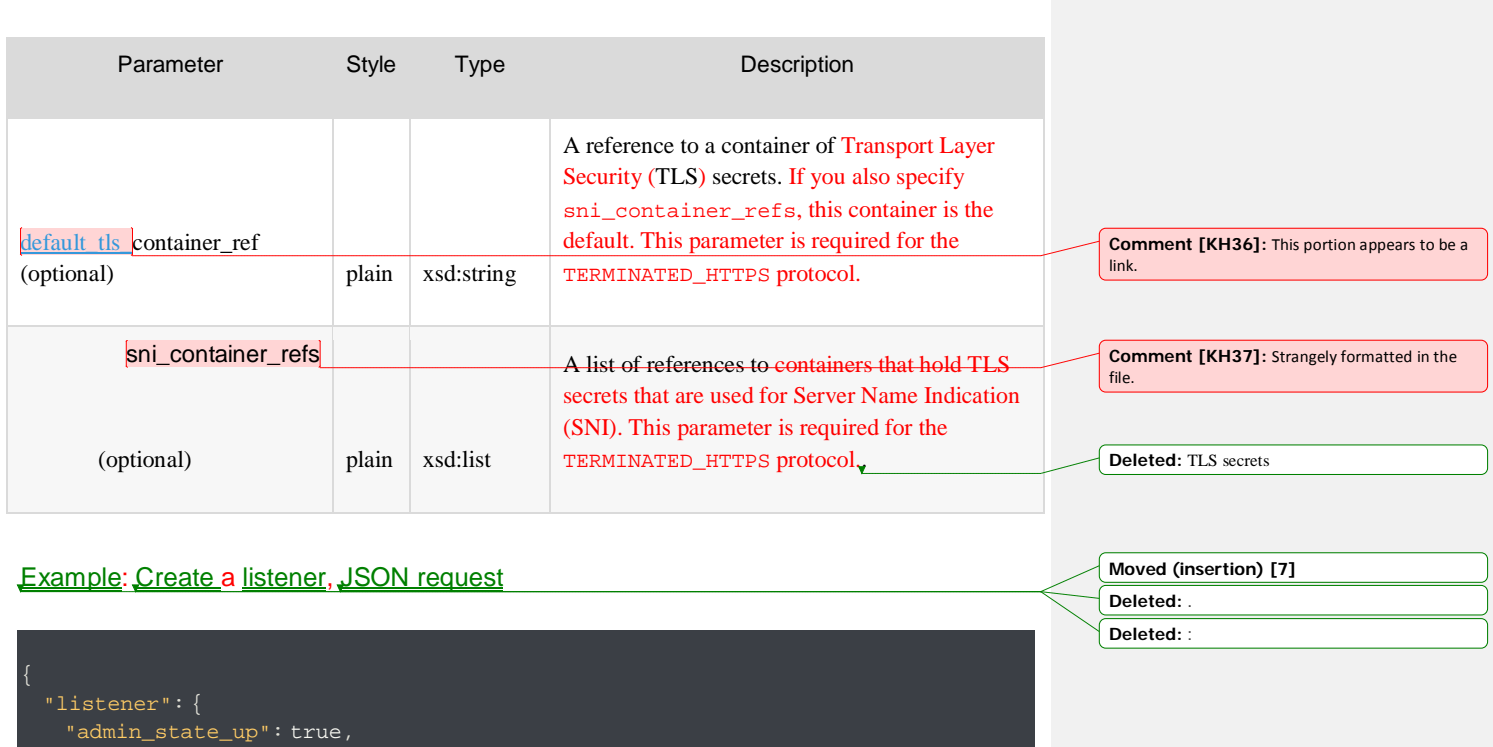

 "connection\_limit": 100, "description": "listener one", "loadbalancer\_id": "a36c20d0-18e9-42ce-88fd-82a35977ee8c", "name": "listener1", "protocol": "HTTP", "default\_tls\_container\_ref": "https://barbican.endpoint/containers/a36c20d0-18e9-42ce-88fd-82a35977ee8c", "sni\_container\_refs": [ "https://barbican.endpoint/containers/b36c20d0-18e9-42ce-88fd-82a35977ee8d", "https://barbican.endpoint/containers/c36c20d0-18e9-42ce-88fd-82a35977ee8e" }

Response [Insert a response parameter table.]

Example: Create a listener, JSON response

**Deleted:** . **Deleted:** :

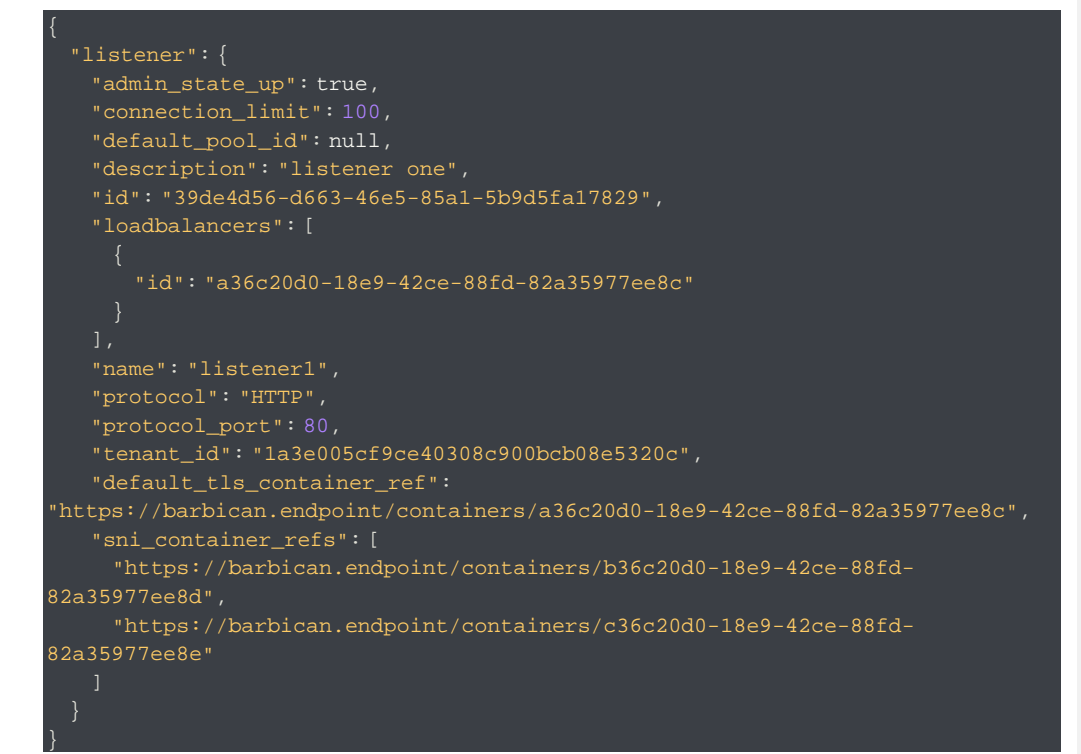

## Show listener details

#### GET /v2.0/lbaas/listeners/{listener\_id}

This operation returns the listener object identified by listener\_id. If the user is not an administrative user and the listener object does not belong to the user's tenant account, the service returns the HTTP Forbidden (403) response code.

**Deleted:** a **Deleted:** her **Deleted:** call

If this operation succeeds, it returns a listener element that can contain the following attributes:

- id
- tenant\_id
- name
- description
- protocol
- protocol\_port
- connection\_limit
- default\_pool\_id
- admin\_state\_up
- loadbalancers
- default\_tls\_container\_ref
- sni\_container\_refs

### The following table shows the possible response codes for this operation.

### **Comment [KH38]:** Delete this list and ensure that all the parameters are listed in the response body parameter table. Well, you will need to *create* a response body parameter table! **Deleted:** This

#### **Deleted:** :

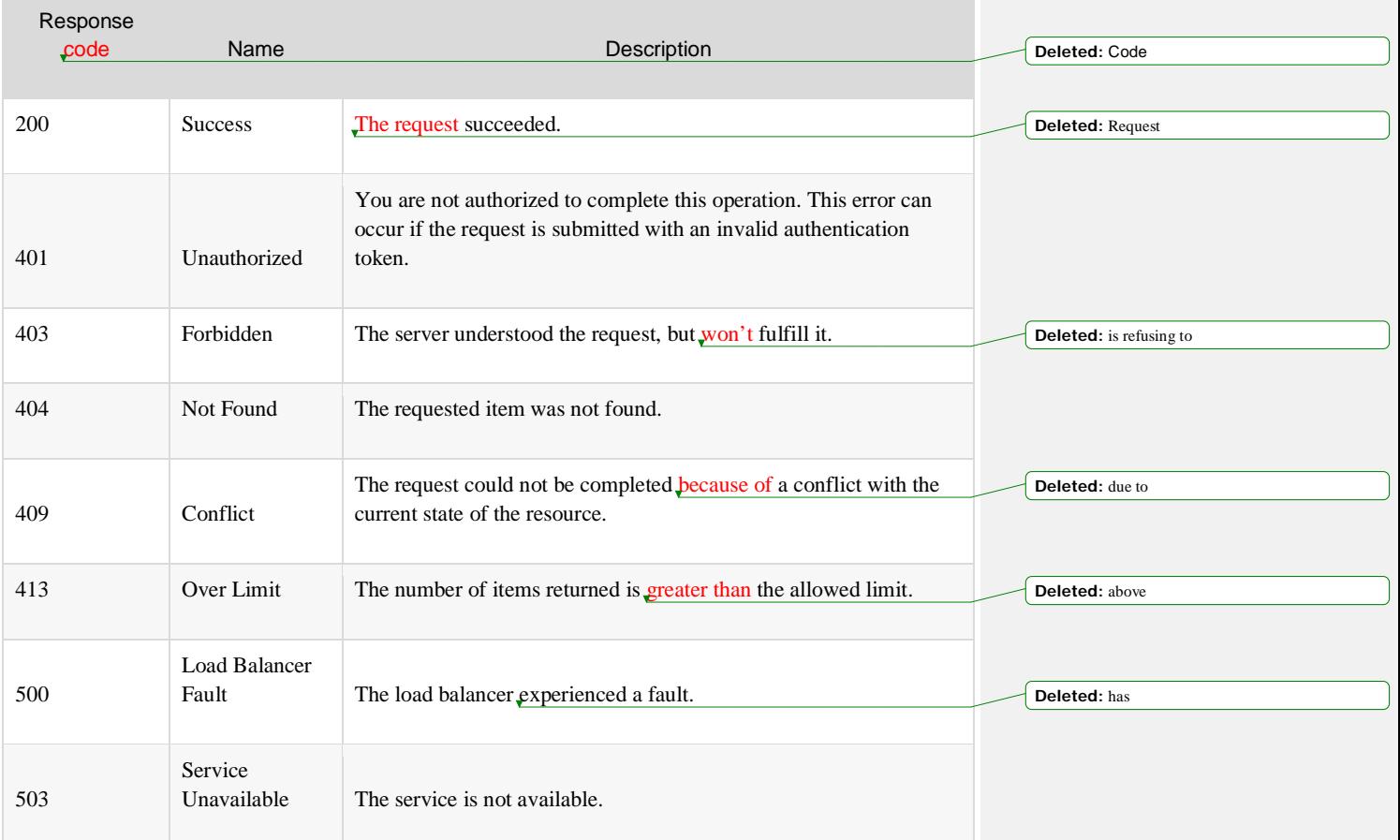

This operation does not accept a request body.

### Response

[Insert a response body parameter table.]

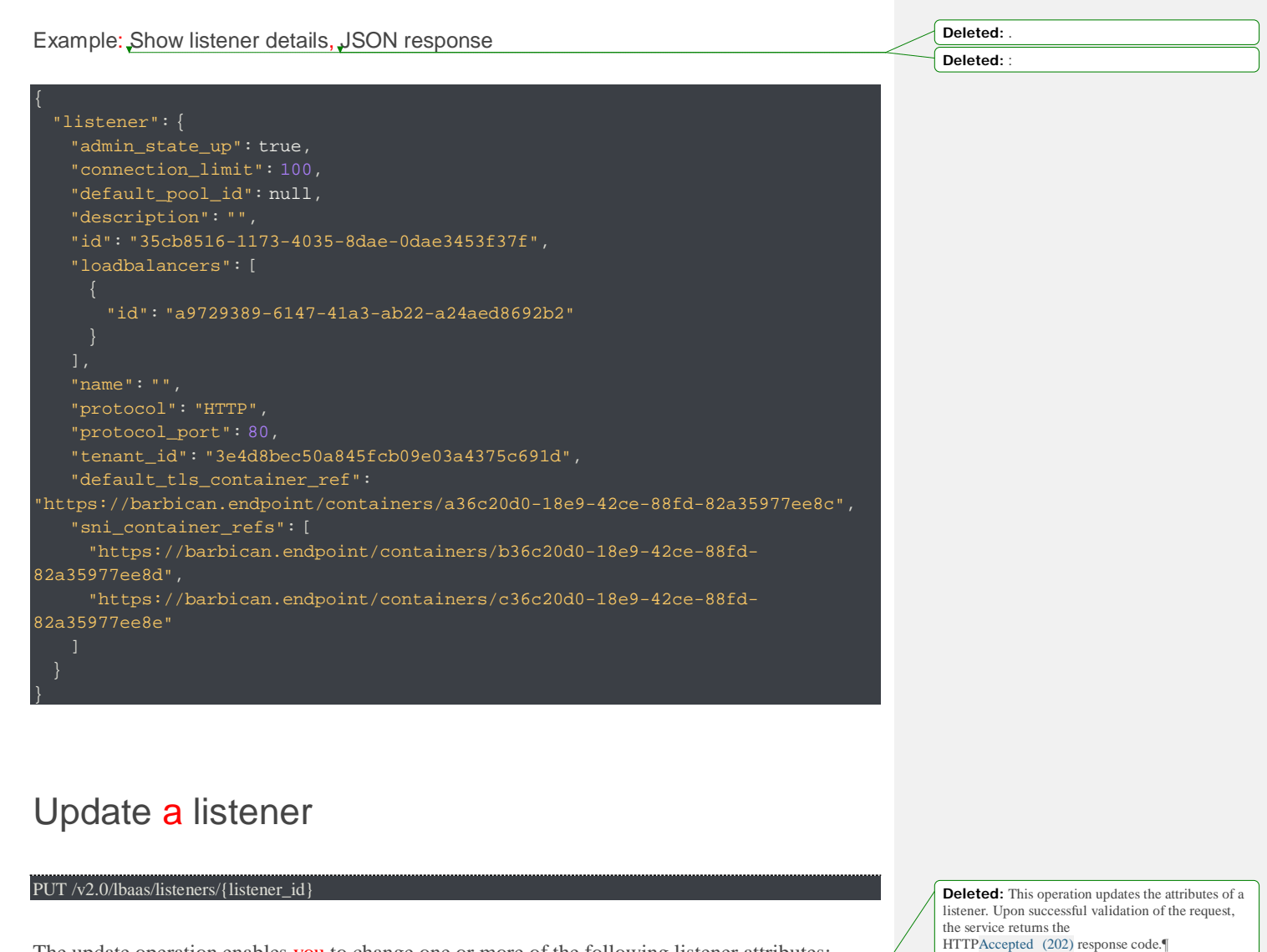

**Deleted:** the caller

The update operation enables you to change one or more of the following listener attributes:

- name
- description
- admin\_state\_up
- connection\_limit
- default\_tls\_container\_ref
- sni\_container\_refs

#### **Notes:**

- You cannot update the listener id, tenant\_id, loadbalancer\_id, loadbalancers, default\_pool\_id, protocol, and protocol\_port listener attributes. Attempting to update an immutable attribute results in the HTTP Immutable (422) response code. If the request is validated, the service returns the HTTP Accepted (202) response code.
- You can update a listener only if the load balancer to which the listener is attached has a provisioning\_status of ACTIVE.

**Deleted:** cannot **Deleted:** does not have

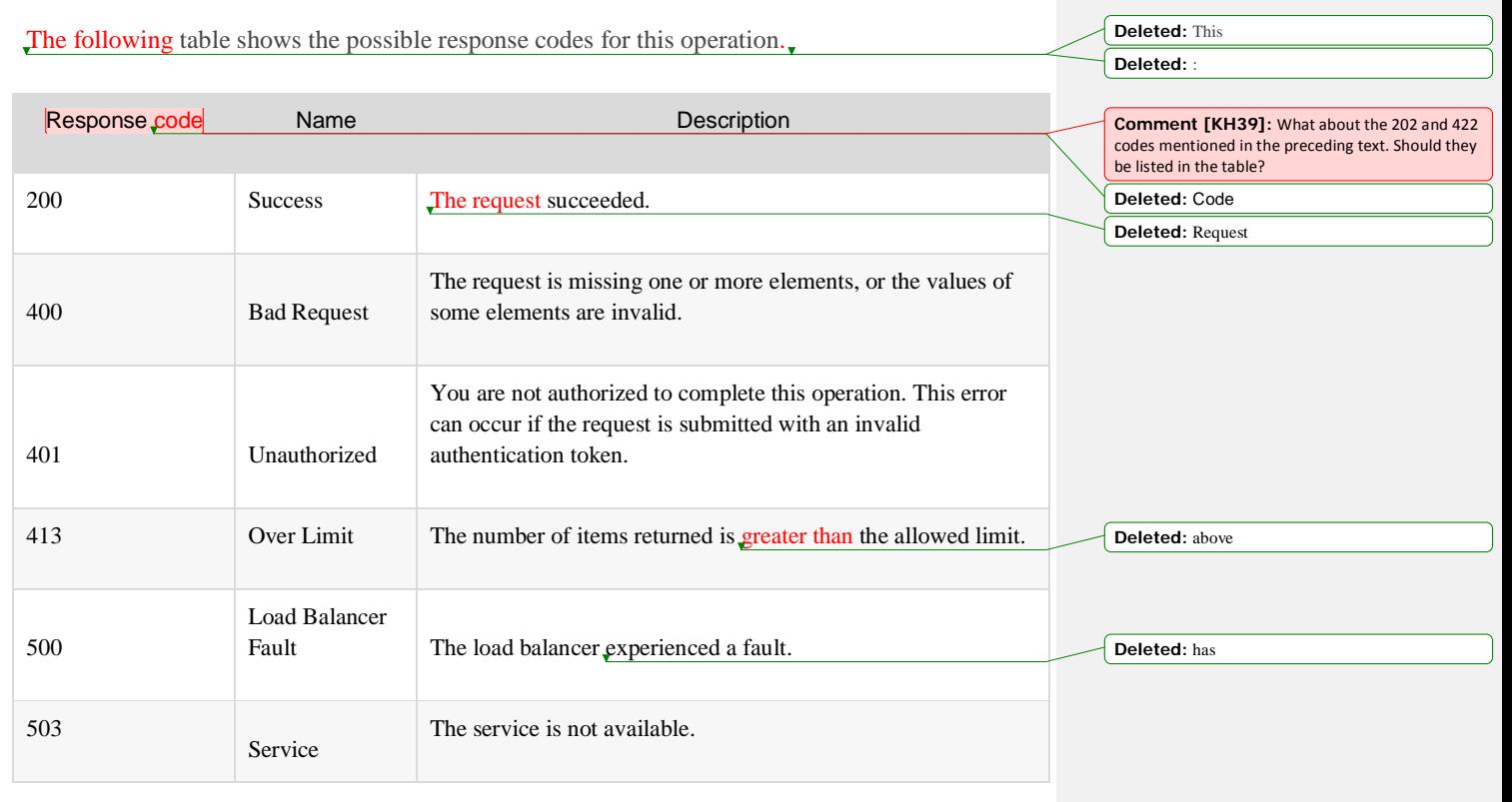

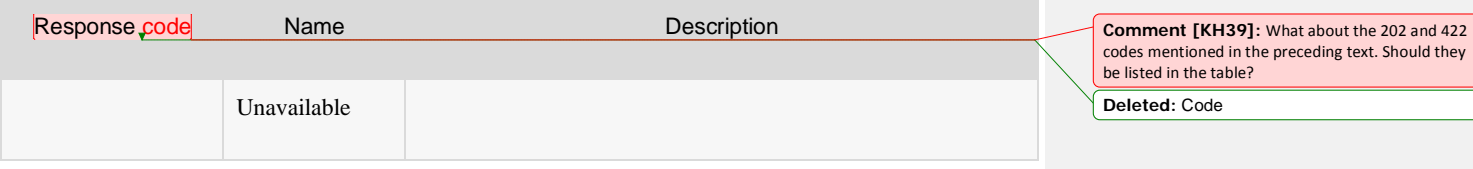

The following table shows the body parameters for the request.

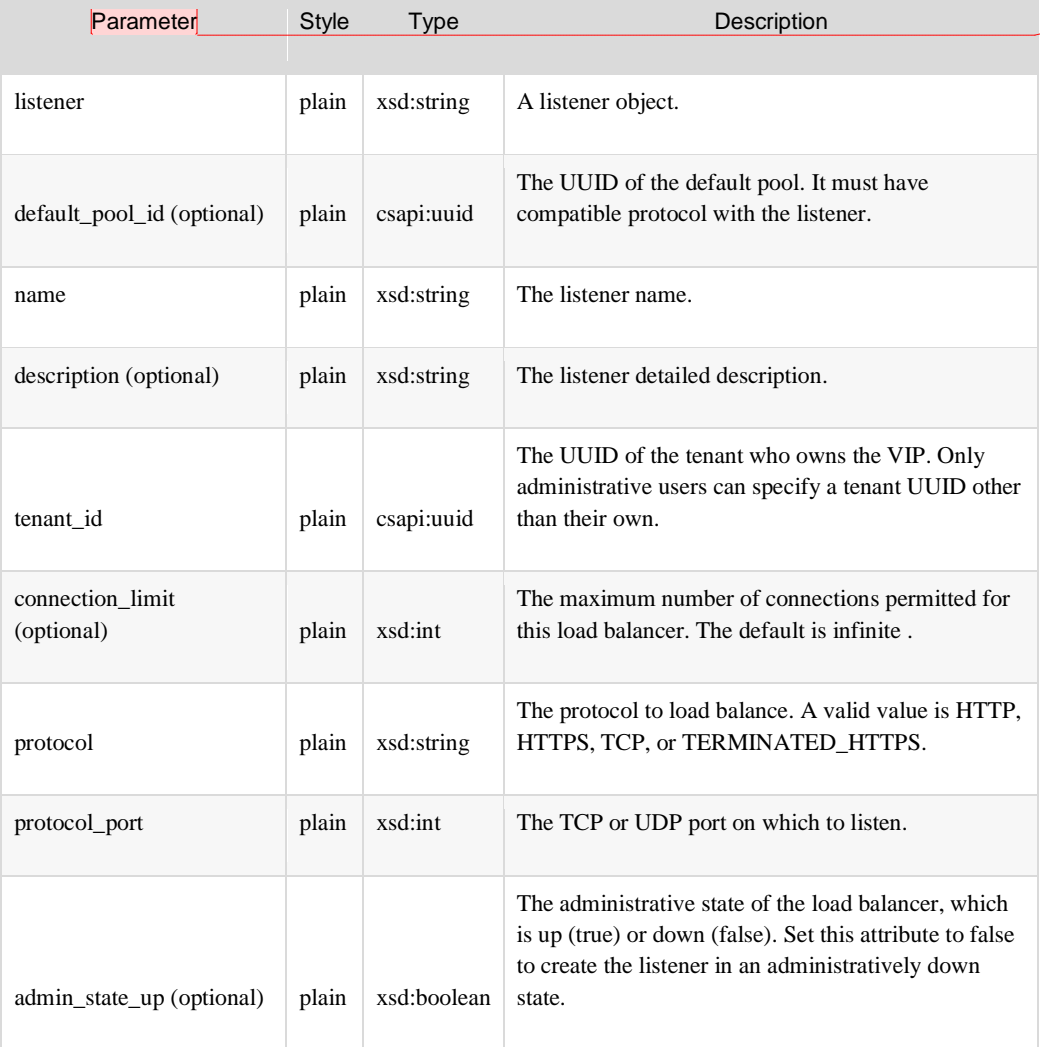

Deleted: Example. Update listener: JSON request .

**Comment [KH40]:** Apply the same edits from<br>the "Create a listener" table, as applicable.

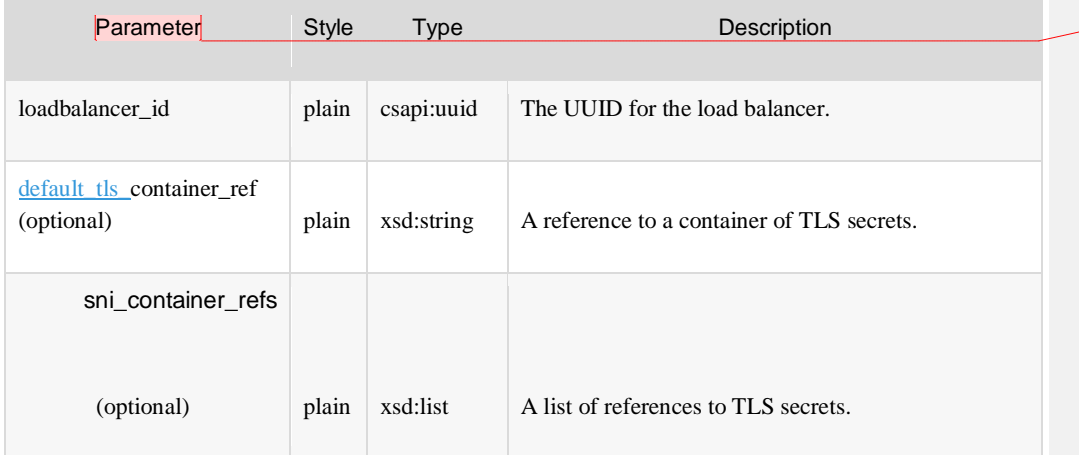

**Comment [KH40]:** Apply the same edits from the "Create a listener" table, as applicable.

**Deleted:** . **Deleted:** :

Example: Update a listener, JSON request

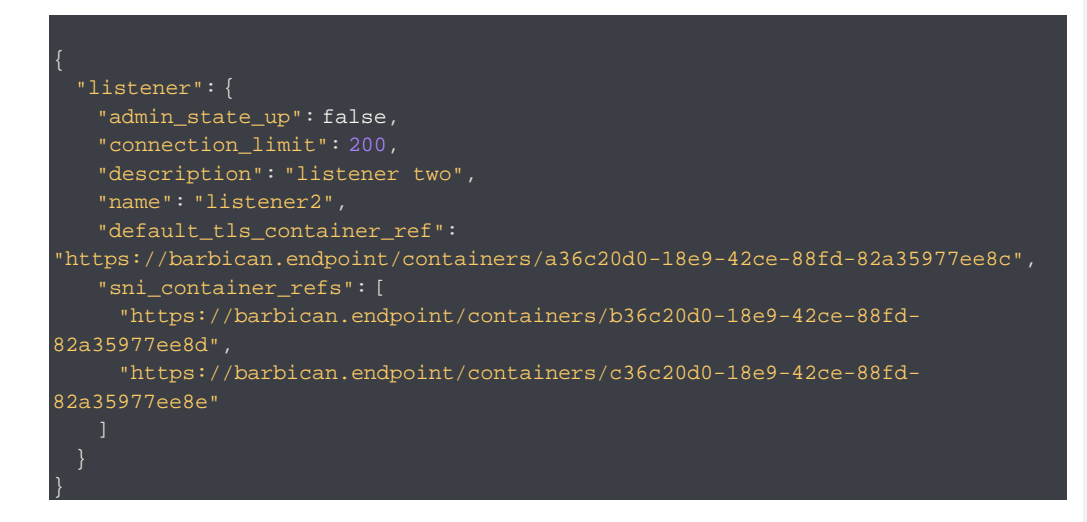

### Response

[Insert a response body parameter table.]

Example: Update a listener, JSON response

 "listener": { "admin\_state\_up": false,

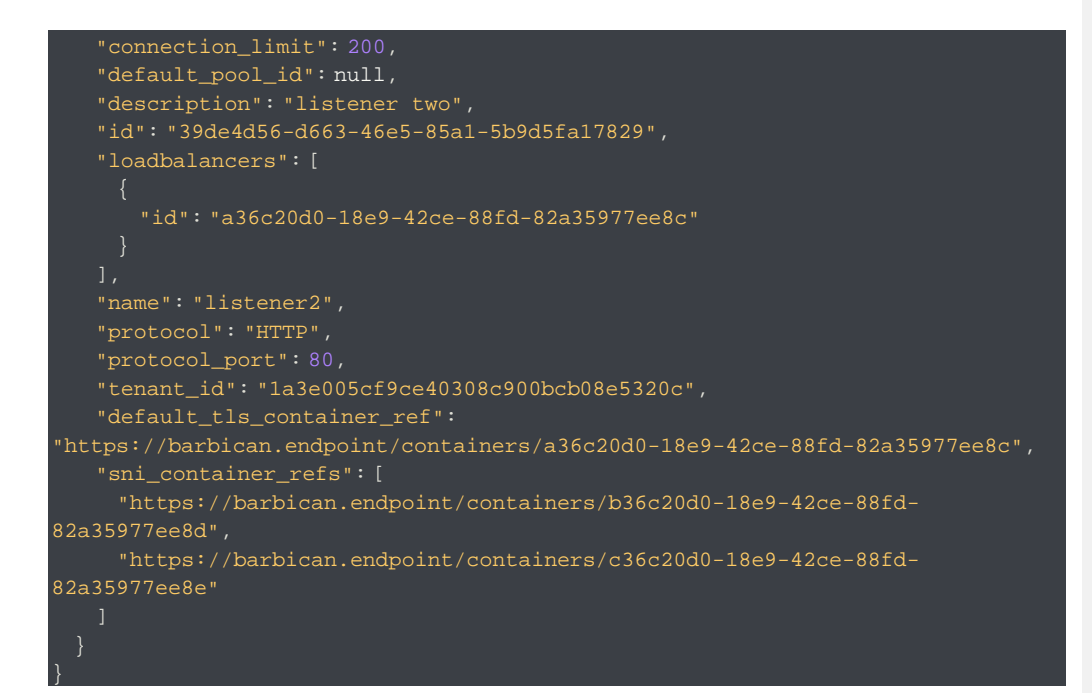

## Remove a listener

DELETE /v2.0/lbaas/listeners/{listener\_id}

This operation removes a listener and its associated configuration from the tenant account. All configuration data is immediately purged and cannot be recovered. **Deleted:** ny and a

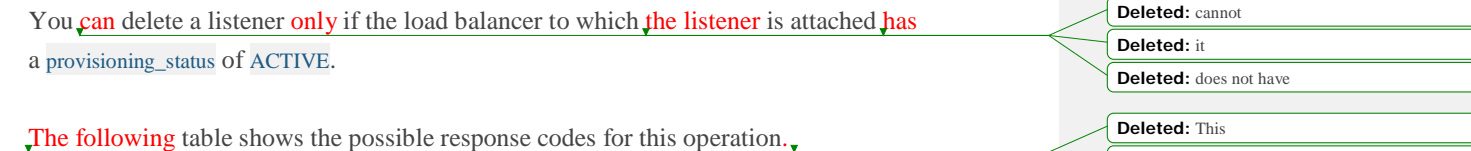

**Deleted:** :

Response Code Name Name Description

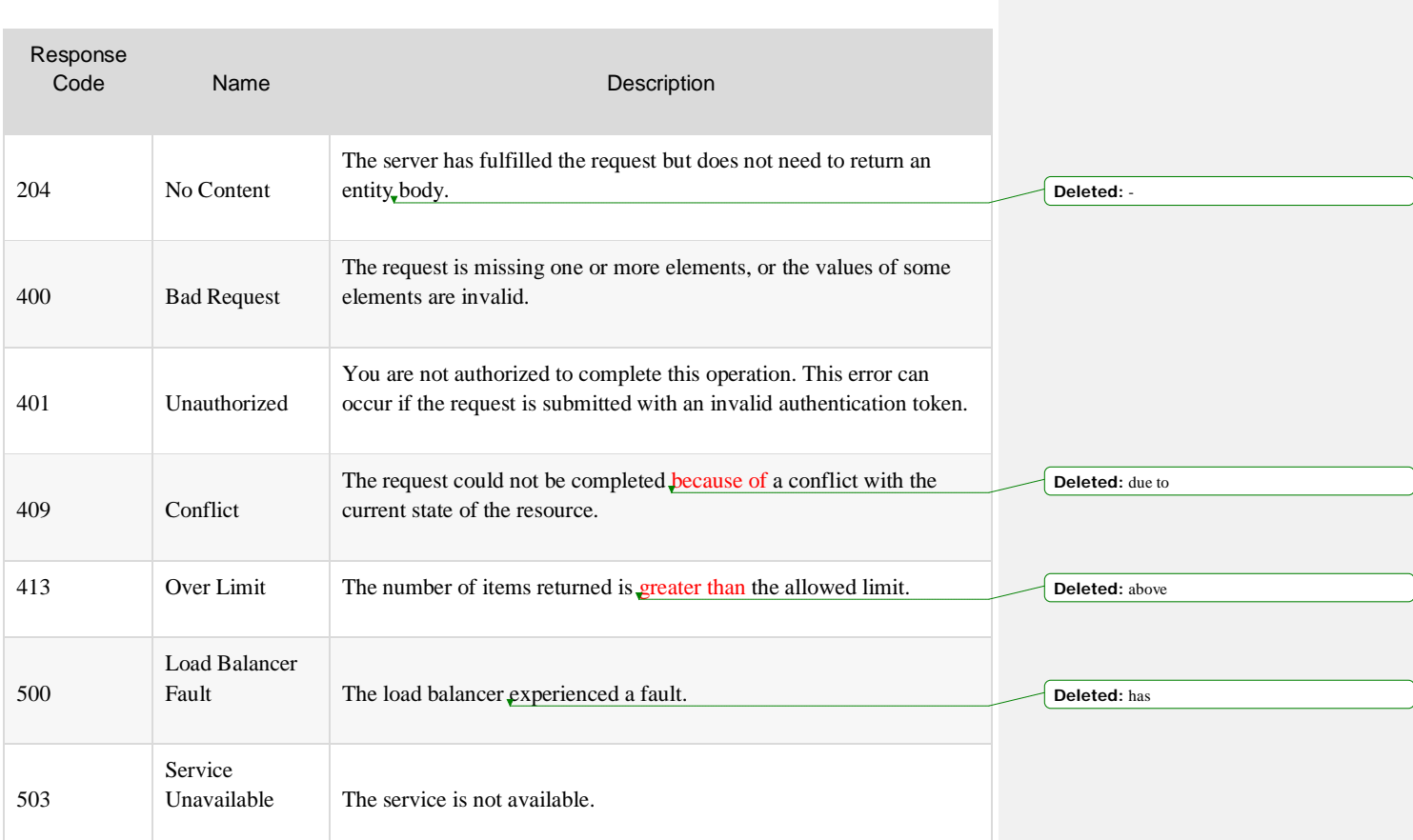

This operation does not accept a request body.

## Response

This operation does not return a response body.

# Pools

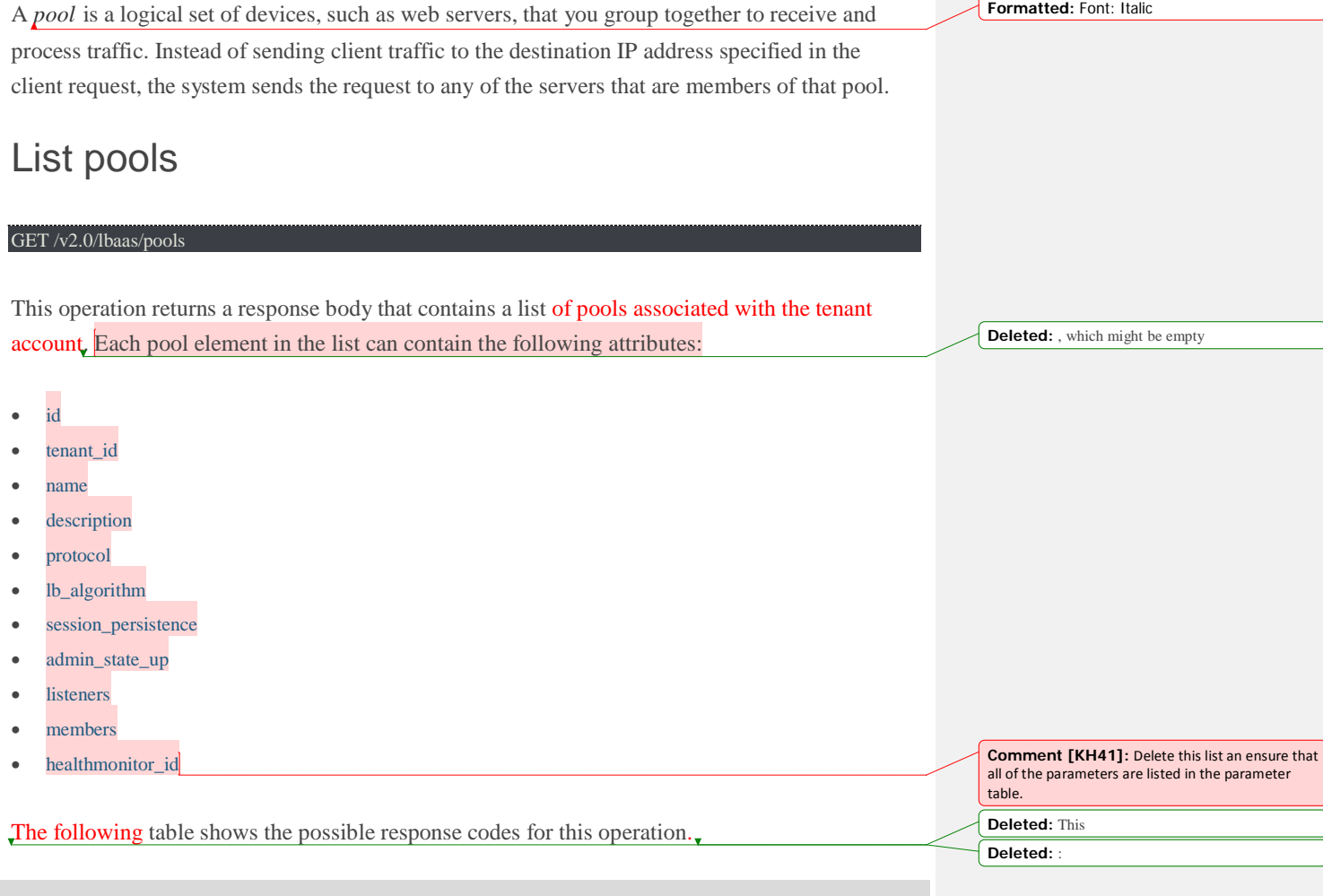

 $\sqrt{2}$ 

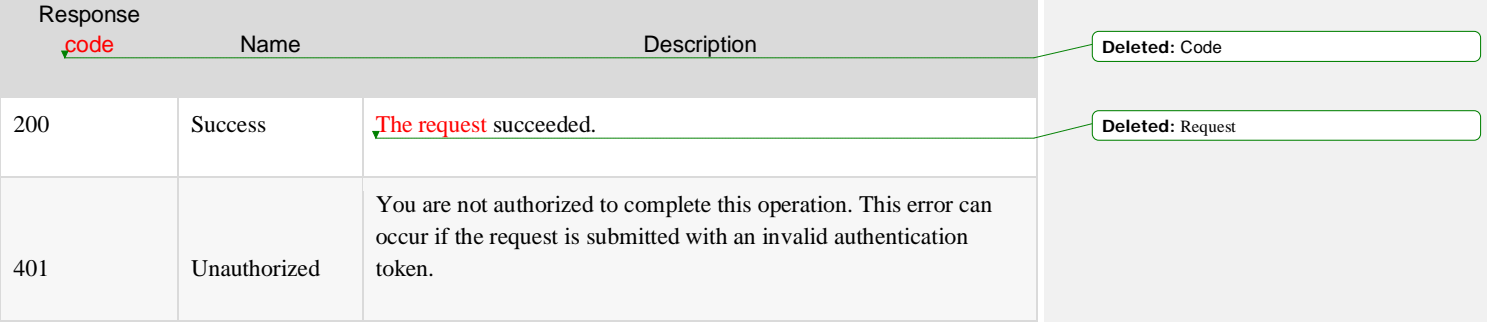

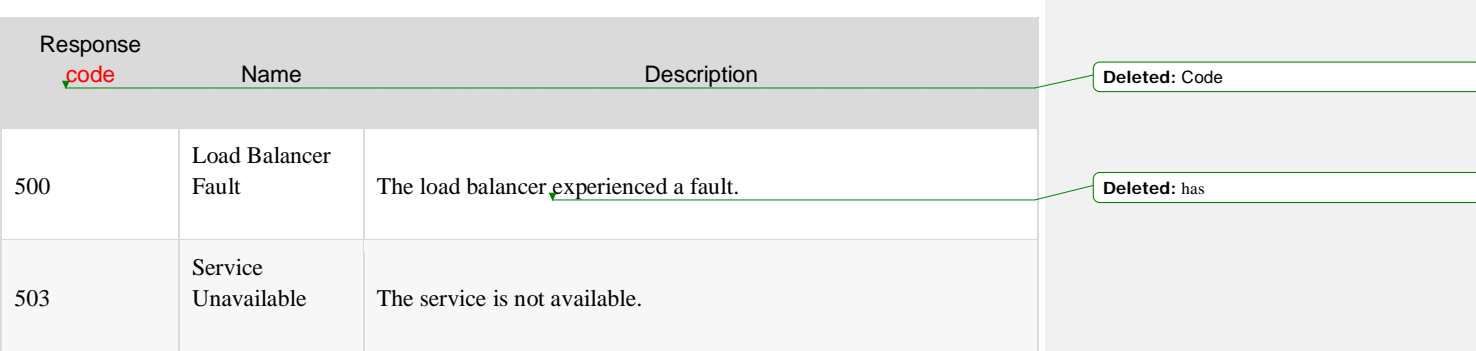

This operation does not accept a request body.

### Response

The following table shows the body parameters for the response. **Deleted:** Example. List pools: JSON response¶ **Deleted:** This list **Deleted:** :

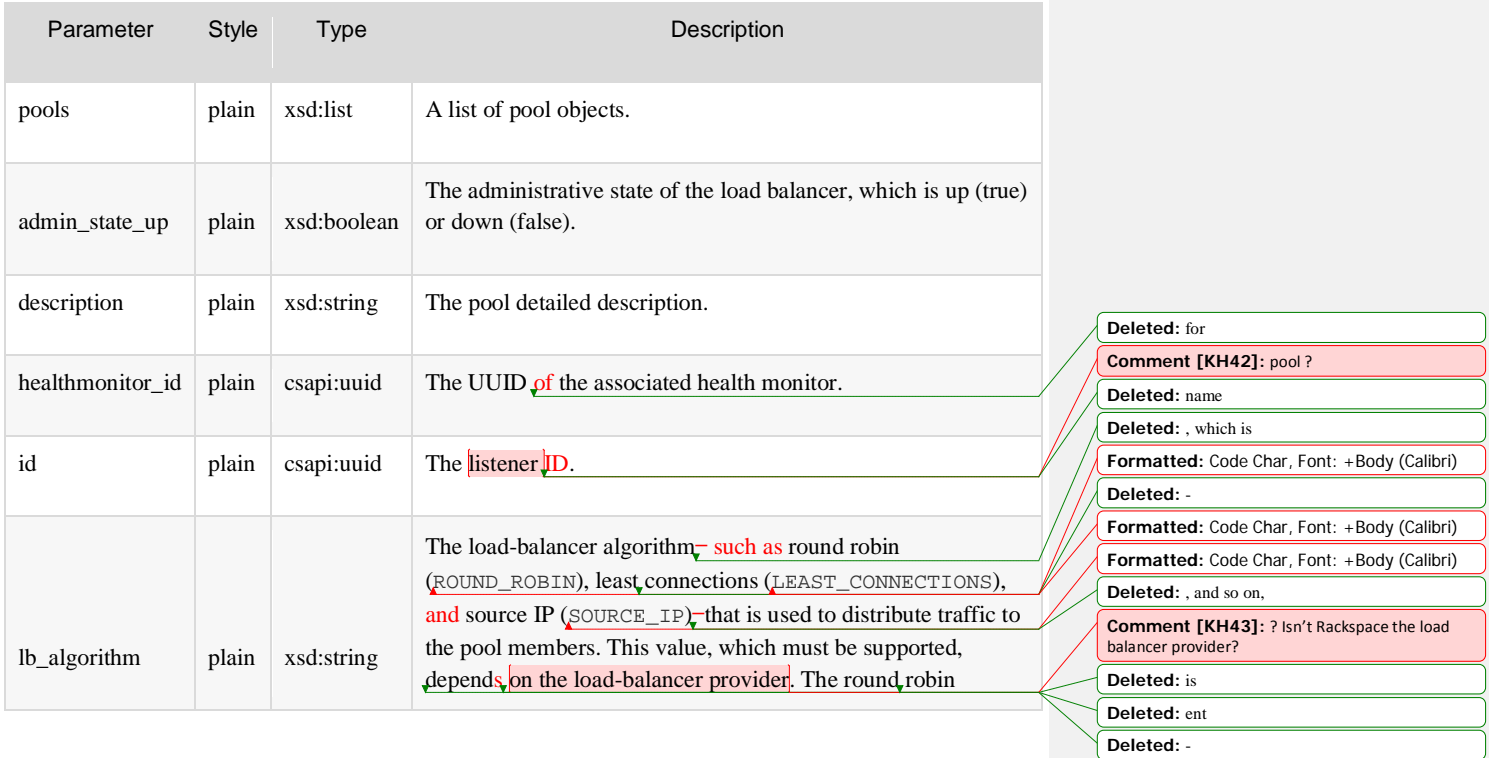

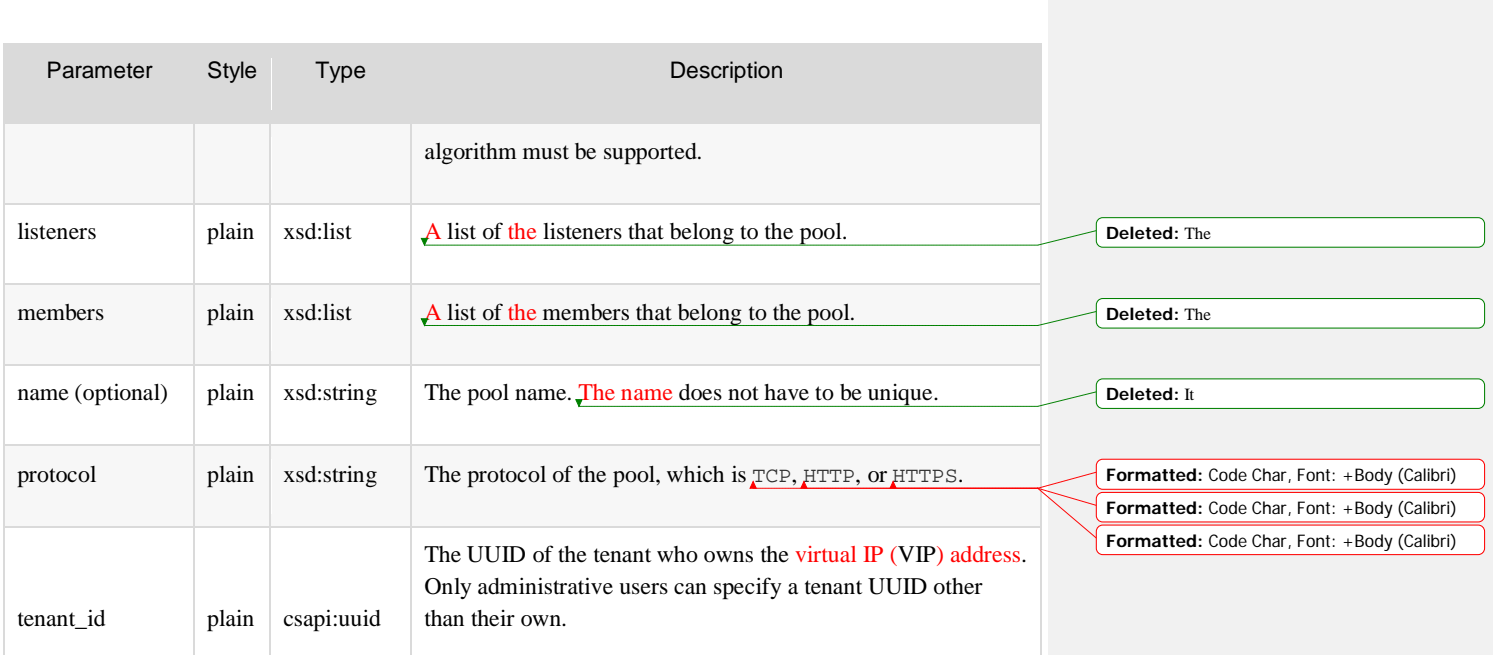

### Example: List pools, JSON response

}

```
 "pools": [
    "admin_state_up": true,
   "description": "simple pool",
   "healthmonitor_id": null,
    "id": "4c0a0a5f-cf8f-44b7-b912-957daa8ce5e5",
    "lb_algorithm": "ROUND_ROBIN",
    "listeners": [
       "id": "35cb8516-1173-4035-8dae-0dae3453f37f"
    "members": [],
    "name": "pool1",
    "protocol": "HTTP",
    "tenant_id": "1a3e005cf9ce40308c900bcb08e5320c"
```
## Create a pool

#### POST /v2.0/lbaas/pools

This operation provisions a new pool based on the configuration defined in the request. After the request is validated and progress has started on the provisioning process, a response is returned. The response contains a unique identifier for the pool.

The request must specify the following pool attributes:

- tenant id.
- protocol
- lb\_algorithm
- protocol\_port
- listener\_id\_

Some attributes receive default values if you omit them from the request. For details, see the request parameters table.

If the request cannot be fulfilled because of insufficient or invalid data, the service returns the HTTP Bad Request (400) response code with information about the failure in the response body. Validation errors require that you correct the error and submit the request again.

Users with an administrative role can create pools on behalf of other tenants by specifying a tenant\_id attribute that is different than their own.

You cannot update a pool if the load balancer to which it is attempting to attach does not have a provisioning\_status of ACTIVE.

The following table shows the possible response codes for this operation.

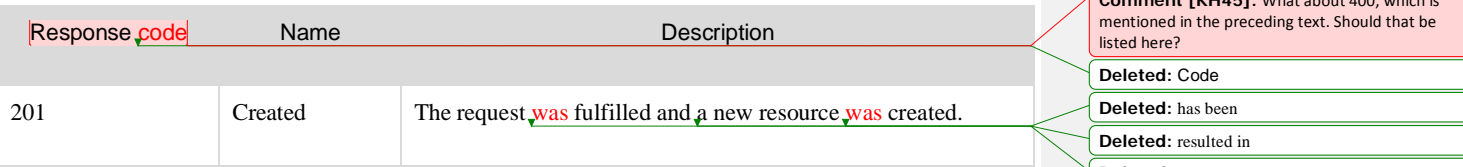

**Comment [KH44]:** In the online doc, the link to this section is actually going to the "Create a pool" section in the Getting Started Guide part of the doc.

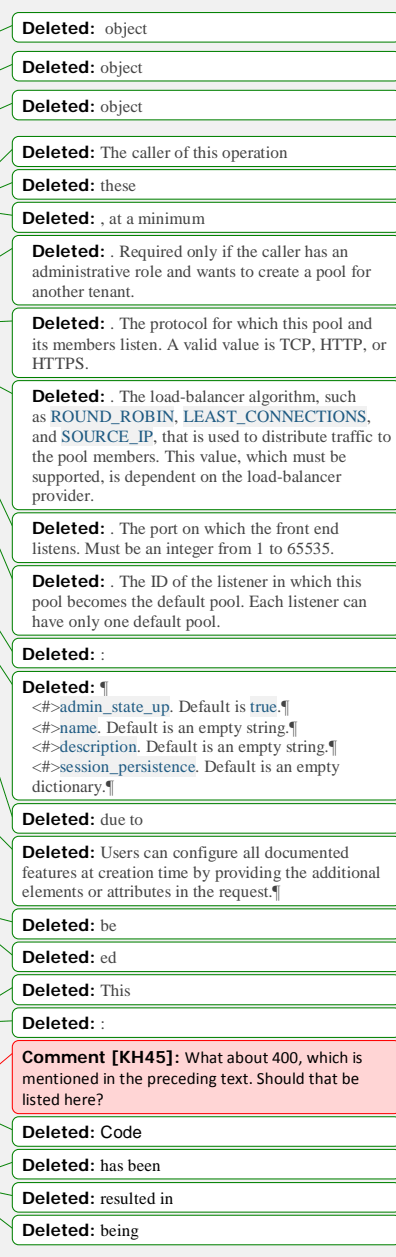

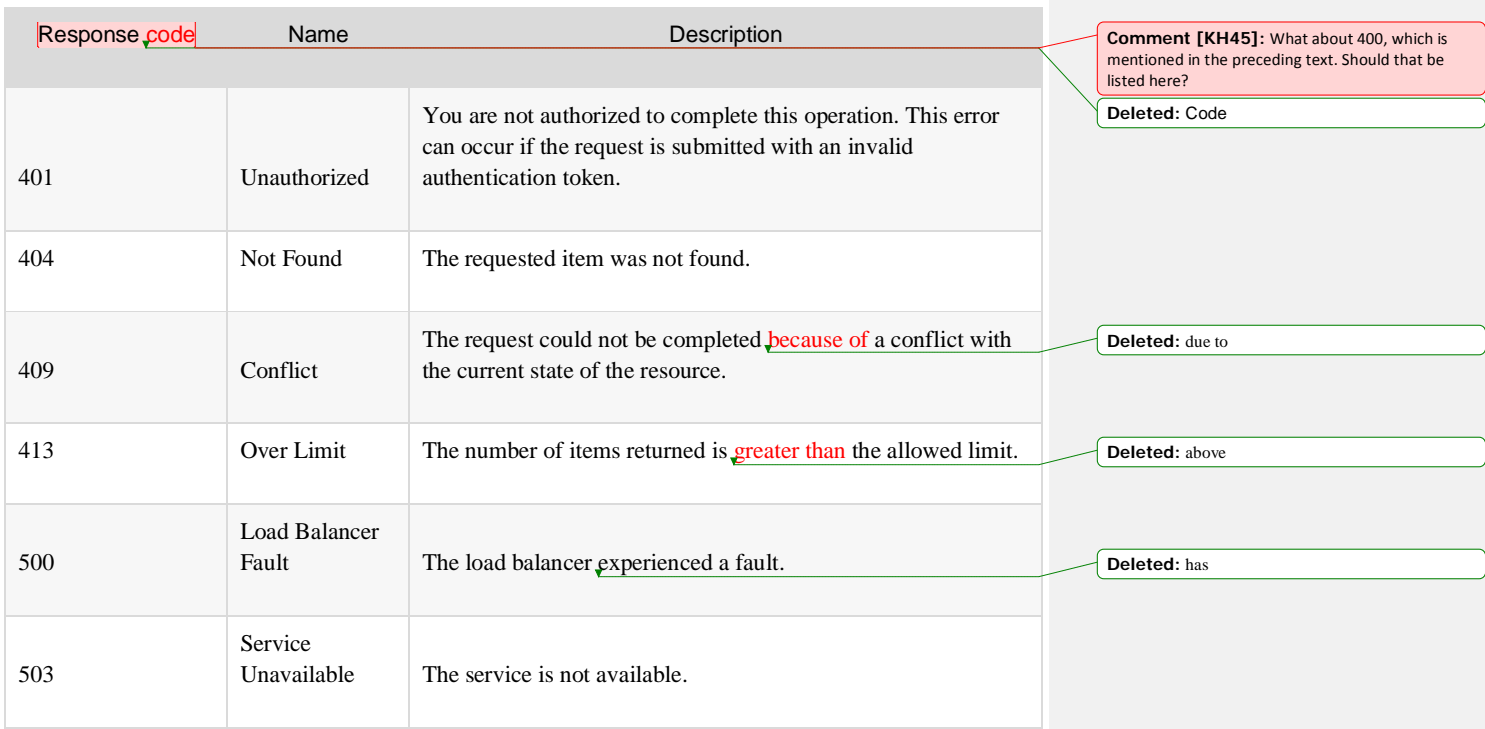

**Moved down [8]:** Example. Create pool: JSON request¶

**Deleted:** This **Deleted:** :

The following table shows the body parameters for the request.

Parameter Style Type Description tenant\_id (optional) plain csapi:uuid The UUID of the tenant who owns the pool. Only administrative users can specify a tenant UUID other than their own. name (optional) plain xsd:string The pool name. The name does not have to be unique. If you do not specify a value, the default is an empty string. description plain xsd:string The human-readable description for the pool. If you do not **Comment [KH46]:** The intro says that protocol\_port must be specified, but I don't see that in the table or example. Should the intro be changed list protocol instead? Also, the table does not list session\_persistence. **Deleted:** Does

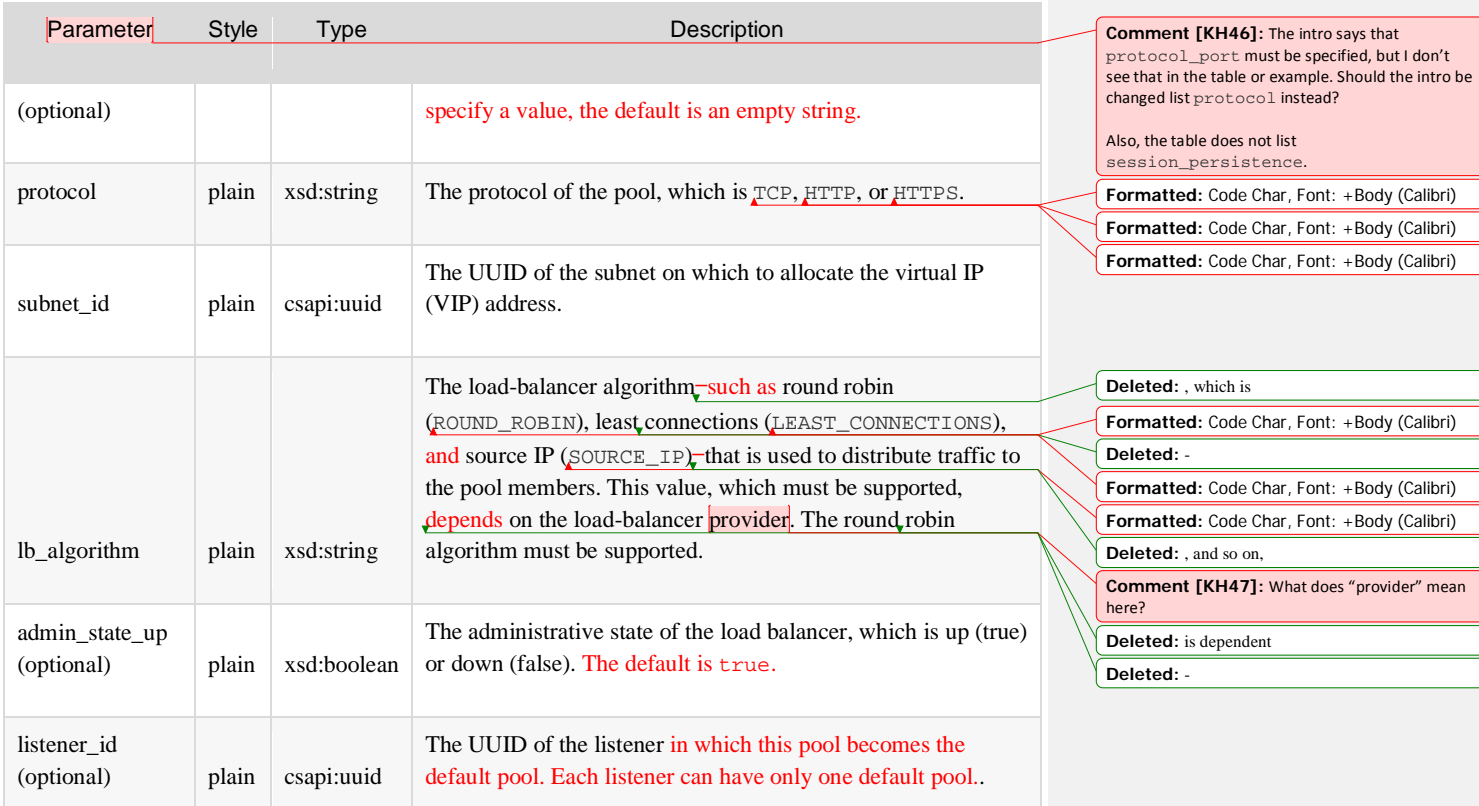

### Example: Create a pool, JSON request

}

```
 "admin_state_up": true,
   "description": "simple pool",
   "lb_algorithm": "ROUND_ROBIN",
   "listener_id": "39de4d56-d663-46e5-85a1-5b9d5fa17829",
   "name": "pool1",
   "protocol": "HTTP",
   "session_persistence": {
 "cookie_name": "my_cookie",
 "type": "APP_COOKIE"
```
**Moved (insertion) [8] Deleted:** . **Deleted:** :

### Response

The following table shows the body parameters for the response.

Parameter Style Type Description pool plain xsd:dict A pool object. status plain xsd:string A pool object. protocol plain xsd:string The protocol of the pool, which is TCP, HTTP, or HTTPS description (optional) plain xsd:string The description of the pool. tenant\_id (optional) plain csapi:uuid The UUID of the tenant who owns the pool. Only administrative users can specify a tenant UUID other than their own. admin\_state\_up (optional) plain xsd:boolean The administrative state of the pool, which is up (true) or down (false). name plain xsd:string The pool name. The name does not have to be unique. members plain xsd:list The list of members that belong to the pool. lb\_algorithm | plain xsd:string The load-balancer algorithm-such as round robin (ROUND\_ROBIN), least connections (LEAST\_CONNECTIONS), and source IP (SOURCE\_IP)—that is used to distribute traffic to the pool members. This value, which must be supported, depends on the load-balancer provider. The round robin algorithm must be supported. healthmonitor\_id plain xsd:string The UUID of the health monitor. **Deleted:** : **Comment [KH48]:** I don't see status listed in the example. If it is indeed a possible parameter, then revise the definition here to be accurate. **Formatted:** Code Char, Font: +Body (Calibri) **Formatted:** Code Char, Font: +Body (Calibri) **Formatted:** Code Char, Font: +Body (Calibri) **Deleted:** for **Deleted:** Does **Deleted:** , which is **Formatted:** Code Char, Font: +Body (Calibri) **Deleted:** - **Formatted:** Code Char, Font: +Body (Calibri) **Formatted:** Code Char, Font: +Body (Calibri) **Deleted:** , and so on, **Deleted:** is dependent **Comment [KH49]:** See my question in previous sections. **Deleted:** -

**Deleted:** Example. Create pool: JSON

response¶ **Deleted:** This

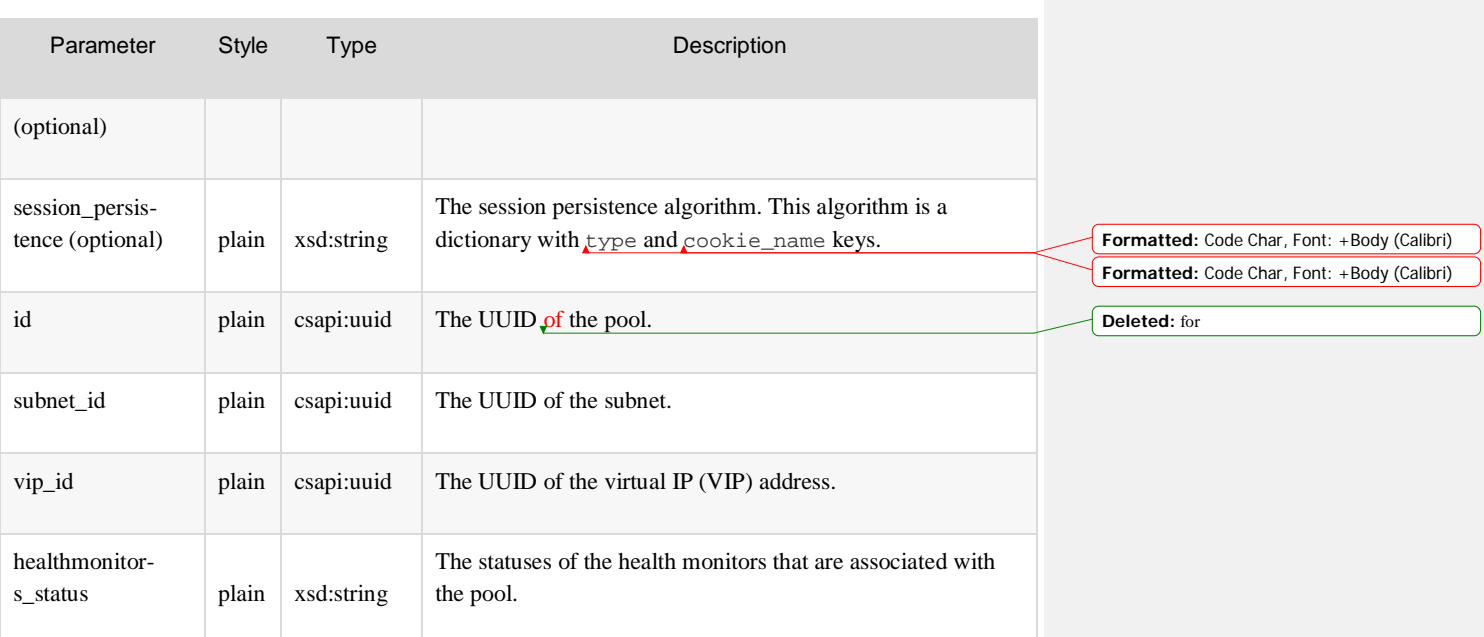

### Example: Create a pool, JSON response

}

```
 "pool": {
   "admin_state_up": true,
   "description": "simple pool",
   "healthmonitor_id": null,
   "id": "12ff63af-4127-4074-a251-bcb2ecc53ebe",
   "lb_algorithm": "ROUND_ROBIN",
    "listeners": [
       "id": "39de4d56-d663-46e5-85a1-5b9d5fa17829"
    "members": [],
    "name": "pool1",
    "protocol": "HTTP",
    "session_persistence": {
 "cookie_name": "my_cookie",
 "type": "APP_COOKIE"
    "tenant_id": "1a3e005cf9ce40308c900bcb08e5320c"
```
## Show pool details

#### GET /v2.0/lbaas/pools/{pool\_id}

This operation returns the pool object identified by pool\_id. If the user is not an administrative user and the pool object does not belong to the user's tenant account, the service returns the HTTP Forbidden (403) response code.

If this operation succeeds, it returns a pool element that can contain the following attributes:

• id

}

- tenant\_id
- name
- description
- protocol
- lb\_algorithm
- session\_persistence
- admin\_state\_up
- listeners
- members
- healthmonitor\_id

The following table shows the possible response codes for this operation.

**Comment [KH50]:** Delete this list and ensure that all the parameters are defined in the parameter table. **Deleted:** This

**Deleted:** :

**Deleted:** a **Deleted:** her **Deleted:** call

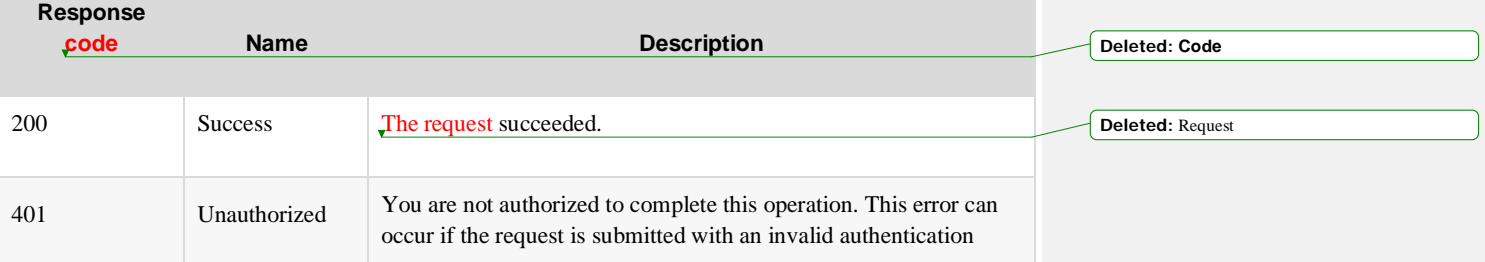

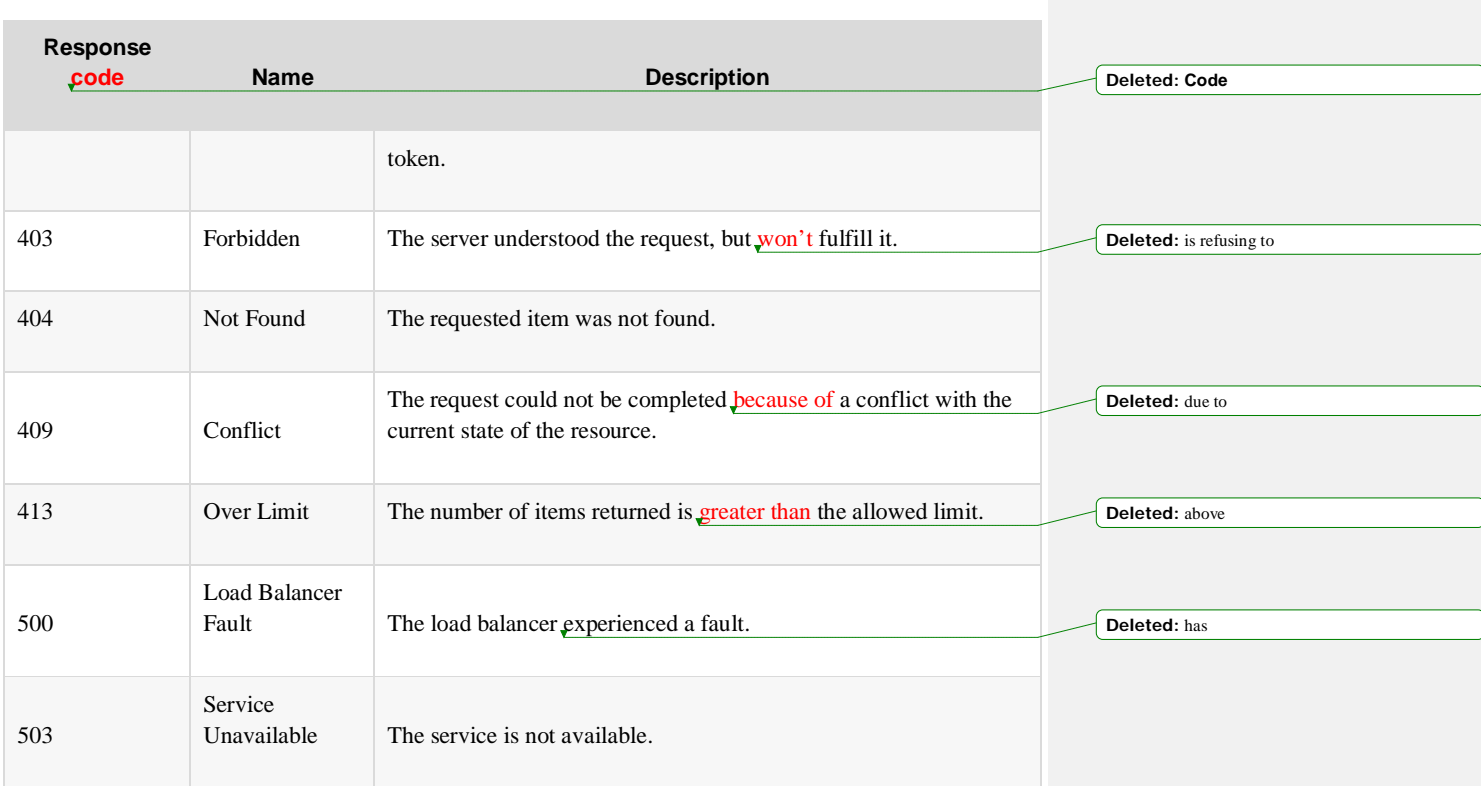

This operation does not accept a request body.

### Response

The following table shows the body parameters for the response.

**Moved down [9]:** *Example. Show pool details: JSON response*

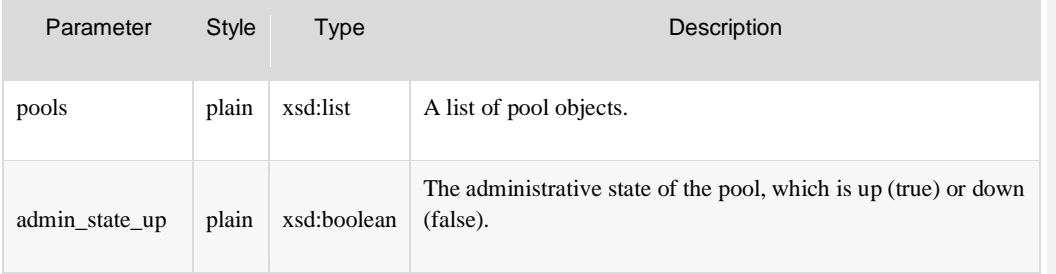

**Deleted:** This **Deleted:** :

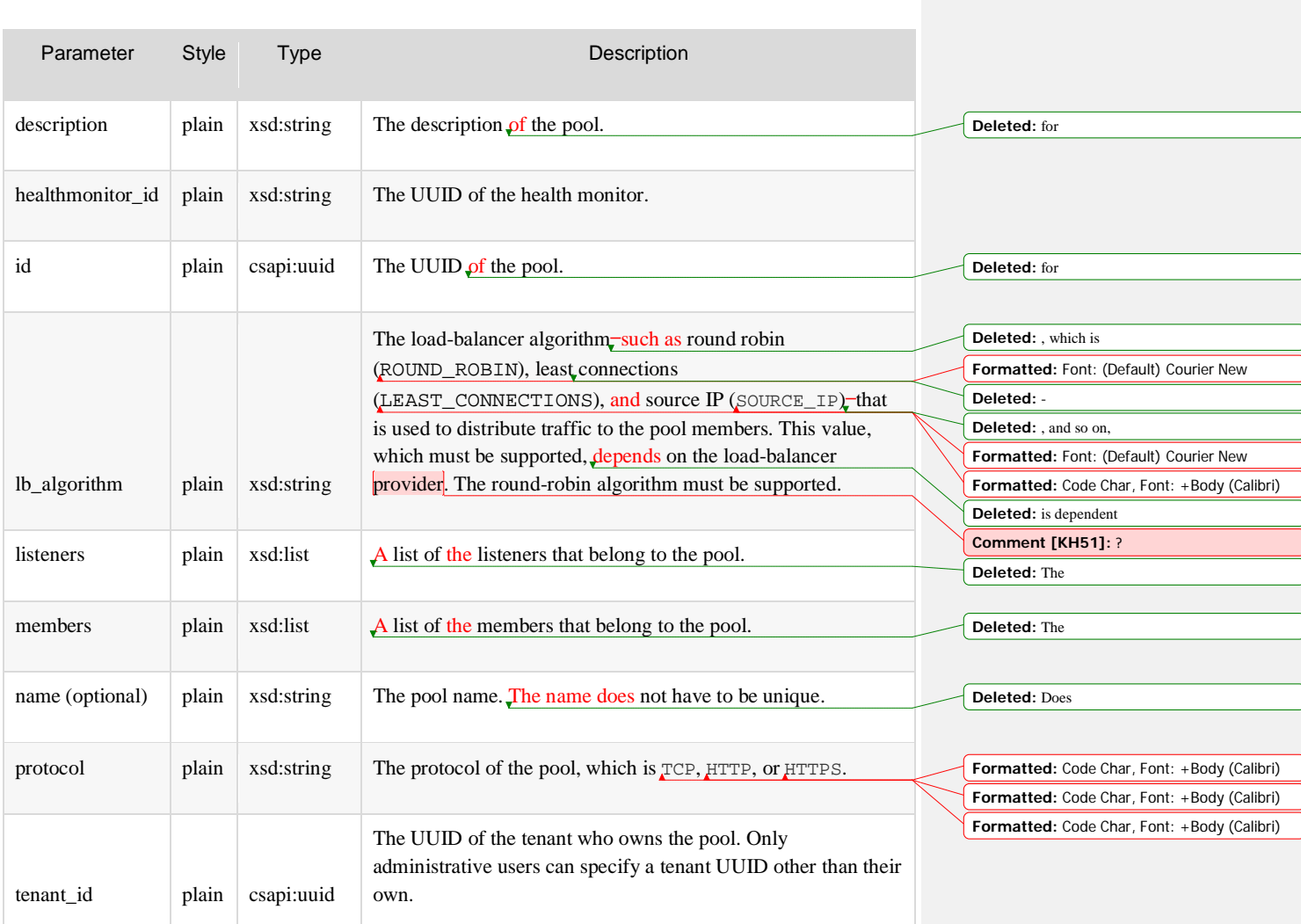

### Example: Show pool details, JSON response

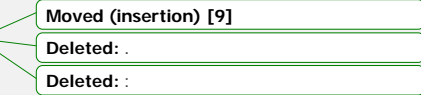

 "pool": { "admin\_state\_up": true, "description": "simple pool", "healthmonitor\_id": null, "id": "4c0a0a5f-cf8f-44b7-b912-957daa8ce5e5", "lb\_algorithm": "ROUND\_ROBIN",

```
 "listeners": [
    "id": "35cb8516-1173-4035-8dae-0dae3453f37f"
 "members": [],
 "name": "pool1",
 "protocol": "HTTP",
 "tenant_id": "1a3e005cf9ce40308c900bcb08e5320c"
```
## Update a pool

#### PUT /v2.0/lbaas/pools/{pool\_id}

The update operation enables you to change the following pool attributes:

• name

}

- description
- admin\_state\_up
- lb algorithm
- session\_persistence

**Notes:**

• You cannot update the pool id, tenant\_id, listener\_id, listeners, healthmonitor\_id, protocol, and members immutable attributes. If you try to update any of these attributes, the service returns the HTTP Immutable (422) response code. If the request is validated, the service returns the HTTP Accepted (202) response code.

• You can update a pool only if the load balancer to which the pool is attached has a provisioning\_status of ACTIVE. **Deleted:** cannot **Deleted:** it **Deleted:** does not have **Deleted:** This

The following table shows the possible response codes for this operation.

**Deleted:** This operation updates the attributes of a pool. Upon successful validation of the request, the service returns the HTTPAccepted (202) response code.  $\scriptstyle\omega$ 

```
Deleted: the caller
```
**Deleted:** :

¶

**Deleted:** one or more of

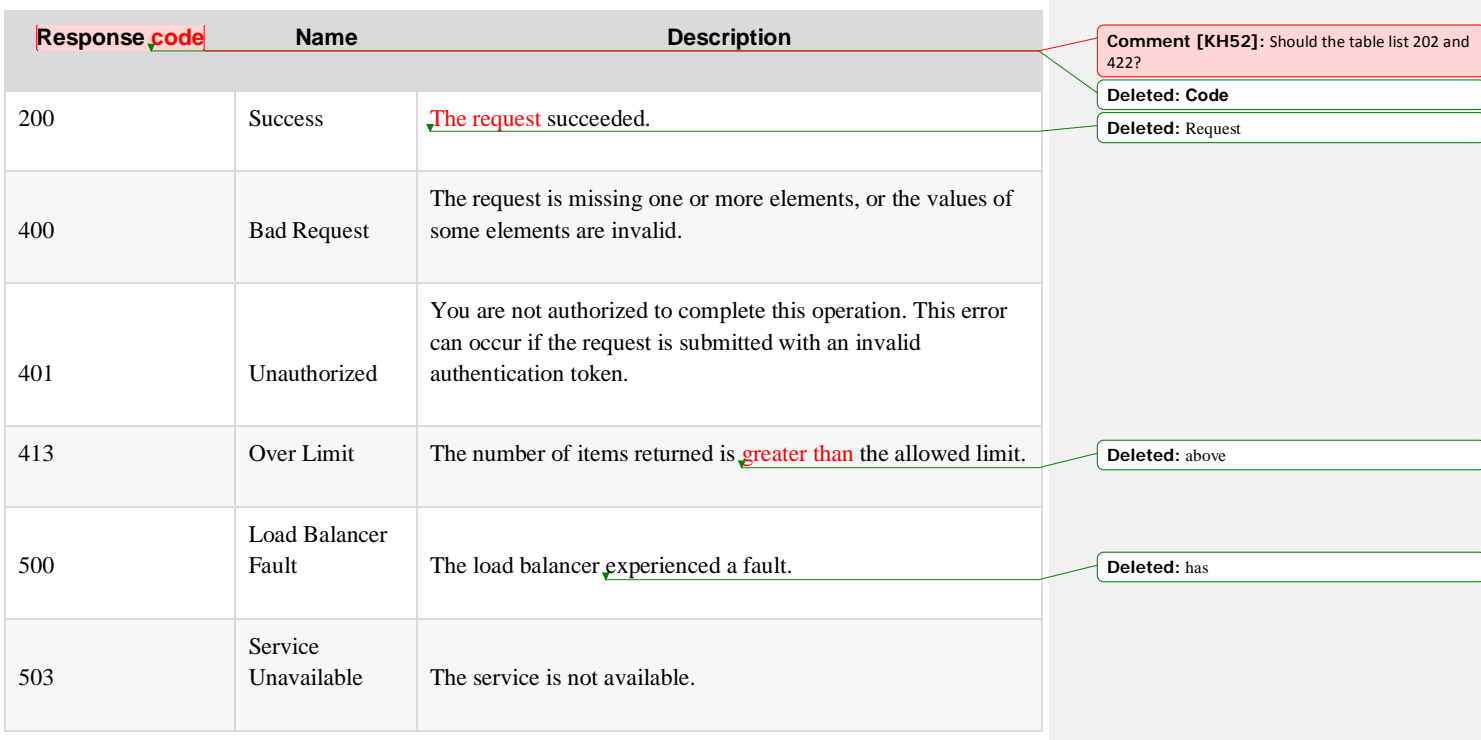

**Moved down [10]:** *Example. Update pool: JSON request*

This table shows the body parameters for the request:

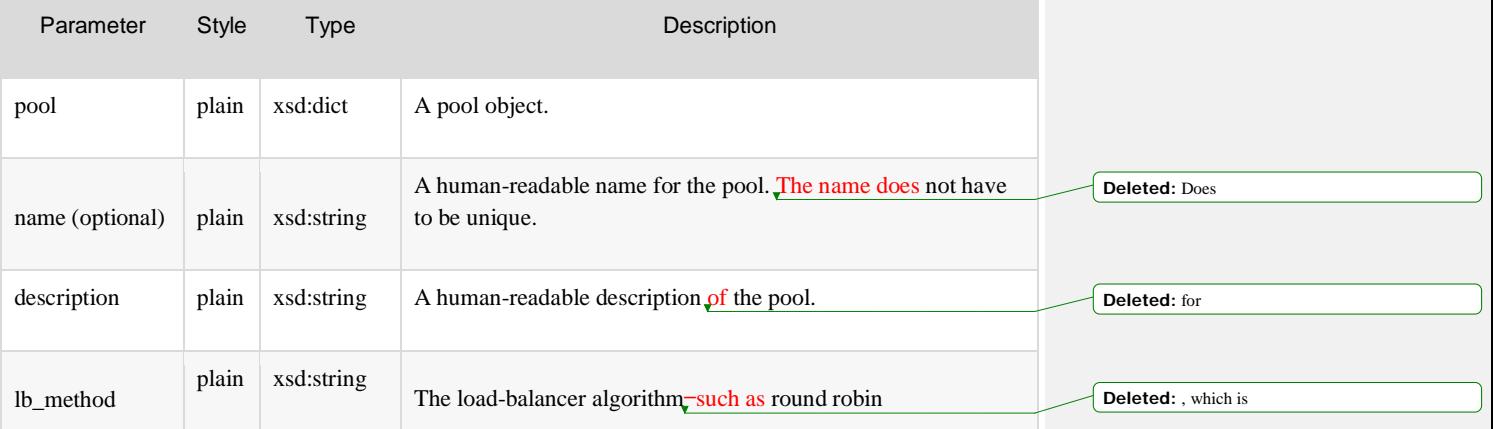

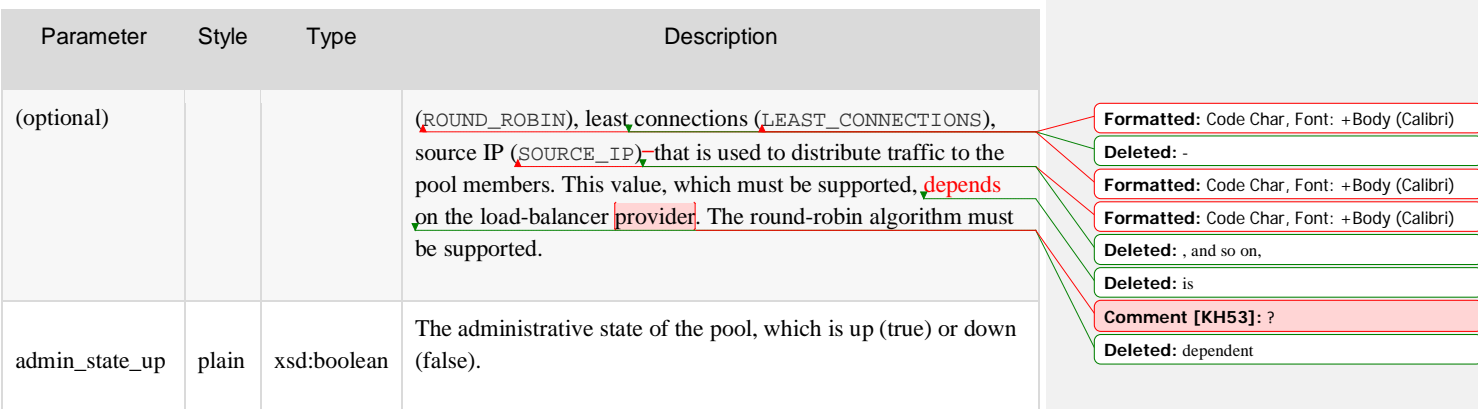

### Example: Update a pool, JSON request

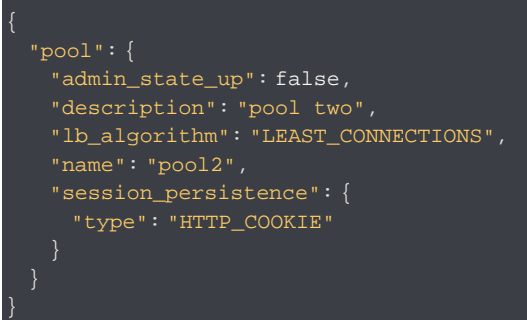

### Response

The following table shows the body parameters for the response.

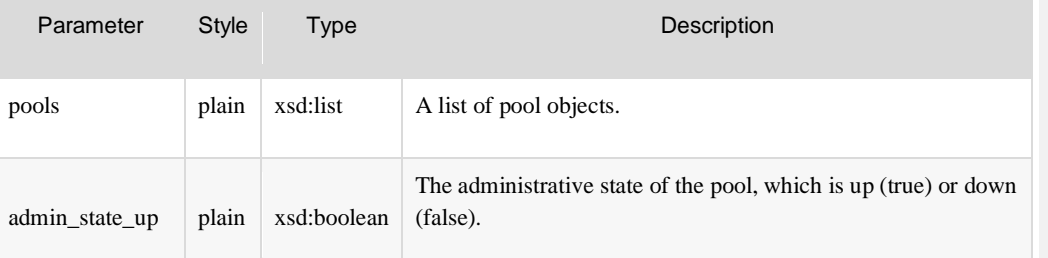

**Deleted:** *Example. Update pool: JSON response*

**Moved (insertion) [10]**

**Deleted:** . **Deleted:** :

**Deleted:** This **Deleted:** :

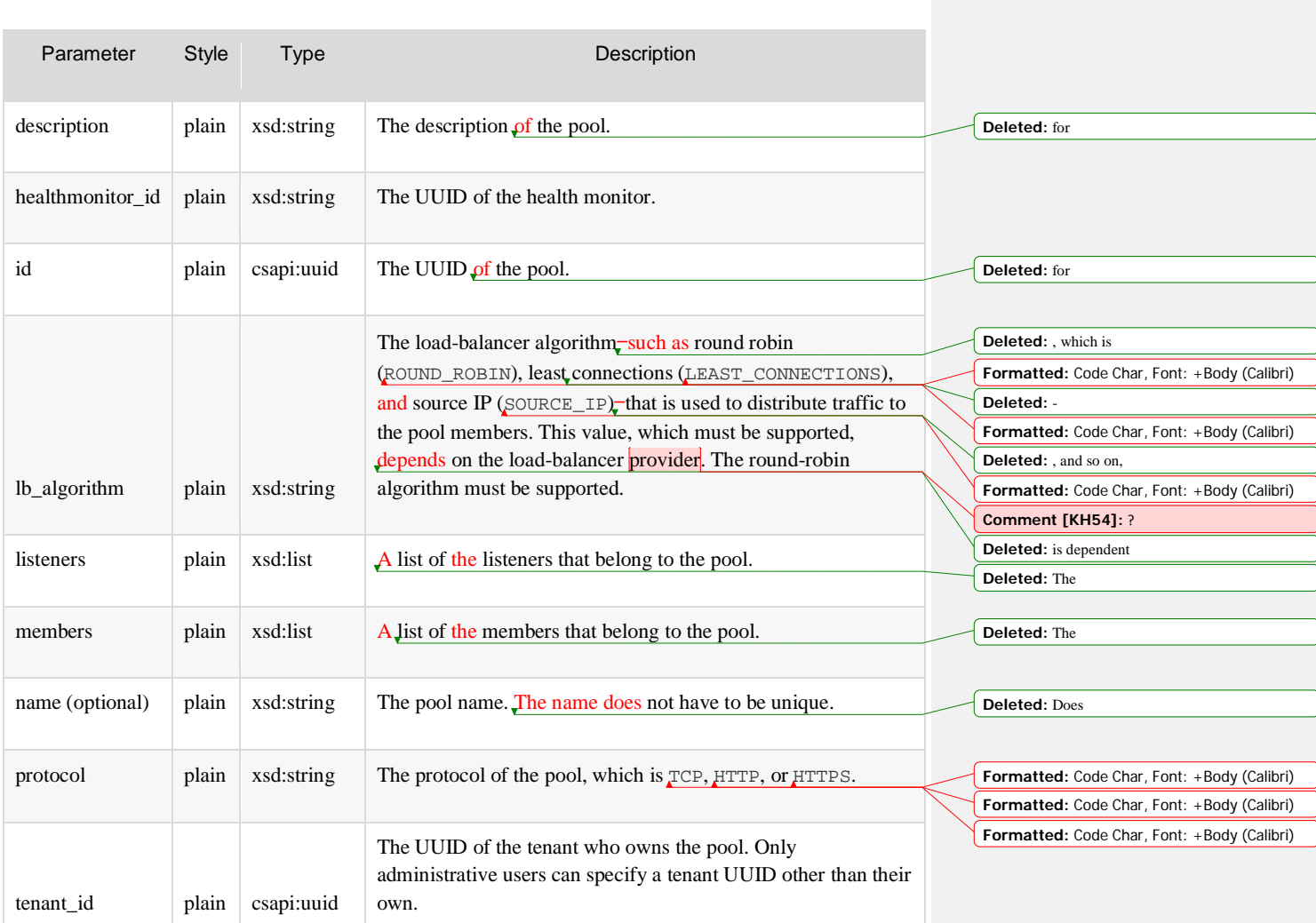

### **Example: Update a pool, JSON response**

```
 "pool": {
```

```
 "admin_state_up": false,
```

```
 "description": "pool two",
"healthmonitor_id": null,
```

```
 "id": "12ff63af-4127-4074-a251-bcb2ecc53ebe",
```

```
 "lb_algorithm": "LEAST_CONNECTIONS",
```

```
 "listeners": [
      "id": "39de4d56-d663-46e5-85a1-5b9d5fa17829"
  "members": [],
  "name": "pool2",
  "protocol": "HTTP",
  "session_persistence": {
    "cookie_name": null,
    "type": "HTTP_COOKIE"
  "tenant_id": "1a3e005cf9ce40308c900bcb08e5320c"
 }
```
## Remove a pool

}

#### DELETE /v2.0/lbaas/pools/{pool\_id}

This operation removes a pool and its associated configuration from the tenant account. All configuration data is immediately purged and cannot be recovered.

You can delete a pool only if the load balancer to which the pool is attached has a provisioning\_status of ACTIVE.

The following table shows the possible response codes for this operation.

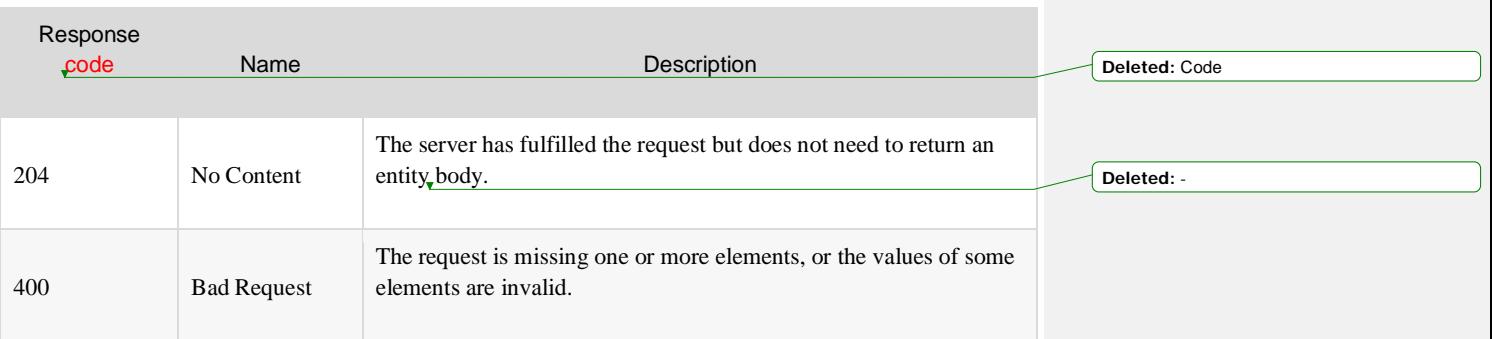

**Deleted:** Any and a

**Deleted:** cannot **Deleted:** it

**Deleted:** This **Deleted:** :

**Deleted:** does not have

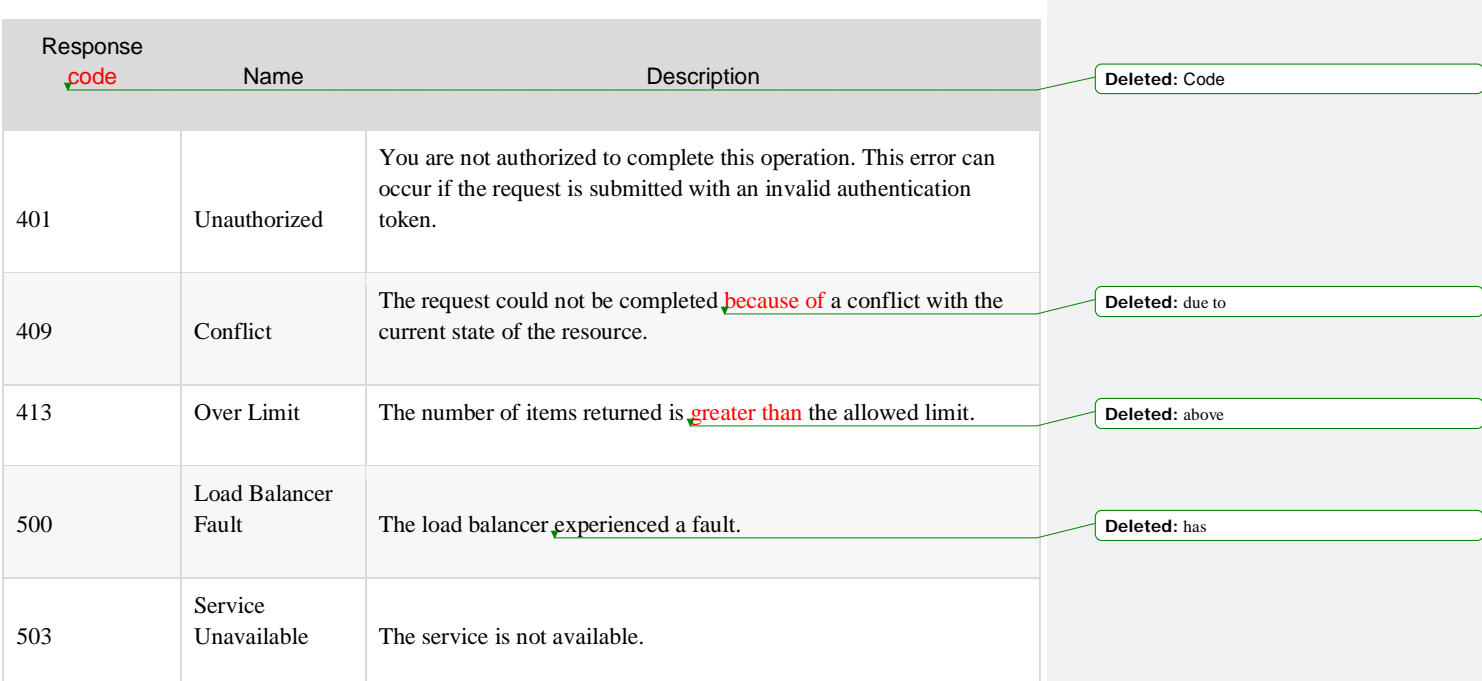

This operation does not accept a request body.

### Response

This operation does not return a response body.

# Members

The *members* defined by the load balancer are responsible for servicing the requests received through the load balancer's virtual IP (VIP) address. By default, the load balancer employs a basic health check that ensures the member is listening on its defined port. The member is checked when it is added and at regular intervals as defined by the load balancer health check configuration. If a member is not listening on its port or does not meet the conditions of the defined active health check for the load balancer, then the load balancer does not forward connections to it and its status is listed as OFFLINE. Only members that are in an ONLINE status can receive and service traffic from the load balancer.

All members have an associated *condition* that indicates whether the member is ENABLED, DISABLED, or DRAINING.

- Members that are in the ENABLED condition can receive new connections and service traffic from the load balancer.
- Members that are in the DISABLED condition cannot accept any new connections regardless of session-persistence configuration. Existing connections are forcibly terminated.
- When a member is in the DRAINING condition, the traffic manager does not send any additional *new* connections to the member, but honors established sessions. If the traffic manager receives a request and session persistence requires that the member is used, the traffic manager uses it.

Note: The condition of a member is not the same as its status. The condition attribute is mutable and gives the user control over how to manage requests to the member. The status attribute is immutable and is updated by the load balancing service based on whether the member *can* service requests.

If the WEIGHTED\_ROUND\_ROBIN load balancer algorithm mode is selected, then the user should assign the relevant weight to the member as part of the weight attribute of the member element. When the algorithm of the load balancer is changed to WEIGHTED\_ROUND\_ROBIN and the members do not already have an assigned weight, the service automatically sets the weight to 1 for all members.

[Everything I suggested deleting here was redundant.]

**Deleted:** at the time of addition **Deleted:** back-end

**Deleted:** can

#### **Formatted:** Font: Italic

**Formatted:** Bulleted + Level: 1 + Aligned at:  $0.25" +$  Indent at: 0.5 **Deleted:** an **Deleted:** can **Deleted:** The **Deleted:** represents a member that **Deleted:** accept or service traffic. **Deleted:** A **Deleted:** represents a member that stops **Deleted:** from sending **Deleted:** As mentioned earlier, the status is determined by the passive or active health monitors. **Deleted:** Do not confuse the **Deleted:** with **Deleted:** on **Deleted:** or not **Deleted:** caller **Deleted:** s **Formatted:** Code Char, Font color: Auto **Deleted:** Do not confuse the condition of a member with its status. The condition attribute is mutable and gives the user control on how to manage requests to the member. The status attribute is immutable and is updated by the load balancing service based on whether or not the member *can* service requests.¶ Every member in the load balancer has an associated condition which determines its role within the load balancer.¶ The following table lists the required and optional attributes:¶ Table. Required and optional attributes .

Name  $\begin{array}{ccc} \hline \dots \end{array}$ 

Name

## List pool members

500

503

Service

### GET /v2.0/lbaas/pools/{pool\_id}/members This operations lists all of the members that are associated with the specified pool. This operation returns a list, which might be empty. Each element in the list is a member that can contain the following attributes: • id • tenant\_id • address • protocol\_port • weight • subnet\_id • admin\_state\_up The following table shows the possible response codes for this operation. Response code Name Name Description 200 Success The request succeeded. 401 Unauthorized You are not authorized to complete this operation. This error can occur if the request is submitted with an invalid authentication token. Load Balancer **Deleted:** Lists **Deleted:** a **Deleted:** that is associated with your tenant account. The list of members includes only members that belong to the pool object identified by pool\_id. **Comment [KH55]:** I suggest deleting this list and ensuring that the parameter table contains all the relevant parameters/attributes. **Deleted:** This **Deleted:** : **Deleted:** Code **Deleted:** Request

**Deleted:** has

Fault The load balancer experienced a fault.

Unavailable The service is not available.

This operation does not accept a request body.

### Response

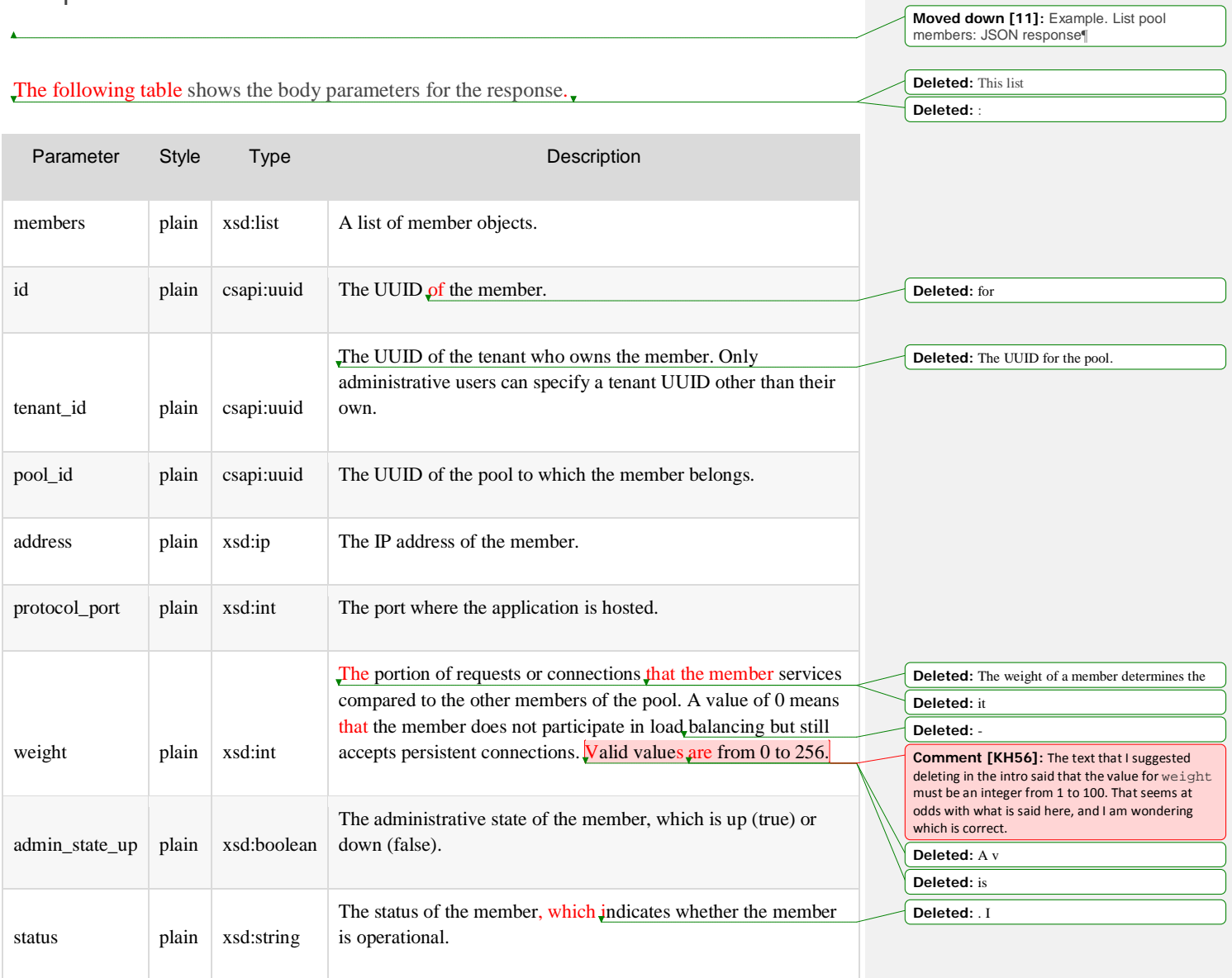

### Example: List pool members, JSON response

```
 "members": [
    "address": "10.0.0.8",
    "admin_state_up": true,
    "id": "9a7aff27-fd41-4ec1-ba4c-3eb92c629313",
    "protocol_port": 80,
    "subnet_id": "013d3059-87a4-45a5-91e9-d721068ae0b2",
    "tenant_id": "1a3e005cf9ce40308c900bcb08e5320c",
    "weight": 1
  }
```
## Add a member to a pool

#### POST /v2.0/lbaas/pools/{pool\_id}/members

This operation provisions a new member and adds it to a pool based on the configuration defined in the request. After the request is validated and progress has started on the provisioning process, a response is returned. The response contains a unique identifier for the member.

At a minimum, you must specify the following pool attributes:

- tenant\_id
- address
- protocol\_port

Some attributes receive default values if you omit them from the request. See the body parameters table for details.

the control of the control of the control of the control of

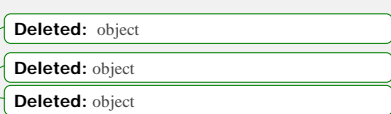

**Moved (insertion) [11]**

**Deleted:** . **Deleted:** :

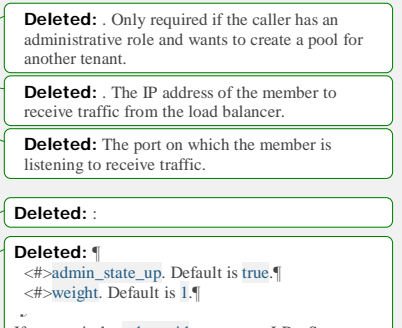

If you omit the subnet\_id parameter, LBaaS uses the vip\_subnet\_id parameter value for the subnet ID.

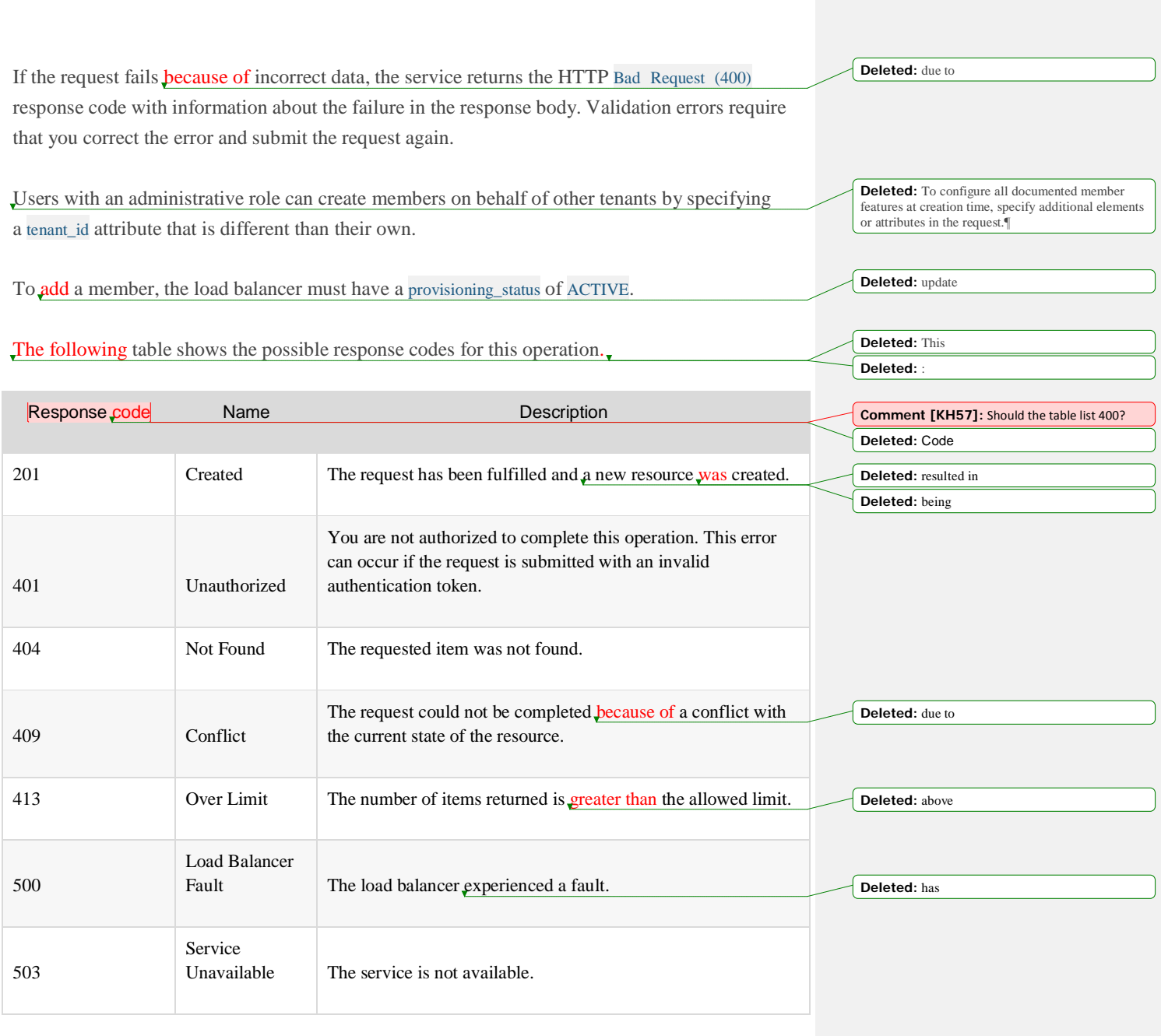

**Moved down [12]:** Example. Add member to a pool: JSON request¶

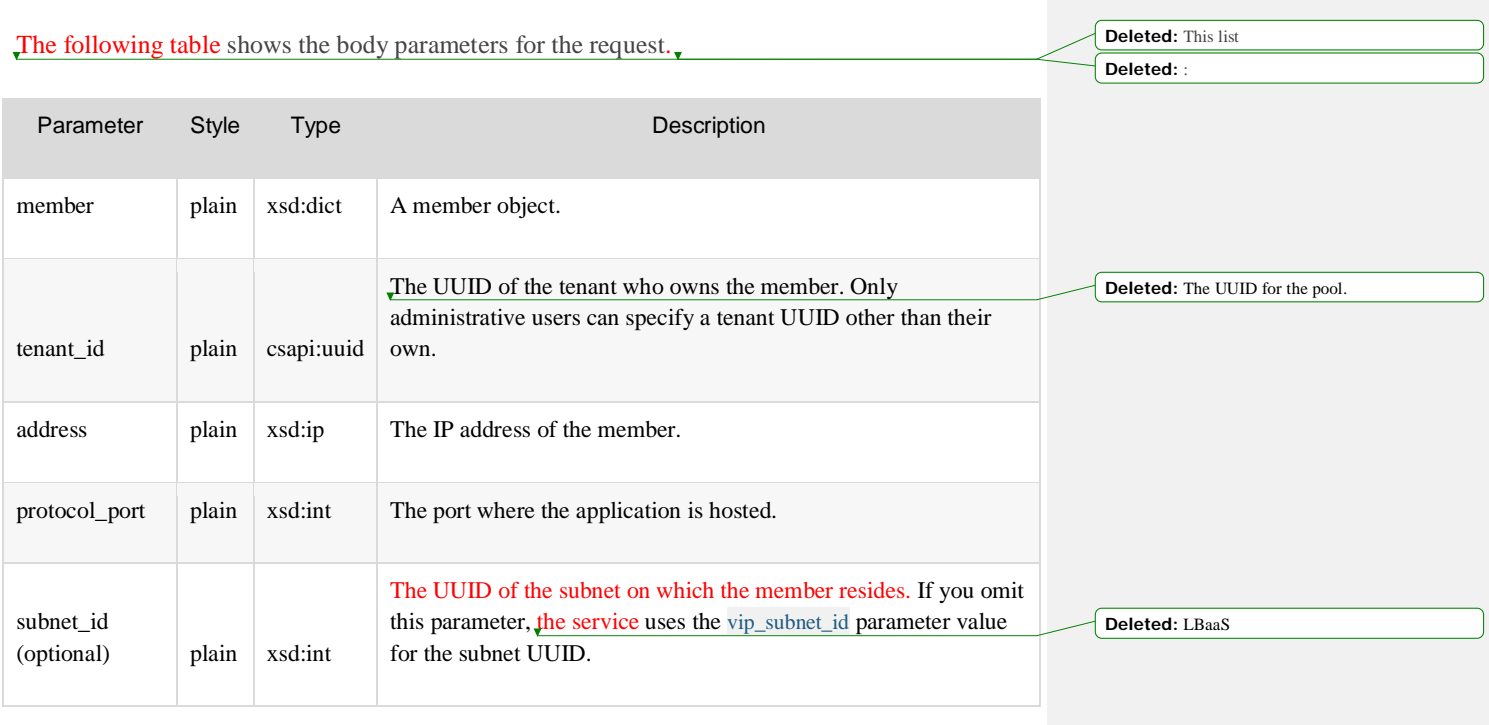

### Example. Add a member to a pool: JSON request

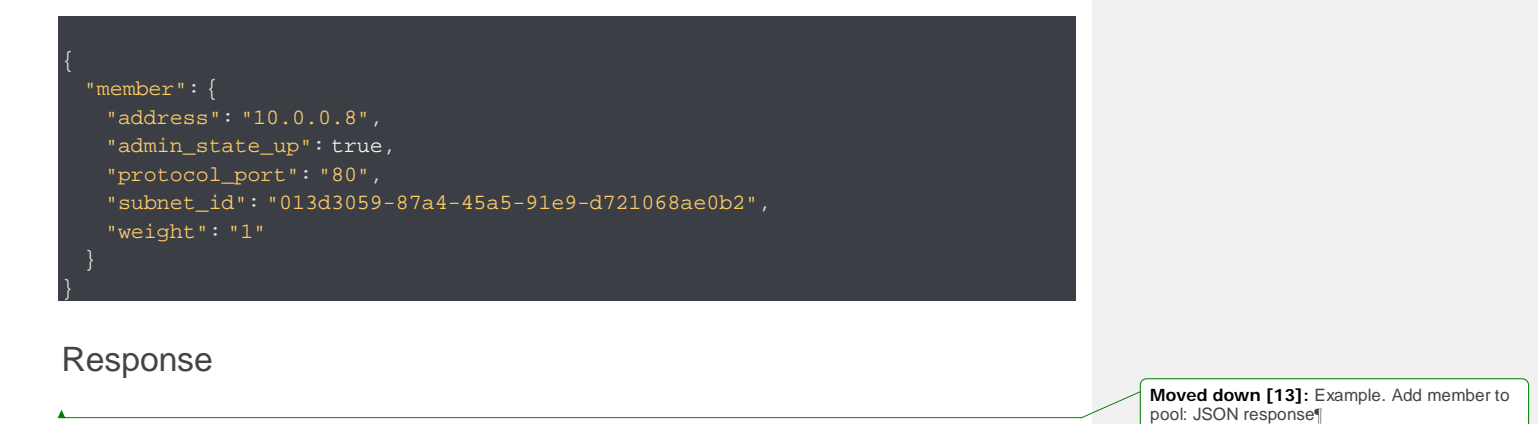

**Moved (insertion) [12]**

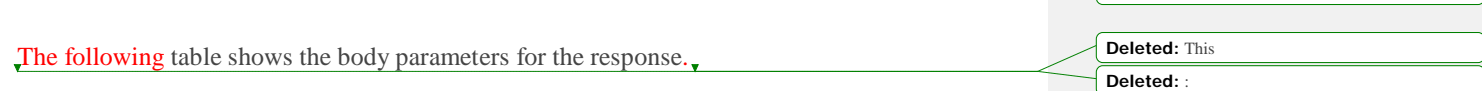

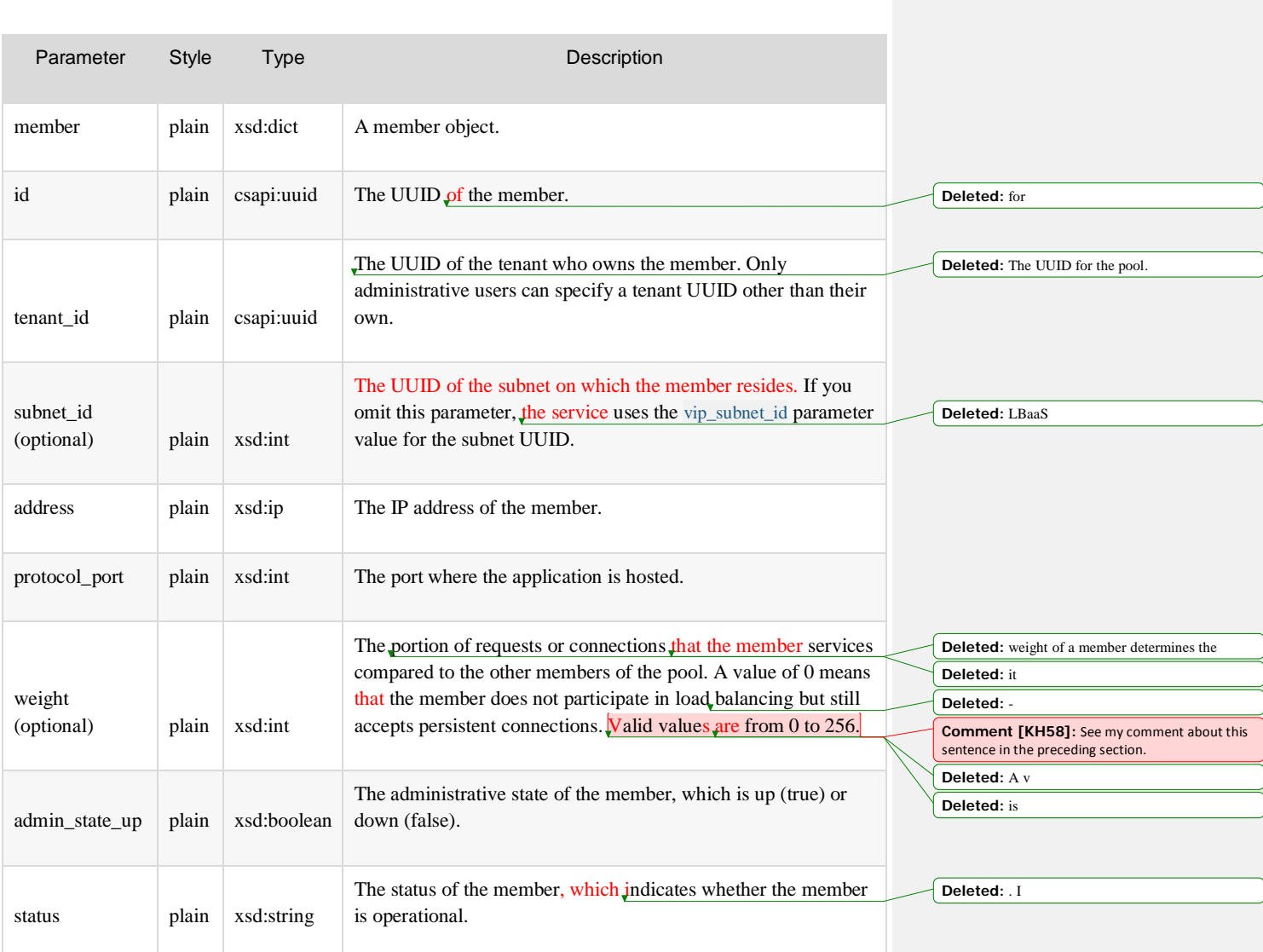

#### Example: Add a member to a pool, JSON response

**Moved (insertion) [13] Deleted:** . **Deleted:** :

 "member": { "address": "10.0.0.8", "admin\_state\_up": true, "id": "9a7aff27-fd41-4ec1-ba4c-3eb92c629313",

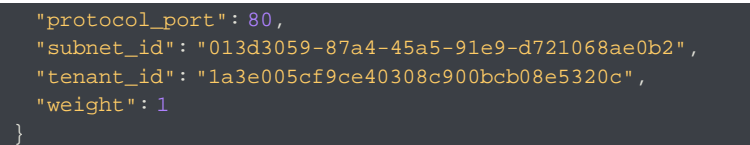

## Show pool member details

}

GET /v2.0/lbaas/pools/{pool\_id}/members/{member\_id}

This operation returns the specified member that belongs to the specified pool. If the user is not an administrative user and the pool or member object does not belong to the user's tenant account, the service returns the HTTP Forbidden (403) response code.

Response code Name Name Description 200 Success **The request succeeded.** 401 Unauthorized You are not authorized to complete this operation. This error can occur if the request is submitted with an invalid authentication token. 403 Forbidden The server understood the request, but won't fulfill it. 404 Not Found The requested item was not found. 409 Conflict The request could not be completed because of a conflict with the current state of the resource. 413 Over Limit The number of items returned is greater than the allowed limit. attributes:¶ <#>id¶ <#>tenant\_id¶ <#>address¶ <#>protocol\_port¶ <#>weight¶ <#>subnet\_id¶ <#>admin\_state\_up¶ This **Deleted:** : **Deleted:** Code **Deleted:** Request **Deleted:** is refusing to **Deleted:** due to **Deleted:** above

The following table shows the possible response codes for this operation.

**Deleted:** show

**Deleted:** a

**Deleted:** a

**Deleted:** her

**Deleted:** object identified by member\_id

**Deleted:** object identified by pool\_id

**Deleted:** If this operation succeeds, it returns a pool element that can contain the following

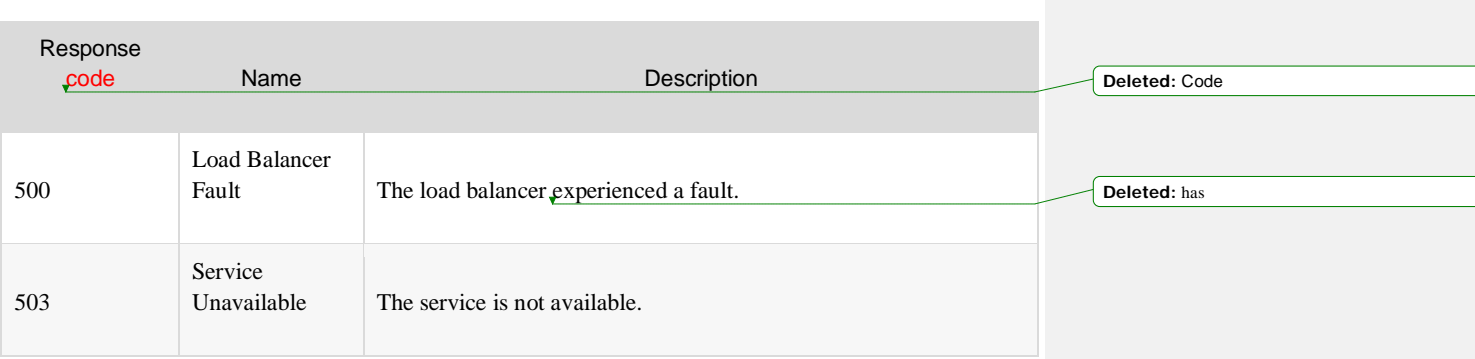

This operation does not accept a request body.

### Response

**Moved down [14]:** Example. Show pool member details: JSON response¶

**Deleted:** This **Deleted:** :

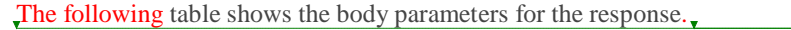

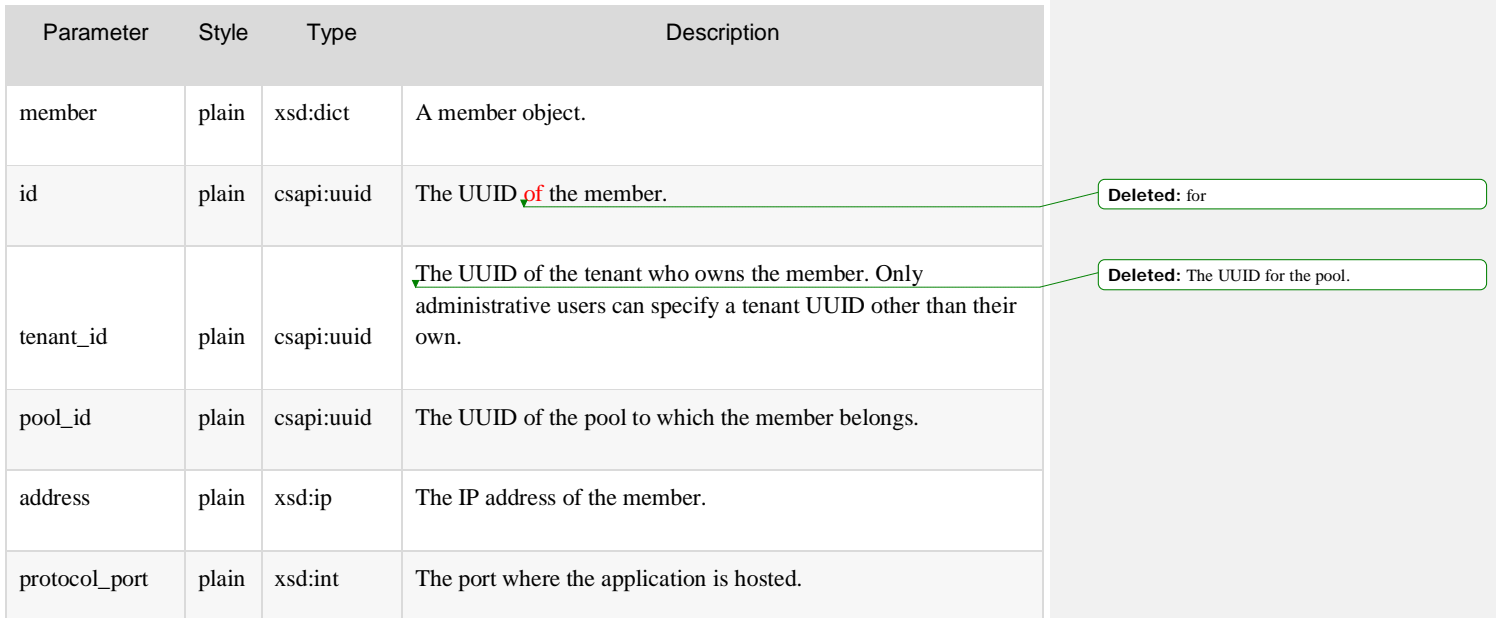

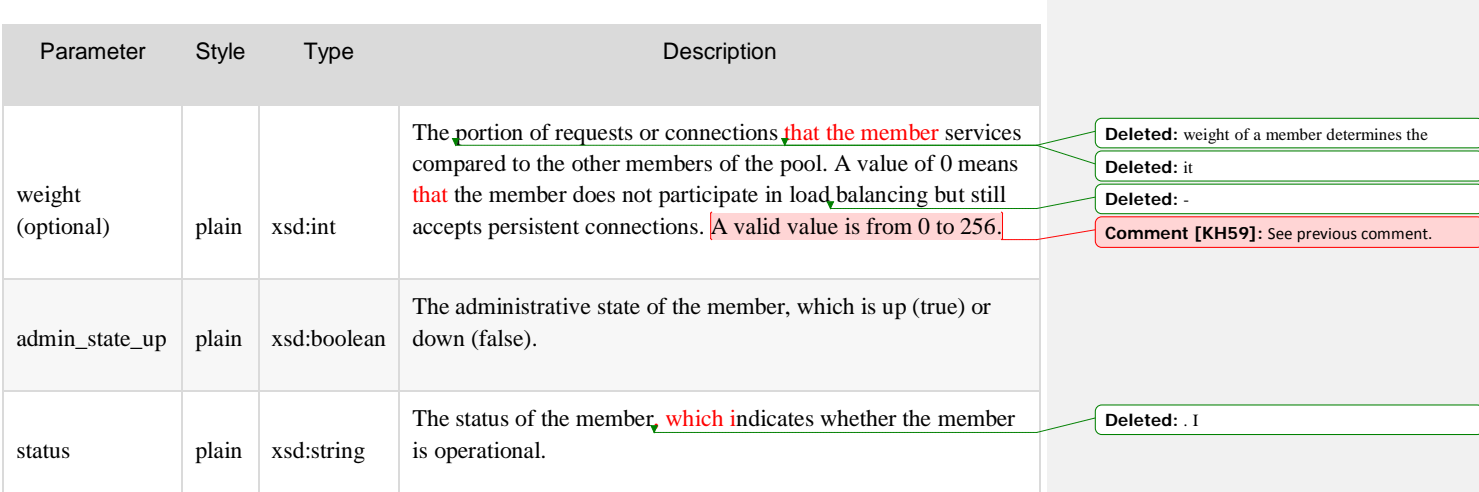

### Example: Show pool member details, JSON response

 "member": { "address": "10.0.0.8", "admin\_state\_up": true, "id": "9a7aff27-fd41-4ec1-ba4c-3eb92c629313", "protocol\_port": 80, "pool\_id": "a5a8839d-1ac3-41f9-9aae-f375fa4da50a", "tenant\_id": "1a3e005cf9ce40308c900bcb08e5320c", "weight": 1 }

## Update a pool member

POST /v2.0/lbaas/pools/{pool\_id}/members/{member\_id}

This operation enables you to change one or more of the following member attributes:

• weight

}

• admin\_state\_up

**Moved (insertion) [14] Deleted:** . **Deleted:** :

**Deleted:** Upon successful validation of the request, the service returns the HTTP OK (200) response code.¶ The update **Deleted:** these

**Deleted:** pool
#### **Notes:**

• You cannot update the member  $id$ , tenant\_id, address, protocol\_port, and subnet\_id attributes. If you attempt to update any of these attributes, the service returns the HTTP Immutable (422) response code. **Deleted:** ID

> **Deleted:** not **Deleted:** does not have

**Deleted:**  This

• You can update a member only if the attached load balancer has a provisioning\_status of ACTIVE.

The following table shows the possible response codes for this operation.

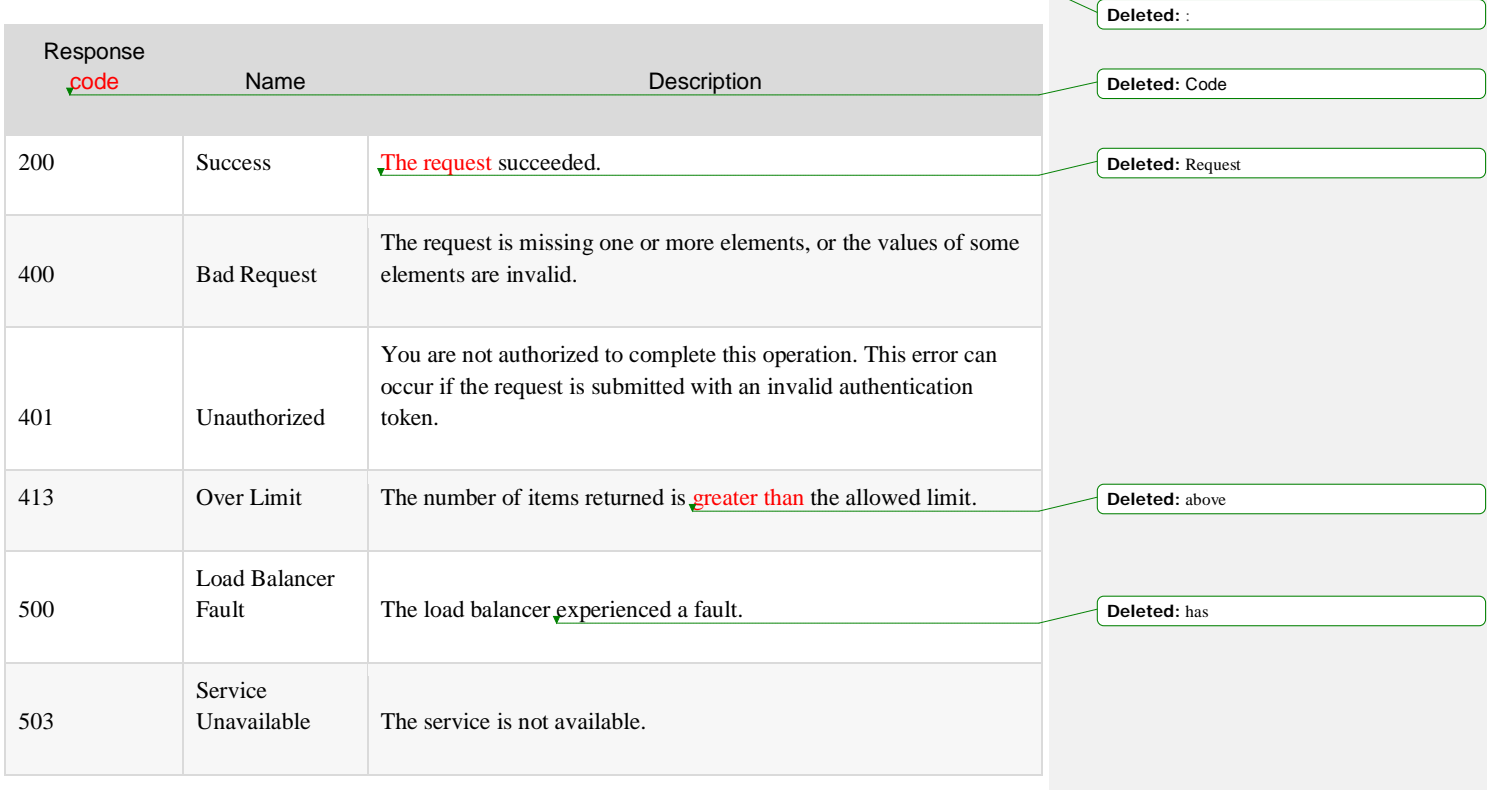

## Request

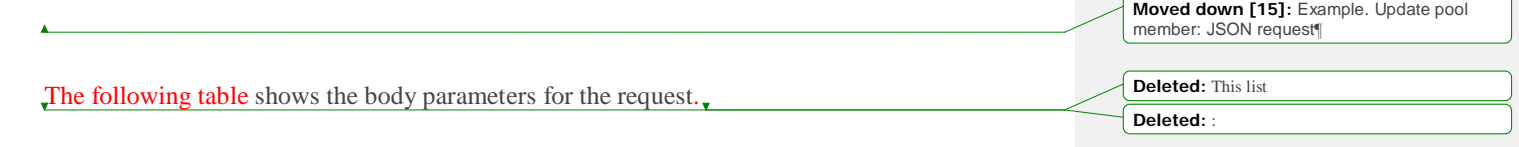

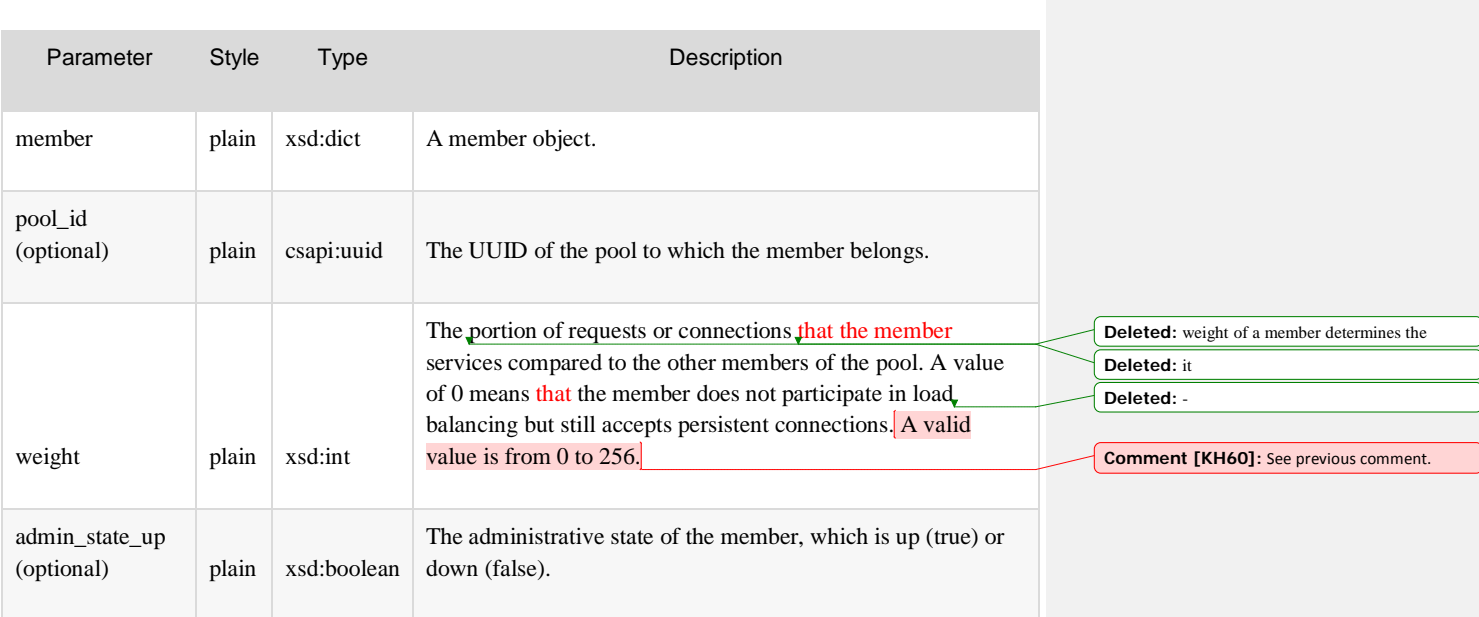

### Example: Update a pool member, JSON request

**Moved (insertion) [15] Deleted:** :

```
 "member": {
 "admin_state_up": false,
 "weight": 5
```
## Response

}

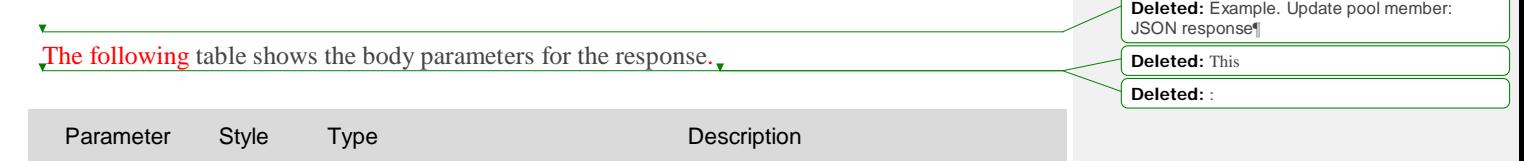

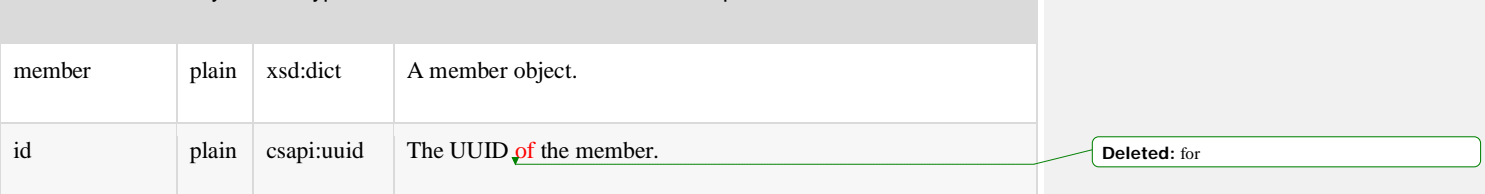

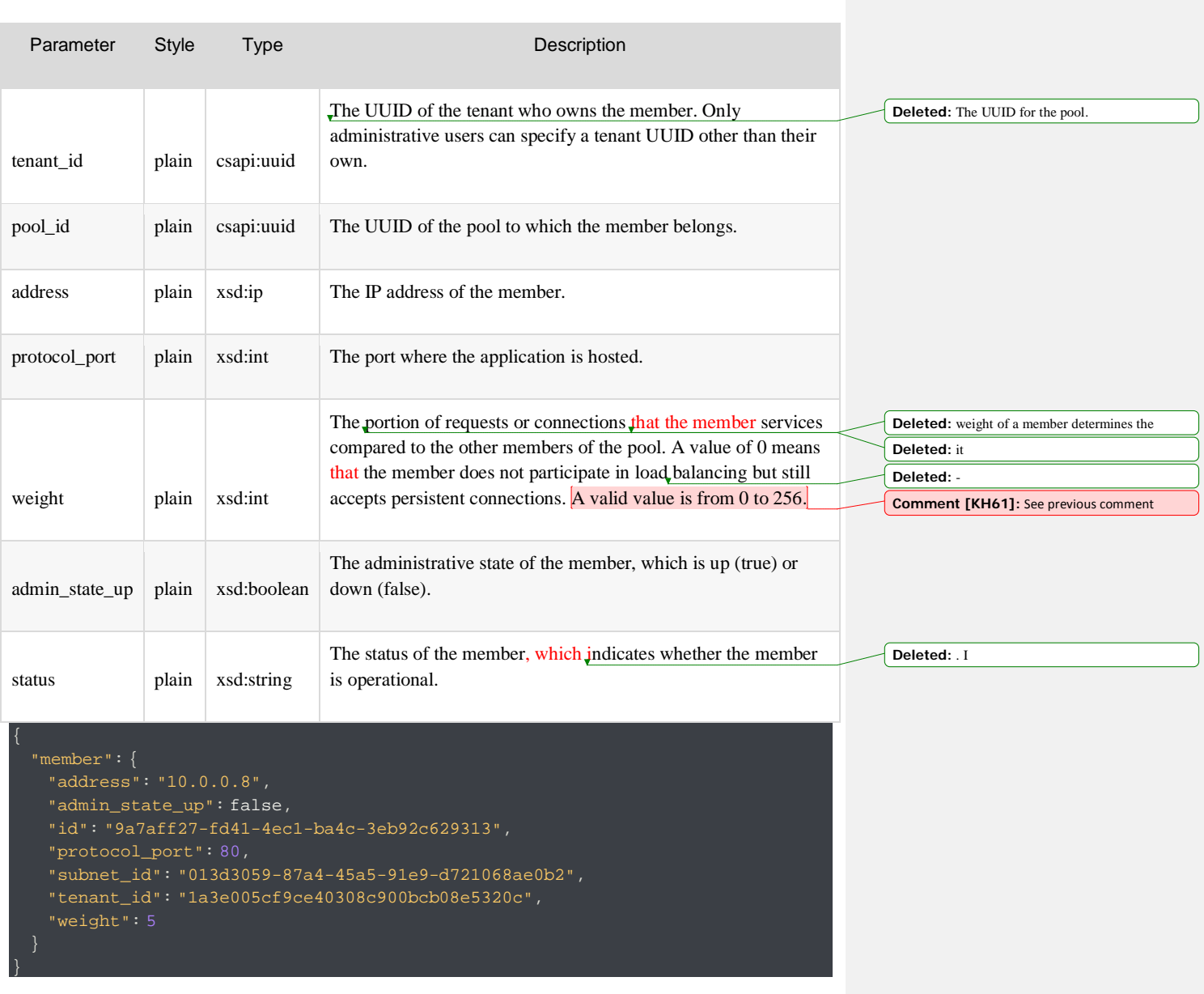

# Remove a member from a pool

#### DELETE /v2.0/lbaas/pools/{pool\_id}/members/{member\_id}

This operation removes the specified member from the specified pool and removes its associated configuration from the tenant account.

All configuration data is immediately purged and cannot be recovered.

A member can be deleted only if the attached load balancer has a provisioning\_status of ACTIVE. The following table shows the possible response codes for this operation.

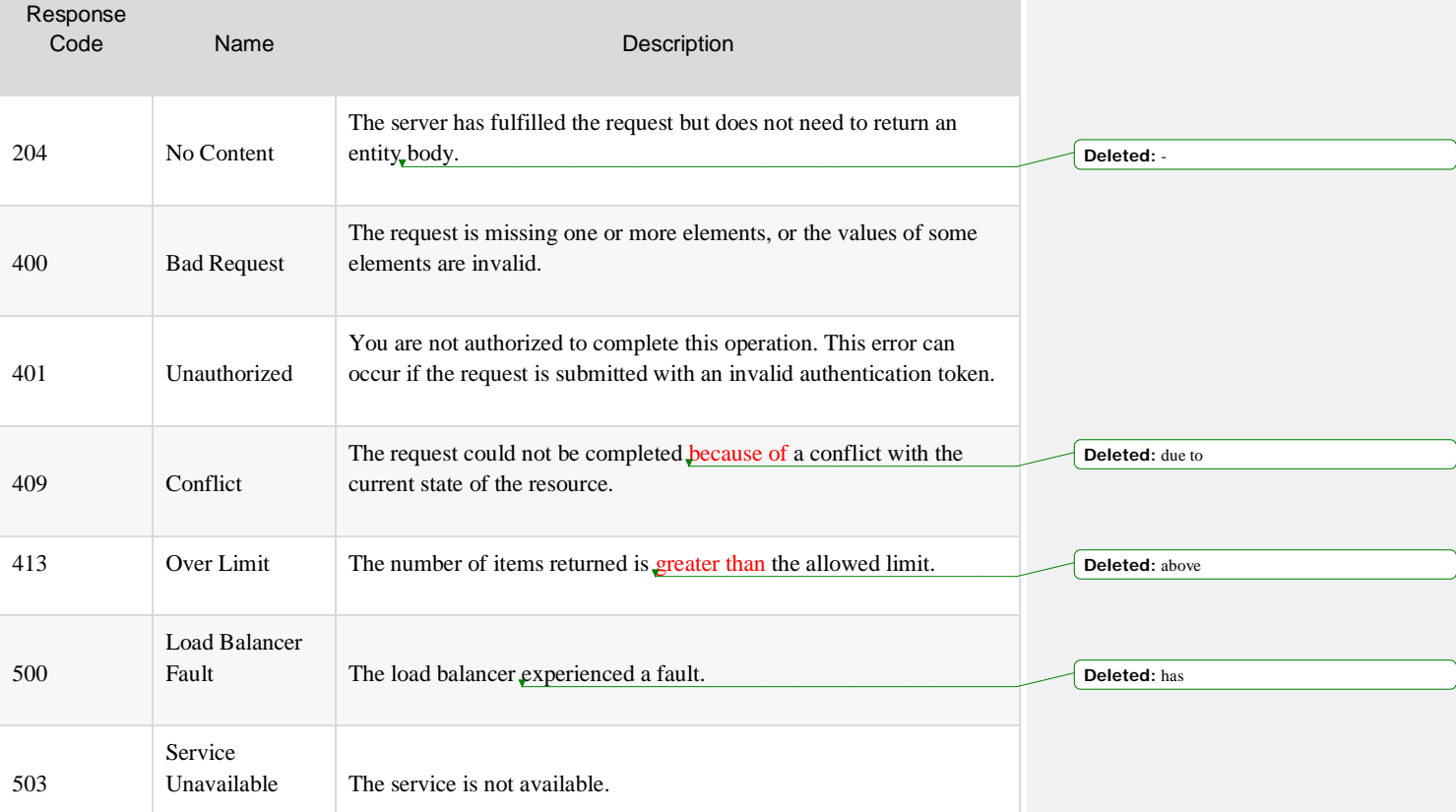

**Deleted:** a **Deleted:** a

**Deleted:** Any and all

**Deleted:** not **Deleted:** does not have **Deleted:** This **Deleted:** :

#### Request

This operation does not accept a request body.

## Response

This operation does not return a response body.

# Health monitors

The Load Balancers service includes a health monitoring operation that periodically checks your back-end members to ensure that they are responding correctly. If a member does not respond, it is removed from rotation until the health monitor determines that the member is functional.

The health check also is performed against every member that is added to ensure that the member is operating correctly before it services traffic. Only one health monitor can be enabled on a load balancer at a time.

# List health monitors

#### GET /v2.0/lbaas/healthmonitors

This operation lists all health monitors associated with your tenant account.

The following table shows the possible response codes for this operation.

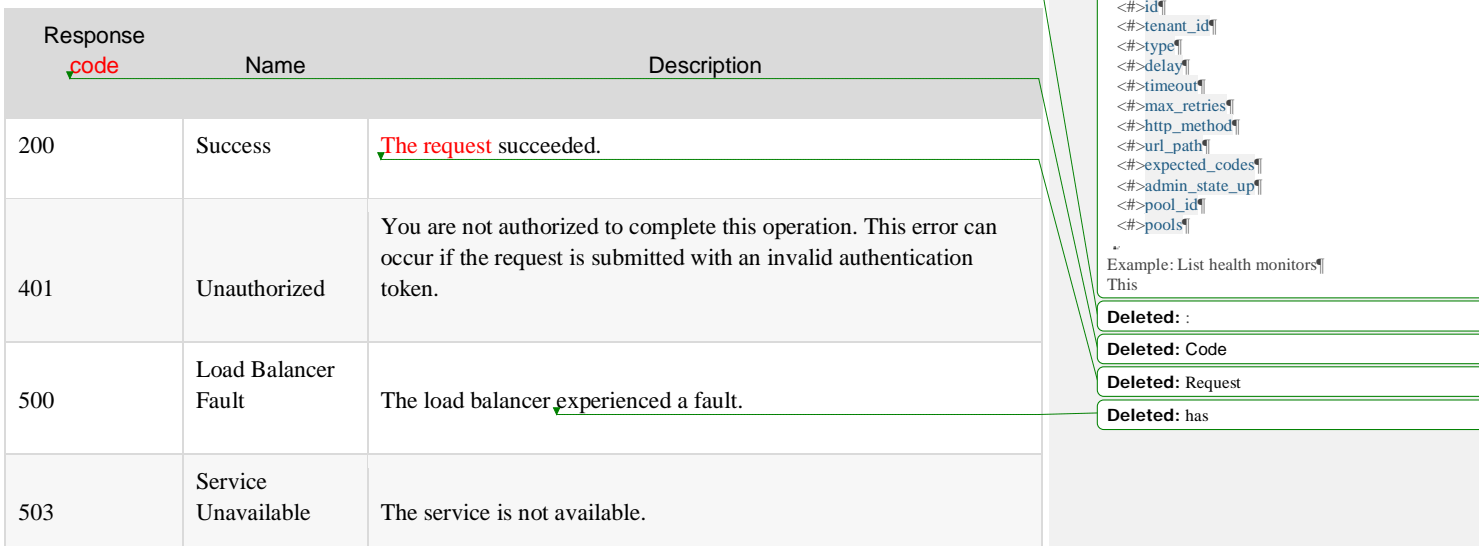

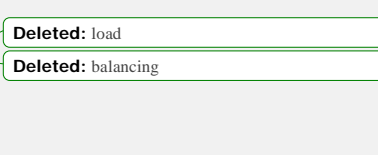

**Deleted:** In addition to being performed

**Deleted:** allowing it to service **Deleted:** is allowed to

that can contain the following attributes:¶  $\lt$ # $>$ id¶

**Deleted:** This operation returns a list, which might be empty, each element in the list is a health monitor

**Deleted:** Monitors

periodically, t **Deleted:** properly

#### Request

This operation does not accept a request body.

#### Response

The following table shows the body parameters for the response. Parameter Style Type Description healthmonitor plain xsd:dict A health monitor object. id plain sapi:uuid The UUID of the health monitor. tenant\_id plain csapi:uuid The UUID of the tenant who owns the **health monitor**. Only administrative users can specify a tenant UUID other than their own. type plain xsd:string The type of probe sent by the load balancer to verify the member state. Valid values are PING, TCP, HTTP, and HTTPS. delay plain xsd:int The time, in seconds, between sending probes to members. timeout plain xsd:int The maximum number of seconds for a monitor to wait for a connection to be established before it times out. This value must be less than the delay value. max\_retries plain xsd:int The number of connection failures that are allowed before the status of the member is changed to INACTIVE. Valid values are from 1 to 10. http\_method plain xsd:string The HTTP method that the monitor uses for requests. **Moved down [16]:** Example. List health monitors: JSON response¶ **Deleted:** This **Deleted:** : **Comment [KH62]:** Add rows for pool\_id and pools. **Deleted:** healthmonitor **Deleted:** for **Deleted:** healthmonitor **Deleted:** A v **Deleted:** is **Formatted:** Code Char, Font: +Body (Calibri) **Formatted:** Code Char, Font: +Body (Calibri) **Formatted:** Code Char, Font: +Body (Calibri) **Deleted:** or **Formatted:** Code Char, Font: +Body (Calibri) **Formatted:** Code Char, Font: +Body (Calibri) **Deleted:** allowed **Deleted:** changing **Deleted:** A v **Deleted:** is

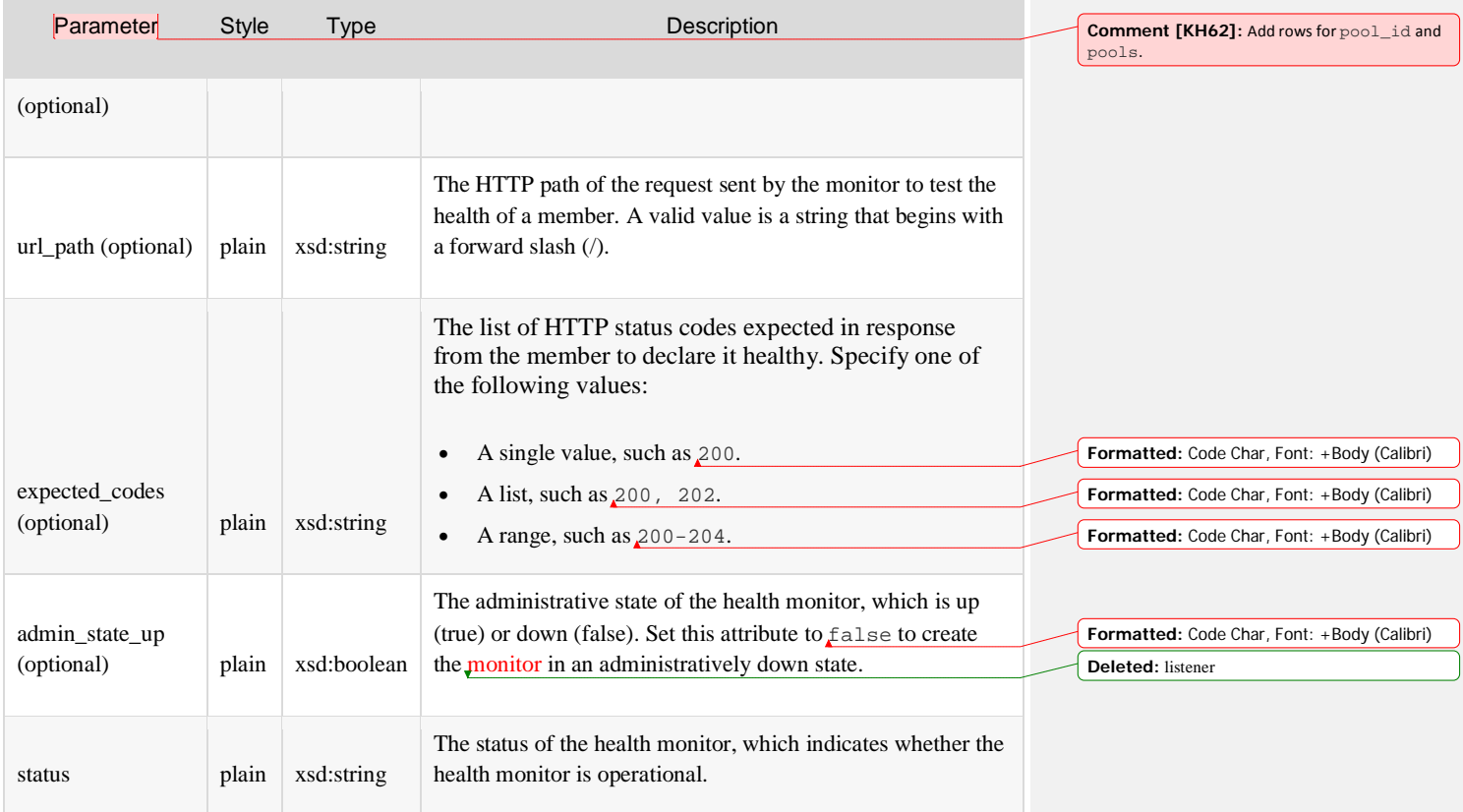

#### Example: List health monitors, JSON response

```
 "healthmonitors": [
 "admin_state_up": true,
 "delay": 1,
     "expected_codes": "200,201,202",
 "http_method": "GET",
 "id": "0a9ac99d-0a09-4b18-8499-a0796850279a",
     "max_retries": 5,
     "pools": [
        "id": "74aa2010-a59f-4d35-a436-60a6da882819"
```
**Moved (insertion) [16] Deleted:** . **Deleted:** :

```
 "tenant_id": "6f3584d5754048a18e30685362b88411",
 "timeout": 1,
 "type": "HTTP",
 "url_path": "/index.html"
```
# Create a health monitor

#### POST /v2.0/lbaas/healthmonitors

}

This operation provisions a new health monitor based on the configuration defined in the request. After the request is validated and progress has started on the provisioning process, a response is returned. The response contains a unique identifier for the health monitor.

The request must specify the following health monitor attributes, at a minimum:

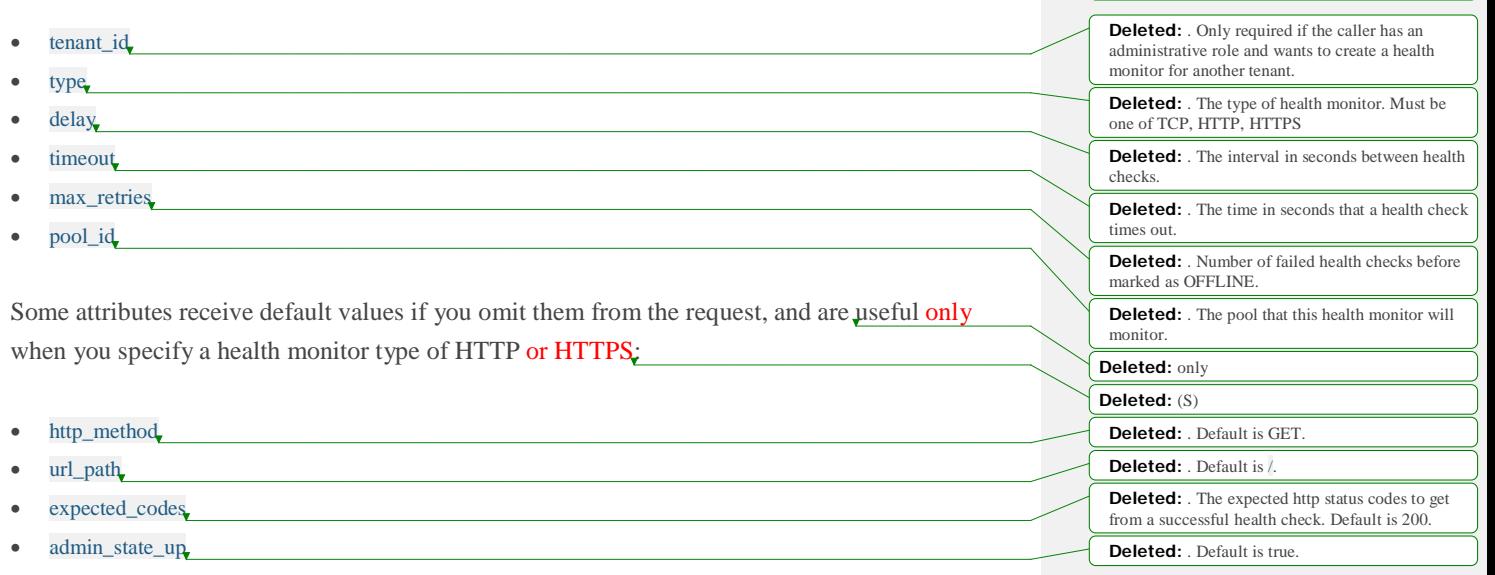

If the request cannot be fulfilled because of insufficient data or data that is not valid, an HTTP 400 (Bad Request) error response is returned with information regarding the nature of the

**Comment [KH63]:** URL for this section goes to the "Create a health monitor" section in the getting started guide.

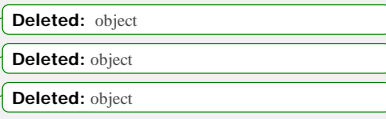

**Deleted:** The caller of this operation

**Deleted:** these

**Deleted:** due to

**Formatted:** Code Char, Font: (Default) Times New Roman, Font color: Auto

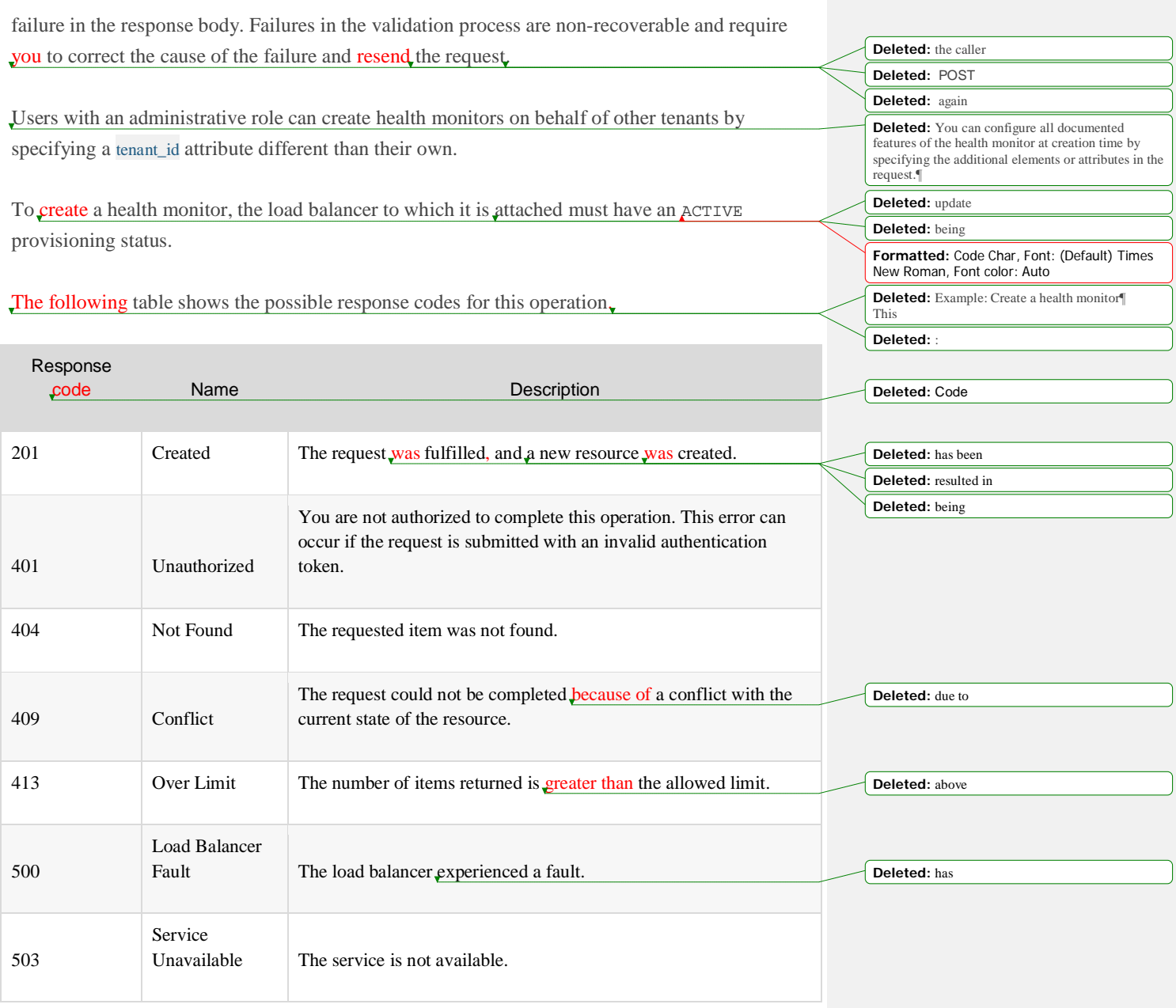

Request

Ÿ

**Deleted:** Example. Create health monitor: JSON request¶

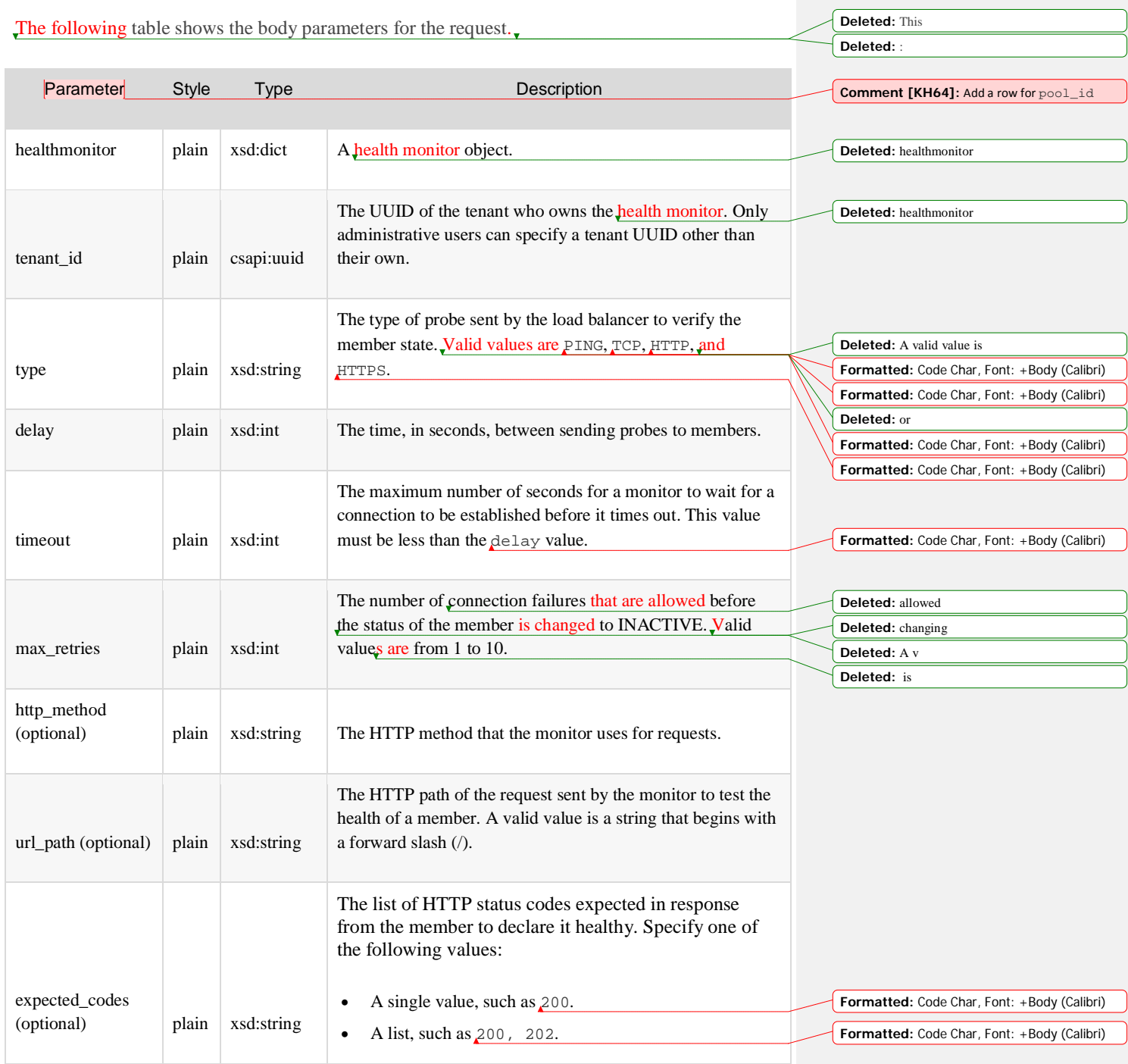

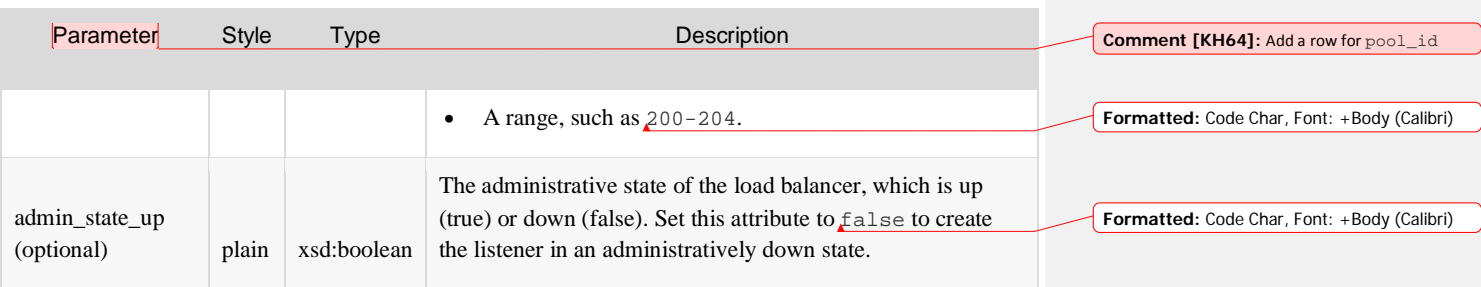

### Example: Create a health monitor, JSON request

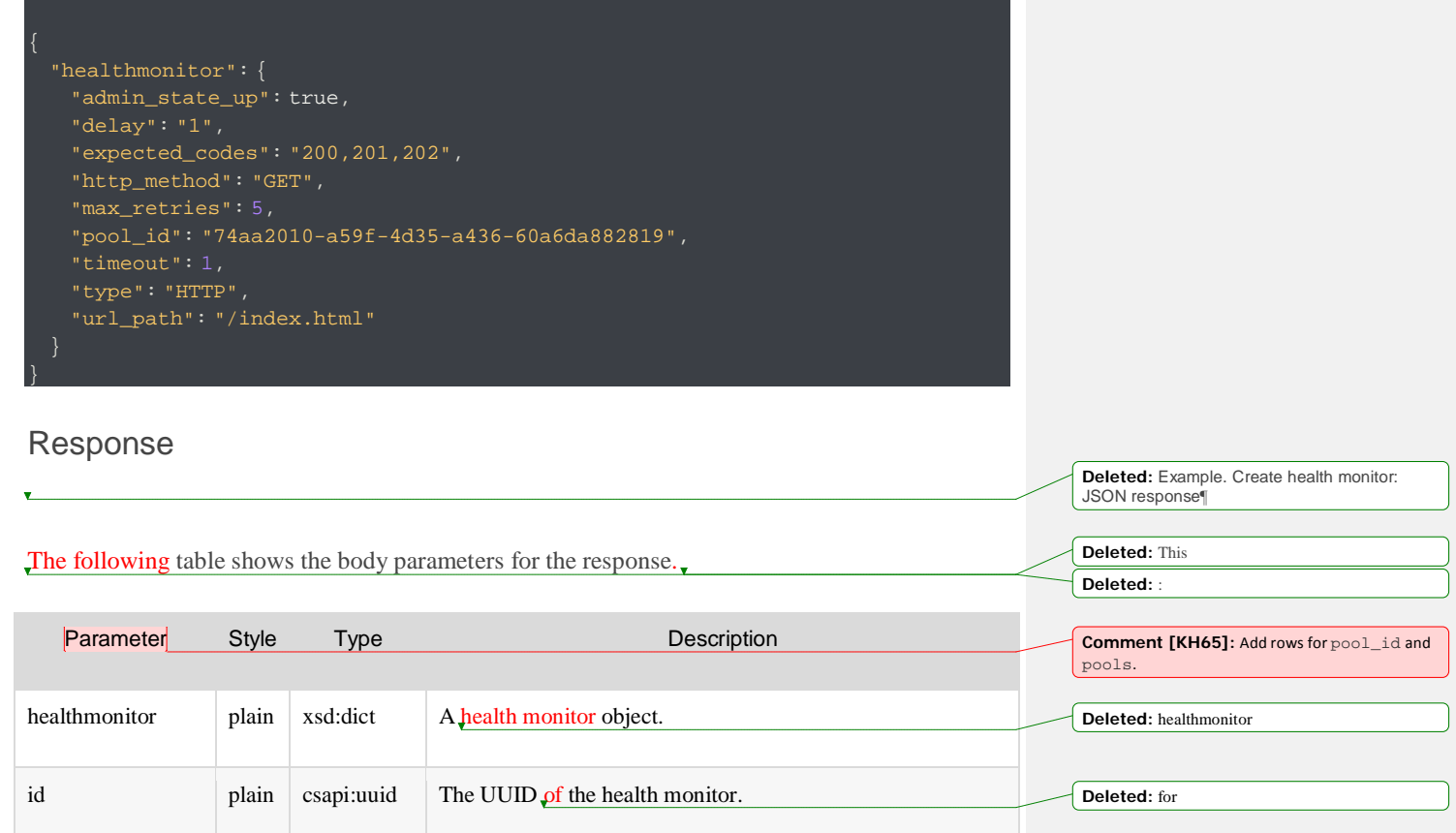

administrative users can specify a tenant UUID other than

**Deleted:** healthmonitor

tenant\_id plain csapi:uuid The UUID of the tenant who owns the health monitor. Only

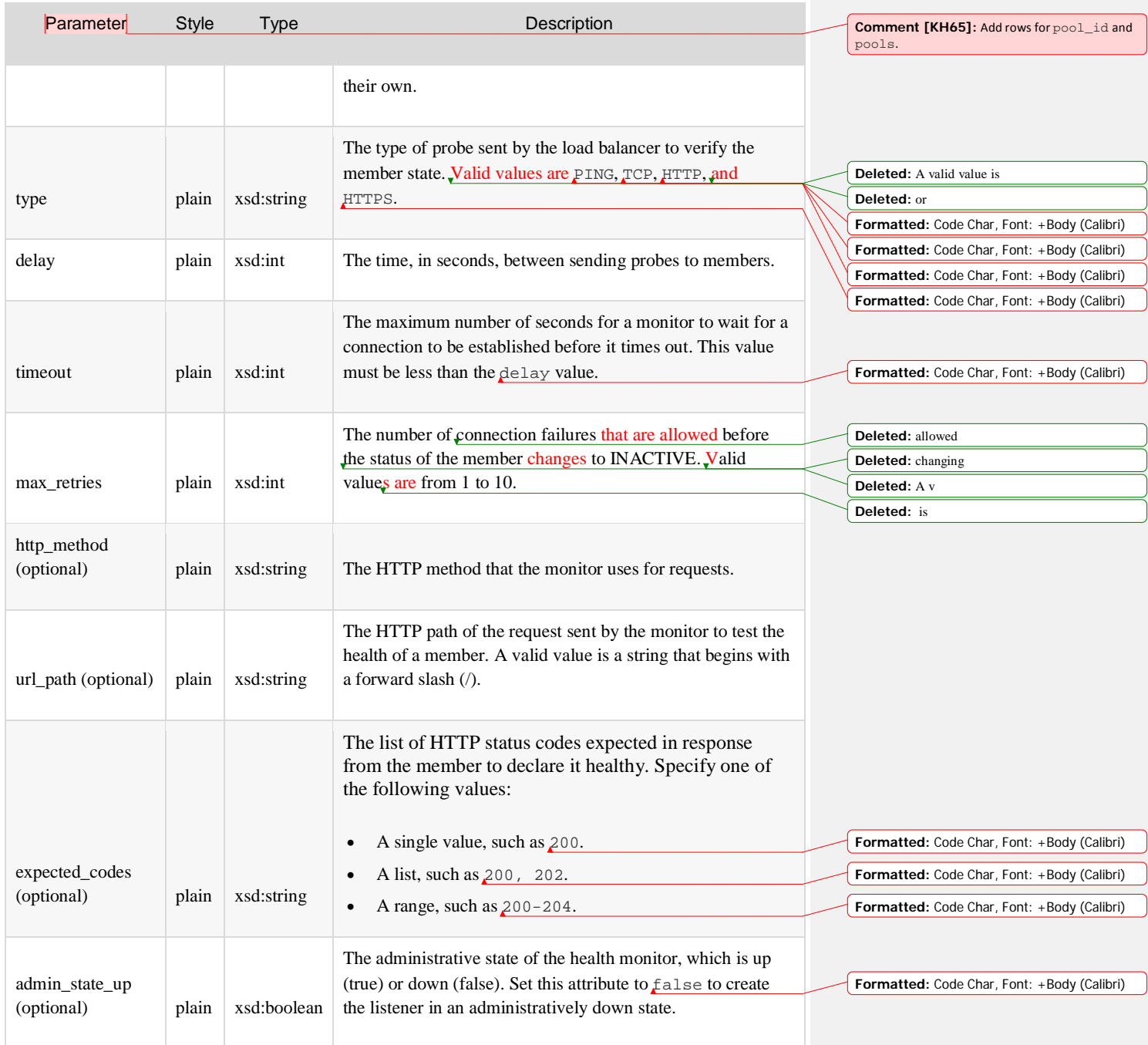

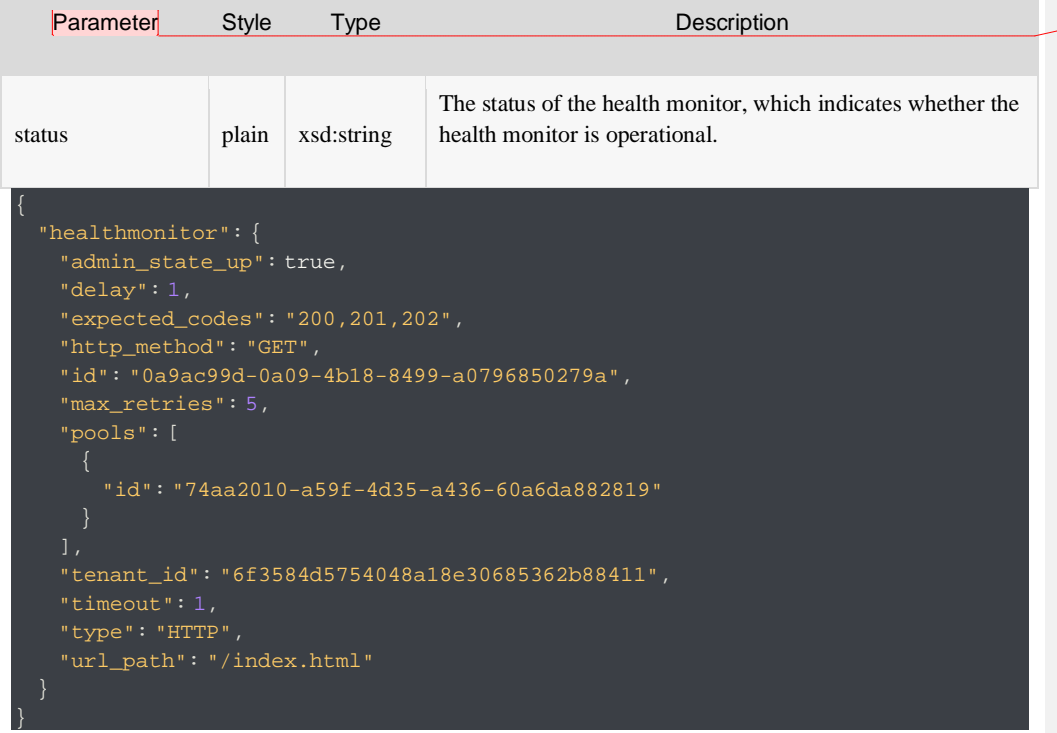

#### **Comment [KH65]:** Add rows for pool\_id and pools.

# Show health monitor details

GET /v2.0/lbaas/healthmonitors/{healthmonitor\_id}

This operation returns details about the specified health monitor. If the user is not an administrative user and the health monitor object does not belong to the user's tenant account, the service returns the HTTP Forbidden (403) response code.

The following table shows the possible response codes for this operation.

Response

**Name** Description

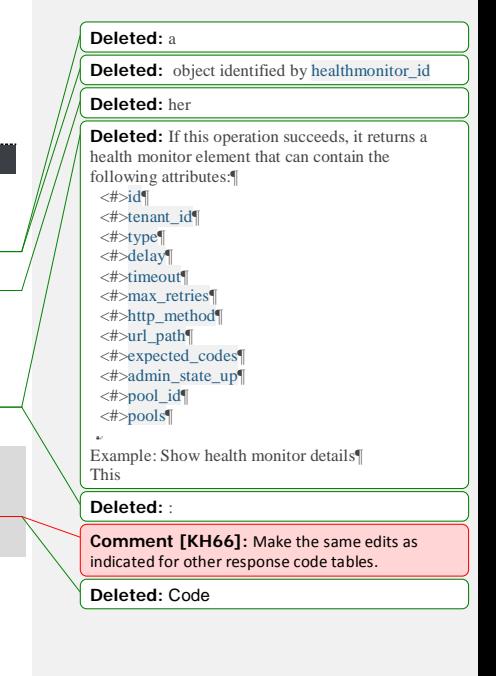

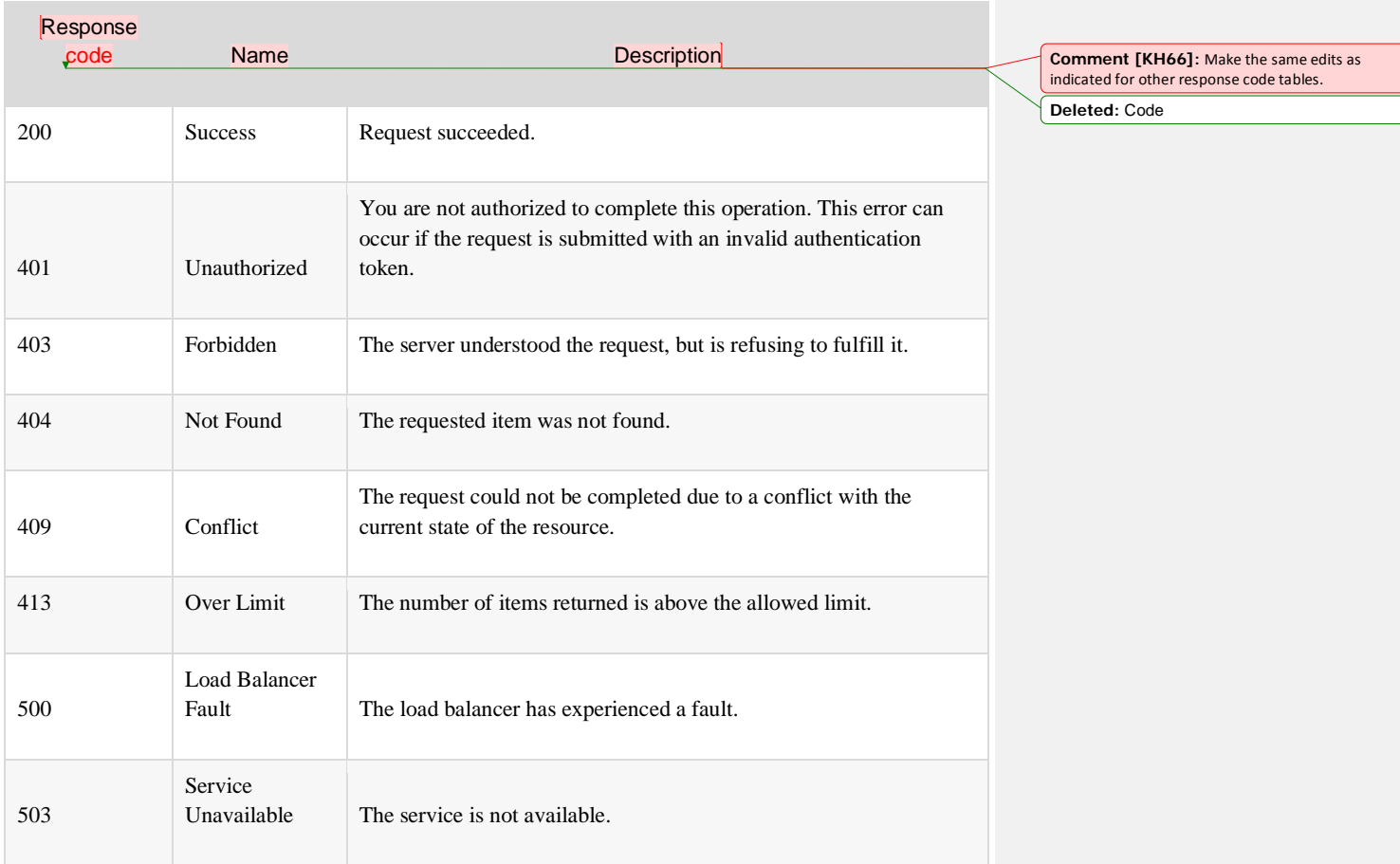

### Request

This operation does not accept a request body.

### Response

The following table shows the body parameters for the response. Parameter Style Type Description **Deleted:** Example. Show health monitor details: JSON response¶ **Deleted:** This **Deleted:** : **Comment [KH67]:** Make the same edits as indicated in previous tables, including adding rows for pools and pool\_id.

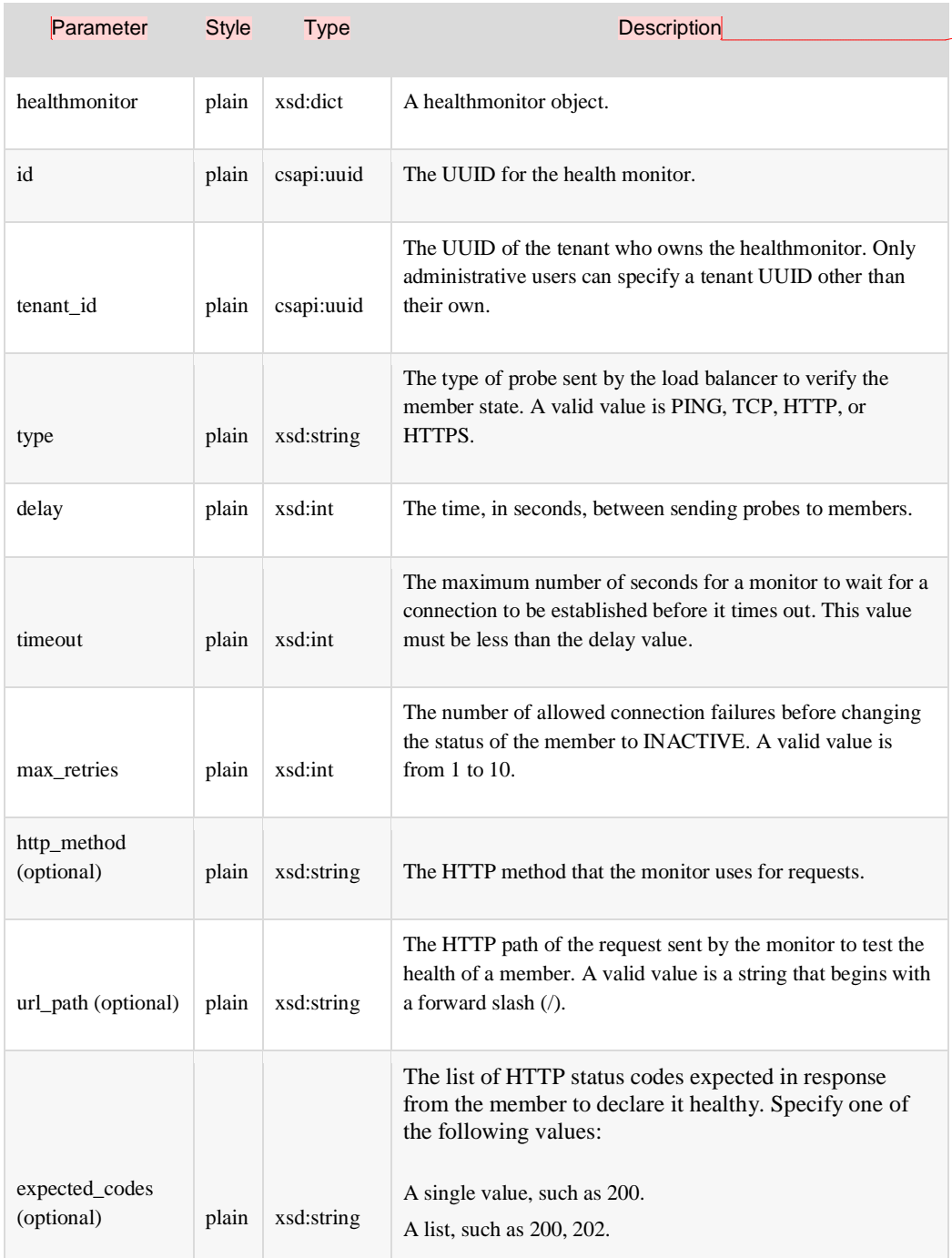

**Comment [KH67]:** Make the same edits as<br>indicated in previous tables, including adding rows<br>for pools and pool\_id.

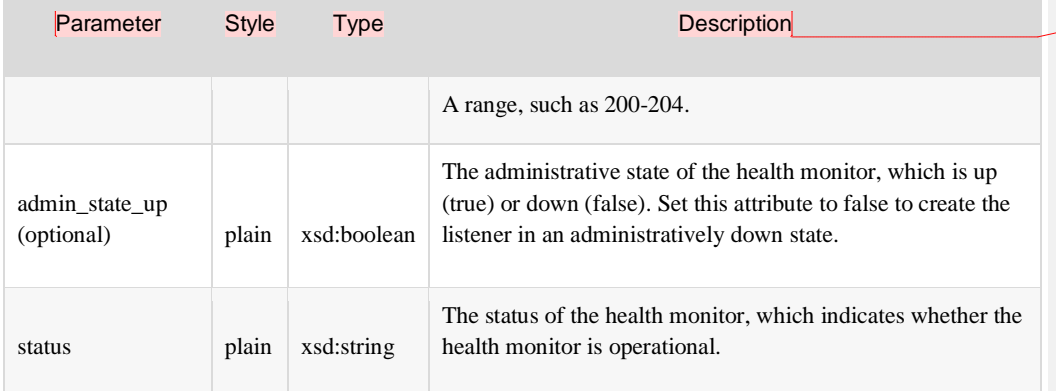

**Comment [KH67]:** Make the same edits as indicated in previous tables, including adding rows for pools and pool\_id.

#### Example: Show health monitor details, JSON response

```
 "healthmonitor": {
   "admin_state_up": true,
   "delay": 1,
   "expected_codes": "200,201,202",
   "http_method": "GET",
   "id": "0a9ac99d-0a09-4b18-8499-a0796850279a",
    "max_retries": 5,
    "pools": [
       "id": "74aa2010-a59f-4d35-a436-60a6da882819"
    "tenant_id": "6f3584d5754048a18e30685362b88411",
    "type": "HTTP",
    "url_path": "/index.html"
}
```
# Update a health monitor

PUT /v2.0/lbaas/healthmonitors/{healthmonitor\_id}

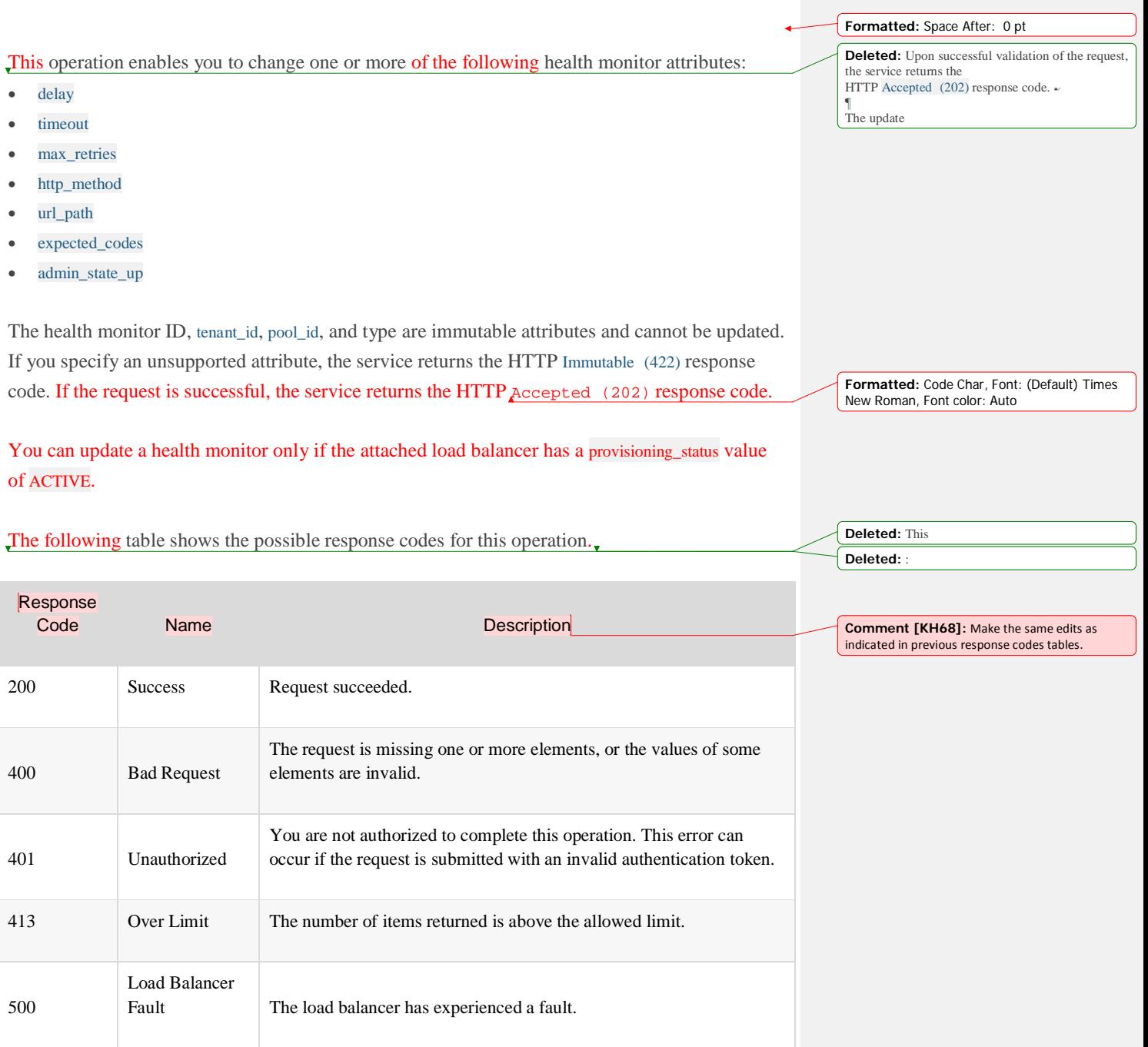

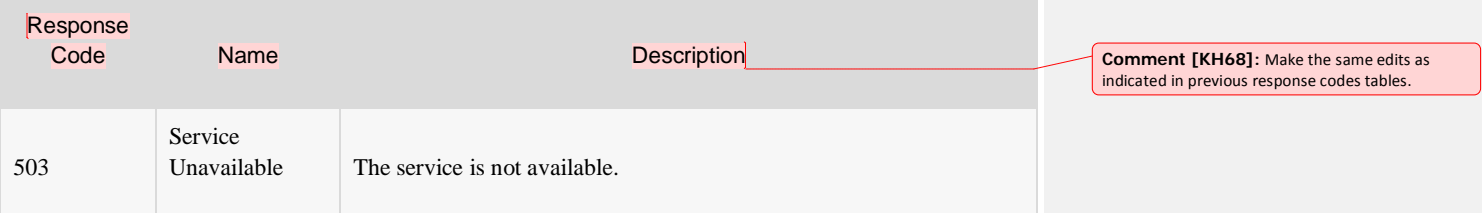

## Request

**Moved down [17]:** Example. Update health<br>monitor: JSON request¶

The following table shows the body parameters for the request.

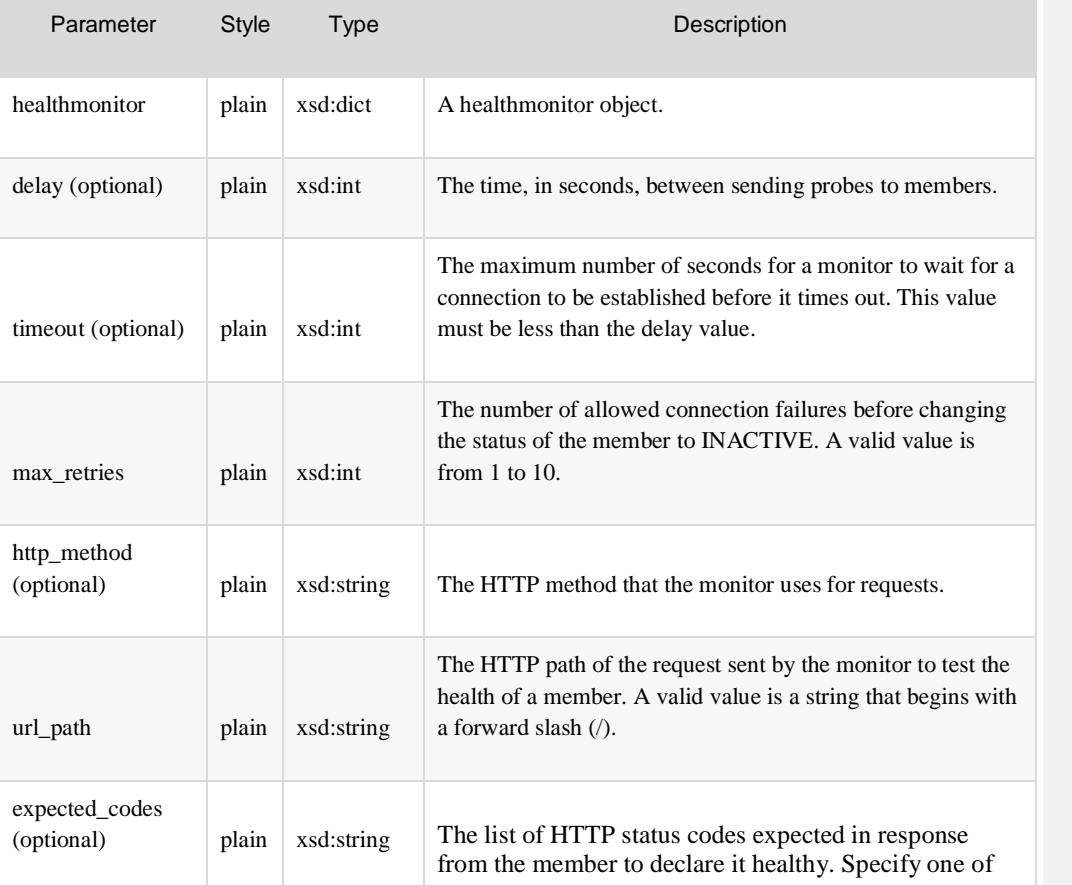

**Deleted:** This **Deleted:** :

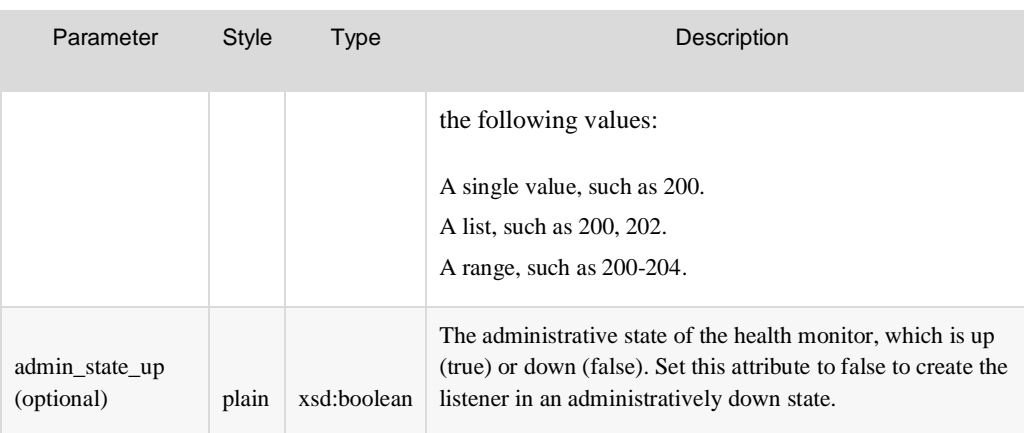

#### Example: Update a health monitor, JSON request

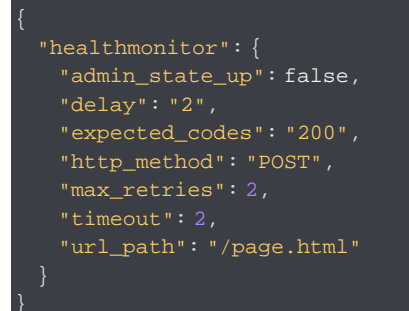

### Response

**Moved down [18]:** Example. Update health monitor: JSON response¶

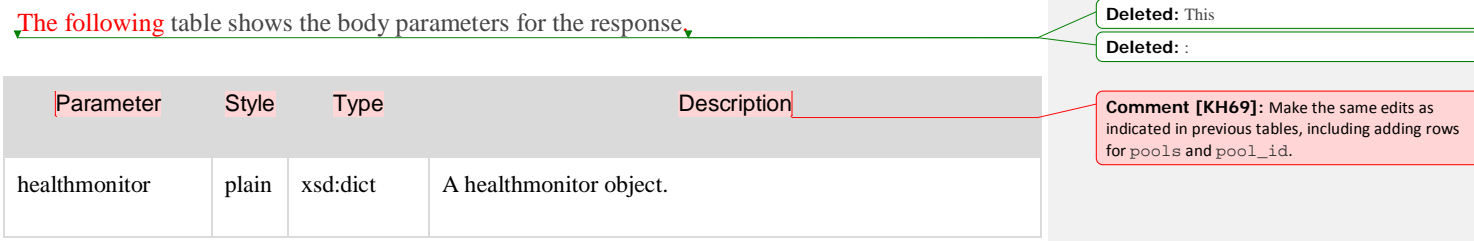

**Moved (insertion) [17] Deleted:** . **Deleted:** :

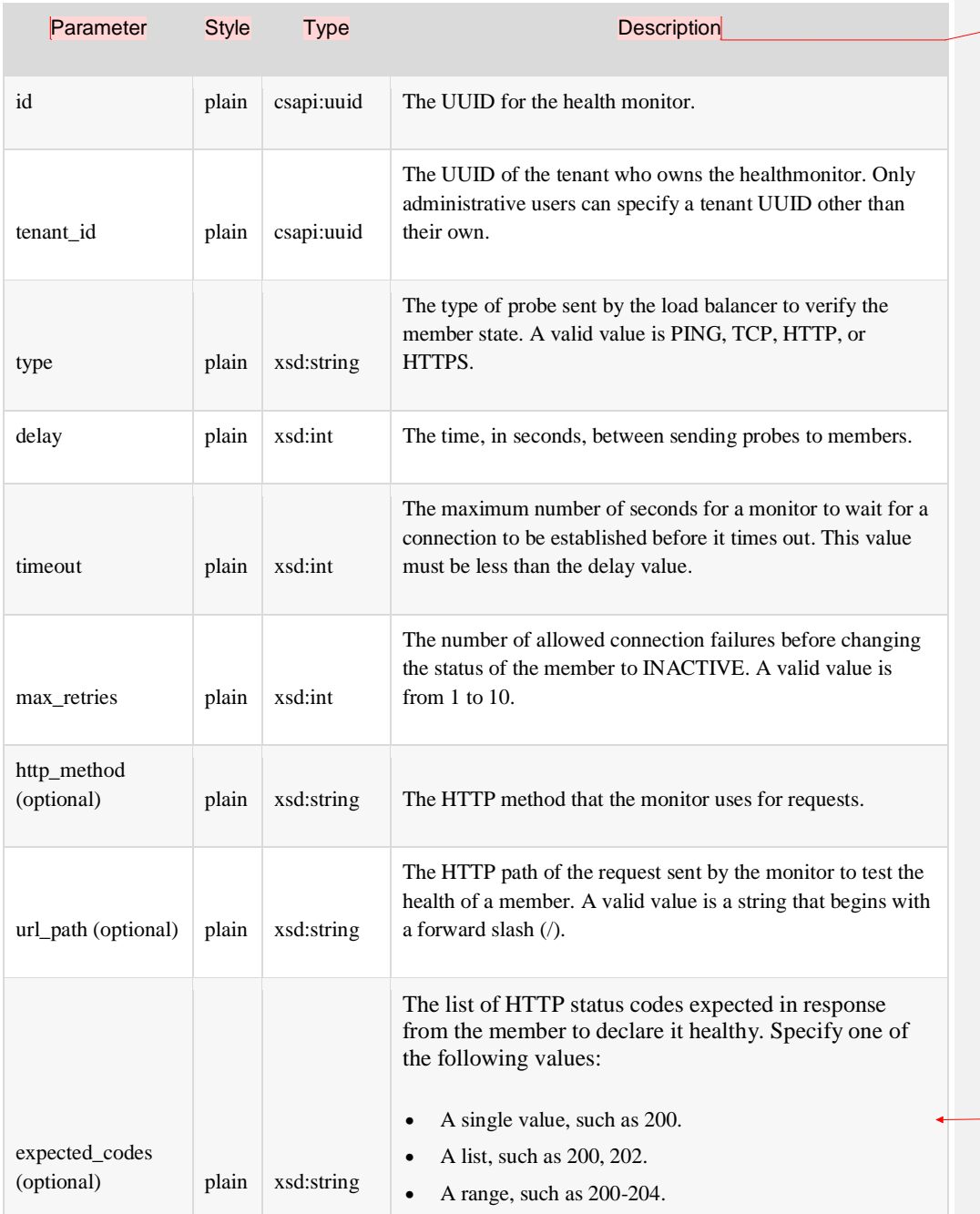

**Comment [KH69]:** Make the same edits as<br>indicated in previous tables, including adding rows<br>for pools and pool\_id.

**Formatted:** Indent: Left: 0.02"

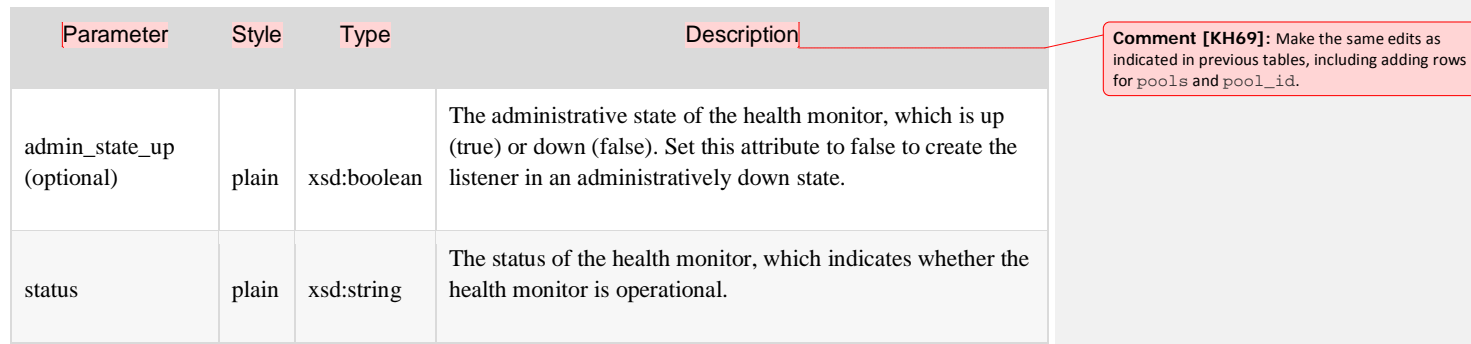

#### Example: Update a health monitor, JSON response

**Moved (insertion) [18] Deleted:** . **Deleted:** :

 "healthmonitor": { "admin\_state\_up": false, "delay": 2, "expected\_codes": "200", "http\_method": "POST", "id": "0a9ac99d-0a09-4b18-8499-a0796850279a", "max\_retries": 2, "pools": [ "id": "74aa2010-a59f-4d35-a436-60a6da882819" "tenant\_id": "6f3584d5754048a18e30685362b88411", "type": "HTTP", "url\_path": "/page.html"

# Remove a health monitor

}

DELETE /v2.0/lbaas/healthmonitors/{healthmonitor\_id}

This operation removes the specified health monitor and its associated configuration from the tenant account.

**Deleted:** a

#### All configuration data is immediately purged and cannot be recovered.

You can delete a health monitor only if the attached load balancer has a provisioning\_status value of ACTIVE.

#### The following table shows the possible response codes for this operation.

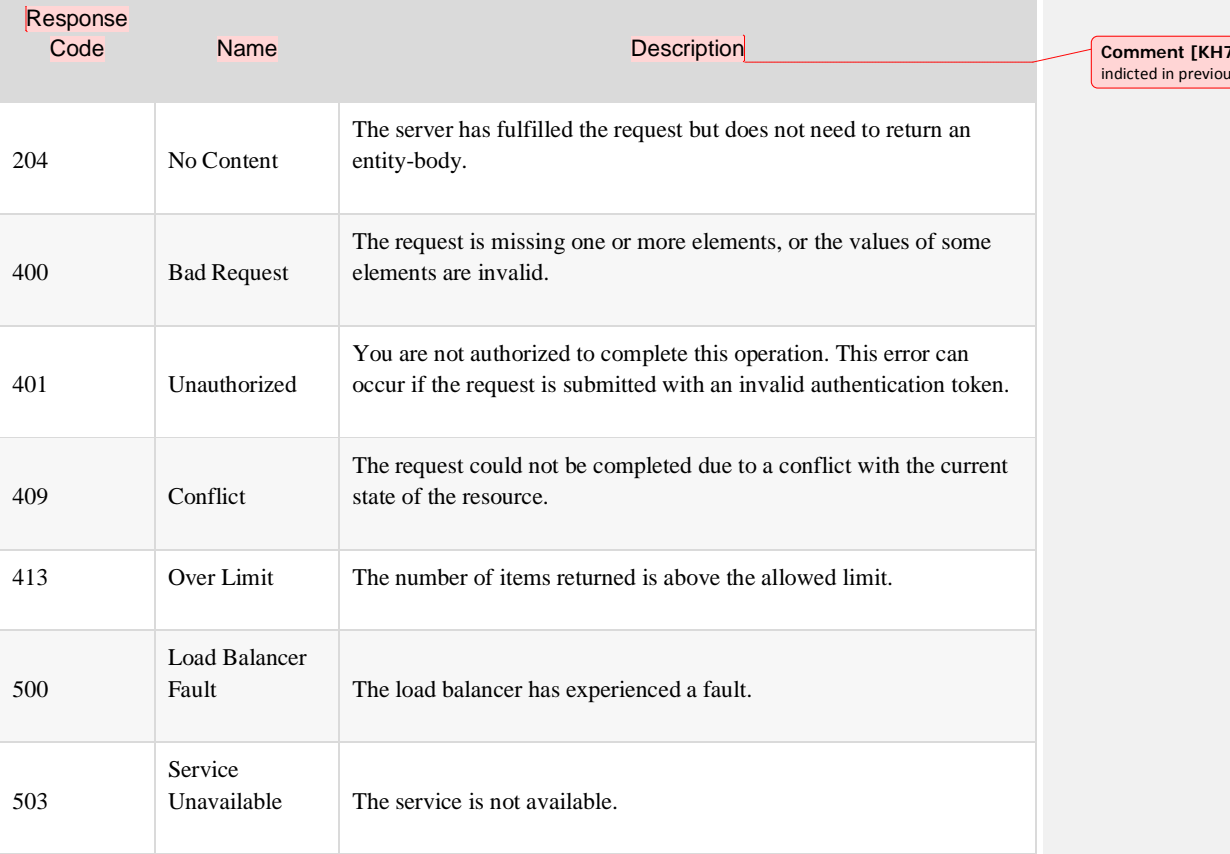

### Request

This operation does not accept a request body.

### Response

This operation does not return a response body.

**Deleted:** Any and all

**Deleted:** not **Deleted:** does not have

**Deleted:** Example: Delete a health monitor¶ This **Deleted:** :

**CO**: Use the same edits as is response code tables.

# Release Notes

Learn about new features, enhancements, known issues, resolved issues, and other important details about Rackspace Cloud Load Balancers API 2.0 service updates.

For information about using the API, see the [documentation](https://developer.rackspace.com/docs/cloud-load-balancers/v2/developer-guide/%23index) overview.

# v2.xx.xx, xx x, 2016

#### What's new

This is the initial Early Access (EA) release of the Rackspace Cloud Load Balancers API, v2.

#### Resolved issues None for this release.

# Known issues

None for this release.

**Comment [KH71]:** See the guidelines at [https://github.com/rackerlabs/docs-](https://github.com/rackerlabs/docs-rackspace/blob/master/style-guide/release-notes-guidelines.md%23structure)[rackspace/blob/master/style-guide/release-notes](https://github.com/rackerlabs/docs-rackspace/blob/master/style-guide/release-notes-guidelines.md%23structure)[guidelines.md#structure](https://github.com/rackerlabs/docs-rackspace/blob/master/style-guide/release-notes-guidelines.md%23structure) to determine what this<br>heading should look like.